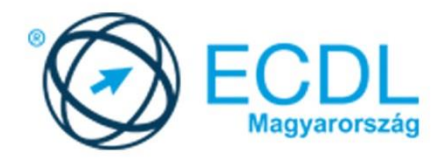

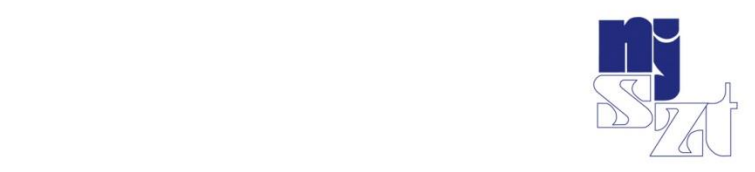

# ECDL<br>VIZSGAPÉLDATÁR Számítógépes-alapismeretek Syllabus 1.0

www.ecdl.hu

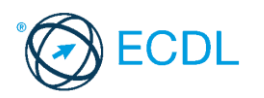

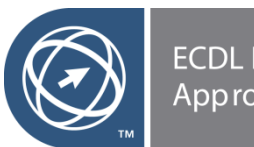

**ECDL Hungary<br>Approved Courseware** 

**©** 2019 ECDL Foundation (ECDL-F) és Neumann János Számítógép-tudományi Társaság (NJSZT) Minden jog fenntartva. Jelen kiadványt, ill. annak részeit tilos reprodukálni, bármilyen formában vagy eszközzel közölni a kiadó engedélye nélkül.

#### **Jogi nyilatkozat**

A kiadvány gondos szakmai előkészítéssel, az ECDL program jogtulajdonosa, az ECDL-F előírásai alapján készült. Ezzel együtt az NJSZT, mint kiadó, az esetlegesen előforduló hibákért és az azokból eredő bármilyen következményekért nem tehető felelőssé. A változtatás jogát az NJSZT fenntartja.

Kiadja a Neumann János Számítógép-tudományi Társaság

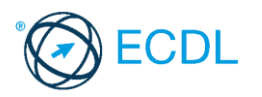

# **SZÁMÍTÓGÉPES ALAPISMERETEK**

## **A SZÁMÍTÓGÉPES ALAPISMERETEK MODUL TARTALMA**

A modul 50 feladatot tartalmaz. Közülük egyet kell megoldani. A feladatok megoldása során előre elkészített fájlokat kell használni, amelyeket a vizsgaközpont tesz elérhetővé a vizsgázó számára.

## **ÁLTALÁNOS IRÁNYELVEK A MEGOLDÁSHOZ ÉS A JAVÍTÁSHOZ**

A vizsgán csak akkreditált szoftvert lehet használni, egyéb programok használata nem megengedett.

Az elméleti kérdések megválaszolására a vizsgaközpont által megadott válasz-fájlt kell használni.

A vizsgaközpont a feladatokban szereplő meghajtó-, könyvtár- (mappa-), fájlnév hivatkozásokat és súgótémákat másra cserélheti, amennyiben ezt a feladat megoldhatósága indokolttá teszi. Hasonlóan kell eljárni az adott környezetben nem értelmezhető megnevezésekkel is.

Nyomtatáskor az alapértelmezés szerinti, vagy a vizsgaközpont által megjelölt nyomtatót kell használni.

A központ fájlba történő nyomtatást is kérhet, ilyenkor a megadott helyen és névvel kell létrehozni a fájlt.

A feladatlapok végén olvasható "Mentsen el és zárjon be minden megnyitott fájlt és alkalmazást." utasítást a vizsgaközpont érvényben hagyhatja vagy törölheti saját igényének, illetve a feladatlap javíthatóságának megfelelően.

Az egyes részfeladatokra 1 illetve 2 pont adható. A pontszámok nem oszthatók.

Az elérhető maximális pontszám: **36**.

A sikeres vizsgához a vizsgázónak legalább **27** pontot kell megszereznie.

A vizsgázó által megoldott vizsgafeladatot a vizsgáztató a nemzetközileg meghatározott irányelveknek megfelelően értékeli.

A vizsgán semmilyen segédeszköz nem használható.

A vizsgafeladat megoldásához a rendelkezésre álló idő 45 perc.

*(Az "Általános irányelvek a megoldáshoz és a javításhoz" című részt a vizsga megkezdése előtt a vizsgázónak meg kell kapnia.)*

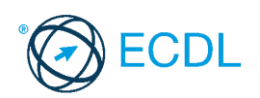

**Forrásfájlok helye:** ................................................... **Mentés helye és neve:** ...................................................

- 1. Nyissa meg a *válaszfájl 1* nevű fájlt. Írja a megfelelő helyre a nevét, kártyaszámát és írja be az elméleti kérdésekre a helyes válaszok betűjelét. Mentse el a fájlt. [6 pont]
	- 1.1.Mire szolgál az asztal?
		- a) Az ideiglenesen törölt fájlok tárolására.
		- b) A telepített alkalmazások tárolására.
		- c) A telepített alkalmazások ikonok általi gyors elérésére.
		- d) E-mailek rendszerezésére.

1.2.Fejezze be a mondatot. A tűzfal funkciója, hogy…

- a) biztosítsa, hogy az interneten keresztül jogvédett tartalmak ne kerülhessenek a számítógépre.
- b) biztosítsa a számítógép hálózati védelmét illetéktelen külső behatolással szemben.
- c) biztosítsa a bemeneti eszközök védelmét az illetéktelen felhasználókkal szemben.
- d) biztosítsa a számítógépek tűzvédelmét.

1.3.Mi a rendszeres biztonsági mentés célja?

- a) Az adatokba fektetett munka védelme. A biztonsági mentéssel mentett fájlokat a kémprogramok nem tudják megfertőzni.
- b) A számítógép védelme. A biztonsági mentéssel mentett fájlokat a vírusok nem tudják megfertőzni.
- c) Az adatokba fektetett munka védelme. Ha az adatokról több másolat is van, nem számít, ha az egyik elvész, hiszen némi anyagi ráfordítással visszaállítható.
- d) Az adatokba fektetett munka védelme. Ha az adatokról több másolat is van, nem számít, ha az egyik elvész, hiszen további anyagi ráfordítás nélkül visszaállítható.
- 1.4.Hogyan lehet két nem összefüggő (nem egymás melletti) fájlt kijelölni?
	- a) Általában a CRTL billentyű és az egér bal gombjának egyidejű megnyomásával.
	- b) A SHIFT billentyű és az egér bal gombjának egyidejű megnyomásával.
	- c) Az ALT billentyű és az egér jobb gombjának egyidejű megnyomásával.
	- d) Az ALT billentyű és az egér bal gombjának egyidejű megnyomásával.

1.5.Melyik ikon szolgál az ablak tálcára helyezésére?

- a) bezárás gomb
- b) előző méret gomb
- c) teljes méret gomb
- d) kis méret gomb

#### 1.6.Mi a végfelhasználói szerződés (EULA)?

- a) Olyan licenc-szerződés, amely az alkalmazás legális használatára jogosít.
- b) Olyan licenc-szerződés, amely az alkalmazás alkalmi használatára jogosít.
- c) Olyan szerződés, amely az alkalmazás végfelhasználók körében történő forgalmazásra jogosít fel.
- d) Olyan szerződés, amely az alkalmazás sokszorosítására jogosít fel.

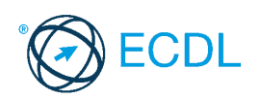

- 2. Hozzon létre az *ecdlteszt* mappába egy parancsikont, amely a szövegszerkesztő programot indítja el. [2 pont]
- 3. Mi a neve és verziószáma az operációs rendszernek, amelyen most épp a tesztet írja? Írja a választ a *válaszfájl 1* nevű fájlba a megfelelő helyre és mentse el a dokumentumot. [2 pont]
- 4. Készítsen egy képernyőképet a képernyő pillanatnyi állapotáról. Illessze be ezt a képet a *válaszfájl 1* fájl 2. oldalára és mentse el a dokumentumot. [2 pont]
- 5. Nyissa meg az *Utazási feltételek.doc* dokumentumot, amelyet az *ecdlteszt* nevű mappában talál. Írja be a saját nevét az *Utazási feltételek.doc* fájl első oldalának első sorába. [2 pont]
- 6. Hozzon létre az *ecdlteszt* nevű mappában egy *vizsga* nevű almappát. [2 pont]
- 7. Mentse a fájlt az imént létrehozott *vizsga* mappába *útinfo.doc* néven. [2 pont]
- 8. Nyomtasson egy példányt az *útinfo.doc* dokumentumból, majd zárja be az alkalmazást.

[2 pont]

9. Nyissa meg az **ecdlteszt** mappát egy olyan nézetben, hogy látszódjon a mappa neve, a fájlok mérete és típusa. Készítsen egy képernyőképet, melyben látszódik a fenti mappa, majd illessze be ezt a képet a **válaszfájl 1** nevű fájl 3. oldalára. Mentse el a fájlt. **Egyiszteresztén a féldett a fájlt.** [2 pont] 10.A kijelölt meghajtón nyissa meg a *közlekedési szabályzat* mappát. [2 pont] 11.Hozzon létre egy új mappát *tilos* néven, a *közlekedési szabályzat* mappán belül. [2 pont] 12.Nevezze át az ecdlteszt mappában a *munkaleírás* nevű mappát *álláshirdetés* nevűre. [2 pont] 13.Keresse meg az *ecdlteszt* mappában (és annak almappáiban) található összes olyan fájlt, melynek módosítás dátuma *2013. 01. 08.* Írja be a találatok darabszámát a *válaszfájl 1* fájl megfelelő helyére. Mentse el a fájlt. [2 pont] 14.Helyezze át a *régi munkatársak.rtf* dokumentumot az *ecdlteszt* mappából az *elavult* mappába. [2 pont] 15.Törölje le a *kiadások.rtf* és a *szabadság.rtf* fájlokat az *ecdlteszt* mappából. [2 pont] 16.Csomagolja ki az *illetményelszámolás.txt* fájlt a *fizetés.zip* nevű tömörített állományból az

*ecdlteszt* mappába. [2 pont]

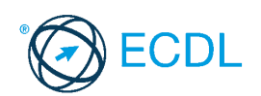

**Forrásfájlok helye:** ................................................... **Mentés helye és neve:** ...................................................

- 1. Nyissa meg a *válaszfájl 2* nevű fájlt. Írja a megfelelő helyre a nevét, kártyaszámát és írja be az elméleti kérdésekre a helyes válaszok betűjelét. Mentse el a fájlt. [6 pont]
	- 1.1.Mi az IKT (Információs és Kommunikációs Technológia)?
		- a) Olyan eszközök, technológiák összessége, amelyek az információ feldolgozását, tárolását, kódolását és a kommunikációt elősegítik, gyorsabbá és hatékonyabbá teszik.
		- b) Olyan technológiák összessége, amelyek a vezeték nélküli kommunikációt elősegítik, gyorsabbá és hatékonyabbá teszik.
		- c) Olyan eszközök és technológiák összessége, amelyek csak az internet használatot teszik gyorsabbá és hatékonyabbá.
		- d) Olyan technológiák, amelyek a számítógép és a mobil eszközök közötti kommunikációt teszik lehetővé.
	- 1.2.Egészítse ki a mondatot. A számítógépre általában a …... megadásával lehet bejelentkezni
		- a) felhasználói név vagy jelszó.
		- b) felhasználói név és jelszó.
		- c) felhasználói név.
		- d) e-mail cím és jelszó.

1.3.Mire szolgál az operációs rendszer súgója?

- a) Az operációs rendszerre vonatkozó általános tudnivalókat és funkciókat gyűjti egybe, kereshető formában.
- b) Fájlok vagy mappák keresését teszi lehetővé.
- c) Az internetről letöltött alkalmazásokról tartalmaz információkat.
- d) A korábban fájlokon/mappákon elvégzett műveletek kereshető, listázott gyűjteménye.
- 1.4.Milyen szempont szerint nem lehet rendezni a fájlokat?
	- a) Dátum
	- b) Méret
	- c) Kiterjesztés
	- d) Tartalom

1.5.Az alábbiak közül melyik funkció nem kapcsolódik a hálózatokhoz?

- a) Megosztás
- b) Memóriához való biztonságos hozzáférés
- c) Adatokhoz való biztonságos hozzáférés
- d) Eszközökhöz való biztonságos hozzáférés
- 1.6.Melyik állítás igaz a kereskedelemben forgalmazott szoftverekre?
	- a) Az alkalmazás készítője általában nyújt terméktámogatást a szoftverhez.
	- b) A megvásárolt alkalmazást a felhasználó szabadon módosíthatja, akkor is, ha nem nyílt forráskódú a termék.
	- c) A megvásárolt alkalmazást a felhasználó szabadon terjesztheti akkor is, ha zárt forráskódú a termék.

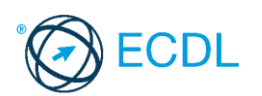

- d) Minden megvásárolt alkalmazásra legalább 3 év garancia jár, ez idő alatt a gyártó a vírusvédelmet is garantálja.
- 2. Hozzon létre az *ecdlteszt* mappába egy parancsikont, amely a táblázatkezelő programot indítja el. [2 pont]
- 3. Mi a neve és verziószáma az operációs rendszernek, amelyen most épp a tesztet írja? Írja a választ a *válaszfájl 2* nevű fájlba a megfelelő helyre és mentse el a dokumentumot.

[2 pont]

- 4. Készítsen egy képernyőképet a képernyő pillanatnyi állapotáról. Illessze be ezt a képet a *válaszfájl 2* fájl 2. oldalára és mentse el a dokumentumot. [2 pont]
- 5. Nyissa meg a *számítógép az oktatásban.rtf* dokumentumot, amelyet az *ecdlteszt* nevű mappában talál. Írja be a saját nevét a *számítógép az oktatásban.rtf* fájl első oldalának első sorába. [2 pont]
- 6. Hozzon létre az *ecdlteszt* nevű mappában egy *vizsga* nevű almappát. [2 pont]
- 7. Mentse a fájlt az imént létrehozott *vizsga* mappába *számokt.doc* néven. [2 pont]
- 8. Nyomtasson egy példányt a *számokt.doc* dokumentumból, majd zárja be az alkalmazást.

[2 pont]

- 9. Nyissa meg az **ecdlteszt** mappát egy olyan nézetben, hogy látszódjon a mappa neve, fájlok mérete és típusa. Rendezze a fájlokat fájlméret szerint *csökkenő* sorrendbe. Készítsen erről egy képernyőképet, majd illessze be ezt a képet a *válaszfájl 2* nevű fájl 3. oldalára. Mentse el a fájlt. [2 pont]
- 10. A nyissa meg a *tudományos* mappát az **ecdlteszt** mappában. [2 pont]
- 11. Hozzon létre egy új mappát *számítások* néven, a *tudományos* mappán belül. [2 pont]
- 12. Másolja be a *számítások* mappába az *ecdlteszt* mappában található *computing* nevű fájlt. [2 pont]
- 13. Keresse meg az *ecdlteszt* mappában található összes *RichText formátumú* dokumentumot. Írja be a találatok darabszámát a *válaszfájl 2* fájl megfelelő helyére. Mentse el a fájlt. [2 pont]

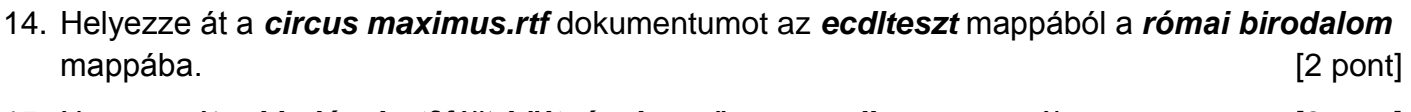

- 15. Nevezze át a *kiadások.rtf* fájlt *költségek* nevűre az *ecdlteszt* mappában. [2 pont]
- 16. Csomagolja ki az *Iroda.zip* nevű tömörített állomány az *ecdlteszt* mappába. [2 pont]

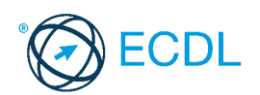

**Forrásfájlok helye:** ................................................... **Mentés helye és neve:** ...................................................

- 1. Nyissa meg a *válaszfájl 3* nevű fájlt. Írja a megfelelő helyre a nevét, kártyaszámát és írja be az elméleti kérdésekre a helyes válaszok betűjelét. Mentse el a fájlt. [6 pont]
	- 1.1.Mi a szoftver?
		- a) Szoftvernek nevezzük a számítógépet és minden kézzel megfogható tartozékát.
		- b) Szoftvernek nevezzük a számítógépre írt programokat és az ezekhez mellékelt írásos dokumentációkat.
		- c) Szoftvernek nevezzük a számítógéphez csatlakozó eszközöket.
		- d) A szoftver a számítógép "agya", amely az utasítások értelmezését és végrehajtását vezérli.
	- 1.2.Az alábbiak közül melyik nem szoftverlicence típus?
		- a) Shareware.
		- b) Phising.
		- c) Próbaverzió.
		- d) Zárt forráskódú.
	- 1.3.Melyik ikon szolgál az ablak tálcára helyezésére?
		- a) Bezárás gomb.
		- b) Előző méret gomb.
		- c) Teljes méret gomb.
		- d) Kis méret gomb.
	- 1.4.Mivel jelzi a felhasználó, hogy elfogadja egy alkalmazás végfelhasználói szerződését (EULA-t)?
		- a) A végfelhasználói szerződés elolvasása egyben az elfogadását is jelenti.
		- b) A végfelhasználói szerződés elfogadása kizárólag annak elektronikus aláírásával történik.
		- c) A végfelhasználói szerződést aláírva, postai úton elküldi az alkalmazás forgalmazójának.
		- d) A telepítés folytatása egyben a végfelhasználói szerződés elfogadását is jelenti.
	- 1.5.Mire szolgál a tesztoldal nyomtatása?
		- a) Azt méri, hogy a felhasználó helyesen használja-e a nyomtatás funkciót.
		- b) A nyomtatóban lévő festékpatron paramétereit és festékszintjét közli részletes formában.
		- c) A számítógéphez csatlakoztatott nyomtató tulajdonságait mutatja meg részletesen. A sikeres nyomtatás egyben azt is jelzi, hogy megfelelően van telepítve a nyomtató.
		- d) A számítógéphez csatlakoztatott nyomtató helyes beállításához tartalmaz útmutatást.
	- 1.6.Az alábbiak közül melyik nem lehet a számítógép tárolókapacitásának mértékegysége?
		- a) GB.
		- b) TB.
		- c) AB.
		- d) kB.

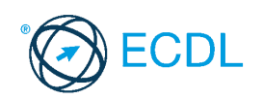

- 2. Hozzon létre az *ecdlteszt* mappában egy parancsikont, amely a szövegszerkesztő programot indítja el. [2 pont]
- 3. Mi a neve és verziószáma az operációs rendszernek, amelyen most épp a tesztet írja? Írja a választ a *válaszfájl 3* nevű fájl megfelelő helyére és mentse el a dokumentumot. [2 pont]
- 4. Készítsen egy képernyőképet a képernyő pillanatnyi állapotáról. Illessze be ezt a képet a *válaszfájl 3* fájl 2. oldalára és mentse el a dokumentumot. [2 pont]
- 5. Nyissa meg a *számítógép a Kísérletek.doc* dokumentumot, amelyet az *ecdlteszt* nevű mappában talál. Írja be, hogy "saját kísérleteim" a fájl első oldalának első sorába. [2 pont]
- 6. Hozzon létre az *ecdlteszt* nevű mappában egy *vizsga* nevű almappát, majd azon belül még egy mappát *saját kísérleteim* néven. [2 pont]
- 7. Mentse a fájlt az imént létrehozott *saját kísérleteim* mappába *saját.doc* néven. [2 pont]
- 8. Másolja át a *saját.doc* fájlt a *vizsga* mappába *saját2.doc* néven majd zárja be az alkalmazást. [2 pont]
- 9. Nyissa meg az **ecdlteszt** mappát egy olyan nézetben, hogy látszódjon a mappa neve, fájlok mérete és típusa. Rendezze a fájlokat *fájlméret* szerint *növekvő* sorrendbe. Készítsen erről egy képernyőképet, majd illessze be ezt a képet a *válaszfájl 3* nevű fájl 3. oldalára. Mentse el a fájlt. **Europa a solution a context**ra el estadounidense de la fájlt.
- 10. Csomagolja be a *vizsga* mappa tartalmát és nevezze el *sajátcsomagolt.zip*-nek az *ecdlteszt* mappában. [2 pont]
- 11. Futtasson le egy *víruskeresést* az imént létrehozott *sajátcsomagolt.zip* fájlon. Készítsen egy képernyőképet, amelyben látszódik a víruskeresés eredményét mutató ablak. Ezt illessze be a *válaszfájl 3 fájl 4. oldalára és mentse el a dokumentumot.* **[2 pont]**
- 12. Másolja be a *saját kísérleteim* mappába az *ecdlteszt* mappában található *kémia.rtf* nevű fájlt. [2 pont]

13. Keresse meg az *ecdlteszt* mappában található összes csomagolt fájlt. Írja be a találatok darabszámát a *válaszfájl 3* fájl megfelelő helyére. Mentse el a fájlt. [2 pont] 14. Helyezze át a dátum szerinti *2010-es évi* fájlokat az *ecdlteszt* mappából az *elavult* mappába.

- [2 pont]
- 15. Nevezze át a *scan.rtf* fájlt *keresés* nevűre az *ecdlteszt* mappában. [2 pont]
- 16. Csomagolja ki az *input.zip* nevű tömörített állományt az *ecdlteszt* mappába. [2 pont]

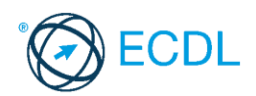

**Forrásfájlok helye:** ................................................... **Mentés helye és neve:** ...................................................

1. Nyissa meg a *válaszfájl 4* nevű fájlt. Írja a megfelelő helyre a nevét, kártyaszámát és írja be az elméleti kérdésekre a helyes válaszok betűjelét. Mentse el a fájlt. [6 pont]

1.1.Mi a hardver?

- a) A hardver a számítógép operációs rendszere.
- b) Hardvernek nevezzük a számítógépen található kimeneti vagy bemeneti csatlakozások összességét.
- c) Hardvernek nevezzük a számítógépen futó alkalmazásokat.
- d) Hardvernek nevezzük a számítógépet és minden kézzel megfogható tartozékát.
- 1.2.Mi a memória (RAM)?
	- a) Random Access Memory, azaz közvetlen elérésű tároló, ami nem írható/olvasható.
	- b) Regular Automatic Memory, azaz szabályos automata memória.
	- c) Random Access Memory, azaz közvetlen elérésű tároló vagy írható/olvasható memória.
	- d) Random Access Memory, azaz közvetett elérésű tároló vagy olvasható memória.
- 1.3.Az alábbiak közül melyik nem bemeneti/kimeneti port?
	- a) RAM.
	- b) USB.
	- c) HDMI.
	- d) DVI.
- 1.4.Milyen szempontokat érdemes figyelembe venni a mappák nevének megadásakor?
	- a) Ne tartalmazzon számot az elnevezés.
	- b) Ne tartalmazzon nagybetűket.
	- c) Könnyen kereshető és rendezhető legyen.
	- d) Mindig tartalmazzon kiterjesztést.
- 1.5.Az alábbiak közül melyik funkció nem kapcsolódik a hálózatokhoz?
	- a) Megosztás.
	- b) Memóriához való biztonságos hozzáférés.
	- c) Adatokhoz való biztonságos hozzáférés.
	- d) Eszközökhöz való biztonságos hozzáférés.
- 1.6.Mire használható elsősorban a hangfelismerő szoftver?
	- a) Mobiltelefonon a hangtárcsázás funkció használatát teszi lehetővé, számítógépre nem alkalmazzák.
	- b) Az számítógépes nyelvoktatásban használják.
	- c) Akadálymentesítési lehetőség: mozgássérültek számára könnyíti meg az internet használatát.
	- d) Akadálymentesítési lehetőség: vakok és gyengénlátók számára teszi lehetővé a számítógép használatát.

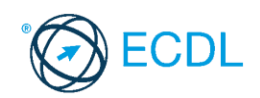

- 2. Hozzon létre az *ecdlteszt* mappába egy parancsikont, amely a számológép programot indítja el. [2 pont]
- 3. Mi a neve és verziószáma az operációs rendszernek, amelyen most épp a tesztet írja? Írja a választ a *válaszfájl 4* nevű fájlba a megfelelő helyre és mentse el a dokumentumot.

[2 pont]

- 4. Készítsen egy képernyőképet a képernyő pillanatnyi állapotáról. Illessze be ezt a képet a *válaszfájl 4* fájl 2. oldalára és mentse el a dokumentumot. [2 pont]
- 5. Nyissa meg a *számítógép a kísérletek.doc* dokumentumot, amelyet az *ecdlteszt* nevű mappában talál. Írja be a saját nevét az *kísérletek.doc* fájl első oldalának első sorába. [2 pont]
- 6. Hozzon létre az *ecdlteszt* nevű mappának a *tudományos* almappájában egy *kísérlet* nevű almappát. [2 pont]
- 7. Mentse a fájlt az imént létrehozott *kísérlet* mappába *kísérleti oktatás.doc* néven. [2 pont]
- 8. Nyomtasson egy példányt a *kísérleti oktatás.doc* dokumentumból, majd zárja be az alkalmazást. [2 pont]
- 9. Nyissa meg az **ecdlteszt** mappát egy olyan nézetben, hogy látszódjon a mappa neve, fájlok mérete és típusa.

Rendezze a fájlokat dátum szerint *csökkenő* sorrendbe. Készítsen erről egy képernyőképet, majd illessze be ezt a képet a *válaszfájl 4* nevű fájl 3. oldalára. Mentse el a fájlt. [2 pont]

- 10. Az ecdlteszt mappában nyissa meg a *könyvek* mappát. [2 pont]
- 11. Hozzon létre egy új mappát *könyvtár* néven, a *könyvek* mappán belül. [2 pont]
- 12. Másolja be a *könyvtár* mappába az *ecdlteszt* mappában található *kölcsönzés* nevű fájlt.

[2 pont]

- 13. Keresse meg az *ecdlteszt* mappában található összes *kép formátumú* fájlt. Írja be a találatok darabszámát a *válaszfájl 4* fájl megfelelő helyére. Mentse el a fájlt. [2 pont]
- 14. Helyezze át a *computers.doc* és a *computing.doc* dokumentumokat az *ecdlteszt* mappából az *oktatás* mappába. [2 pont]
- 15. Nevezze át a *zene.doc* fájlt *zenetörténelem* nevűre az *ecdlteszt* mappában. [2 pont]
- 16. Csomagolja ki az *katonai.zip* nevű tömörített állományt az *ecdlteszt* mappába. [2 pont]

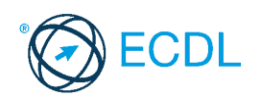

**Forrásfájlok helye:** ................................................... **Mentés helye és neve:** ...................................................

- 1. Nyissa meg a *válaszfájl 5* nevű fájlt. Írja a megfelelő helyre a nevét, kártyaszámát és írja be az elméleti kérdésekre a helyes válaszok betűjelét. Mentse el a fájlt. [6 pont]
	- 1.1.Az alábbiak közül melyik bemeneti eszköz?
		- a) Érintőképernyő.
		- b) Nyomtató.
		- c) Monitor.
		- d) Hangszóró.
	- 1.2.Mi a szoftver?
		- a) Szoftvernek nevezzük a számítógépet és minden kézzel megfogható tartozékát.
		- b) Szoftvernek nevezzük a számítógépre írt programokat és az ezekhez mellékelt írásos dokumentációkat.
		- c) Szoftvernek nevezzük a számítógéphez csatlakozó eszközöket.
		- d) A szoftver a számítógép "agya", amely az utasítások értelmezését és végrehajtását vezérli.
	- 1.3.Az alábbiak közül melyik nem része az ablaknak?
		- a) Szegély.
		- b) Címsor.
		- c) Menüsor.
		- d) Óra.
	- 1.4.Mivel jelzi a felhasználó, hogy elfogadja egy alkalmazás végfelhasználói szerződését (EULA-t)?
		- a) A végfelhasználói szerződés elolvasása egyben az elfogadását is jelenti.
		- b) A végfelhasználói szerződés elfogadása kizárólag annak elektronikus aláírásával történik.
		- c) A végfelhasználói szerződést aláírva, postai úton elküldi az alkalmazás forgalmazójának.
		- d) A telepítés folytatása egyben a végfelhasználói szerződés elfogadását is jelenti.
	- 1.5.Mi a különbség a fájl másolása és a mozgatása között?
		- a) Másolás esetén a fájl az eredeti helyén is megmarad, míg mozgatásnál nem.
		- b) Mozgatás esetén a fájl az eredeti helyén is megmarad, míg másolásnál nem.
		- c) Nincs különbség.
		- d) A mozgatás művelet csak mappán belül végezhető el, míg a másolás azon kívül is.
	- 1.6.El kell-e menteni nyomtatás előtt egy dokumentumot?
		- a) Nem, de ajánlott, mert a nem mentett dokumentum elveszhet.
		- b) Igen, mert mentés nélkül nem lehet nyomtatni.
		- c) Nem, mert nyomtatni kizárólag mentés előtt lehet.
		- d) Igen.

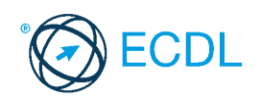

- 2. Hozzon létre az *ecdlteszt* mappába egy parancsikont, amely a szövegszerkesztő programot indítja el. [2 pont]
- 3. Mi a neve és verziószáma az operációs rendszernek, amelyen most épp a tesztet írja? Írja a választ a *válaszfájl 5* nevű fájlba a megfelelő helyre és mentse el a dokumentumot.

[2 pont]

- 4. Készítsen egy képernyőképet a képernyő pillanatnyi állapotáról. Illessze be ezt a képet a *válaszfájl 5* fájl 2. oldalára és mentse el a dokumentumot. [2 pont]
- 5. Nyissa meg a *Cégismertető.doc* dokumentumot, amelyet az *ecdlteszt* nevű mappában talál. Írja be a saját nevét az *Cégismertető.doc* fájl első oldalának első sorába. [2 pont]
- 6. Hozzon létre az *ecdlteszt* nevű mappának a *fájl karbantartás* almappájában egy *másolat* és *új* nevű almappákat. [2 pont]
- 7. Mentse a fájlt az imént létrehozott *másolat* mappába *Cégismertető másolat.doc* néven.

[2 pont]

- 8. Nyomtasson egy példányt a *Cégismertető másolat.doc* dokumentumból, majd zárja be az alkalmazást. [2 pont]
- 9. Nyissa meg az **ecdlteszt** mappát egy olyan nézetben, hogy látszódjon a mappa neve, fájlok mérete és típusa.

Rendezze a fájlokat méret szerint *növekvő* sorrendbe. Készítsen erről egy képernyőképet, majd illessze be ezt a képet a *válaszfájl 5* nevű fájl 3. oldalára. Mentse el a fájlt. [2 pont]

# 10. A kijelölt meghajtón nyissa meg az *elavult* mappát. [2 pont]

- 11. Hozzon létre egy új mappát *régóta* néven, az *elavult* mappán belül. [2 pont]
- 12. Másolja be az *elavult* mappába az *ecdlteszt* mappában található *rossz.rtf* nevű fájlt. [2 pont]
- 13. Keresse meg az *ecdlteszt* mappában található összes *xls formátumú* fájlt. Írja be a találatok darabszámát a *válaszfájl 5* fájl megfelelő helyére. Mentse el a fájlt. [2 pont]
- 14. Helyezze át az *utility.rtf* és a *media.rtf* dokumentumokat az *ecdlteszt* mappából az *elavult* mappába. [2 pont]
- 15. Nevezze át a *restore.rtf* fájlt *visszaállított* nevűre az *ecdlteszt* mappában. [2 pont]
- 16. Csomagolja ki az *munkák.zip* nevű tömörített állományt az *ecdlteszt* mappába. [2 pont]

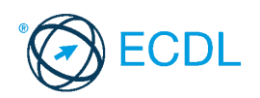

**Forrásfájlok helye:** ................................................... **Mentés helye és neve:** ...................................................

- 1. Nyissa meg a *válaszfájl 6* nevű fájlt. Írja a megfelelő helyre a nevét, kártyaszámát és írja be az elméleti kérdésekre a helyes válaszok betűjelét. Mentse el a fájlt. [6 pont]
	- 1.1.Az alábbiak közül melyik nem IKT szolgáltatás?
		- a) Fogalmazás.
		- b) Kódolás.
		- c) Tárolás.
		- d) Feldolgozás.
	- 1.2.Mi a memória (RAM)?
		- a) Random Access Memory, azaz közvetlen elérésű tároló, ami nem írható/olvasható.
		- b) Regular Automatic Memory, azaz szabályos automata memória.
		- c) Random Access Memory, azaz közvetlen elérésű tároló vagy írható/olvasható memória.
		- d) Random Access Memory, azaz közvetett elérésű tároló vagy olvasható memória.
	- 1.3.Mi a végfelhasználói szerződés (EULA)?
		- a) Olyan lincenc szerződés, amely az alkalmazás legális használatára jogosít.
		- b) Olyan licenc szerződés, amely az alkalmazás alkalmi használatára jogosít.
		- c) Olyan szerződés, amely az alkalmazás végfelhasználók körében történő forgalmazásra jogosít fel.
		- d) Olyan szerződés, amely az alkalmazás sokszorosítására jogosít fel.
	- 1.4.Hogyan lehet váltani megnyitott alkalmazások ablakai között?
		- a) Az egér bal gombjával vagy az adott operációs rendszerben használatos adott billentyűkombinációval.
		- b) Dupla kattintással az egér jobb gombján.
		- c) Kijelöléssel és az ENTER billentyű leütésével.
		- d) Nem lehet váltani a megnyitott ablakok között.
	- 1.5.Hogyan lehet a számítógéphez csatlakoztatott eszközöket biztonságosan eltávolítani?
		- a) Egyszerűen ki kell húzni a csatlakozóból.
		- b) Előbb ki kell kapcsolni a számítógépet, majd kihúzni az eszközt a csatlakozóból.
		- c) Az eszköz biztonságos eltávolításához előbb be kell zárni az összes futó programot.
		- d) A számítógép általában megadja az eszköz biztonságos eltávolításának módját.
	- 1.6.Miért fontos a helyes testtartás számítógép használata közben?
		- a) Hogy a lábunkat szabadon ki tudjuk nyújtani, és így hosszabb ideig bírjuk a munkát.
		- b) Hogy a billentyűzetet és az egeret a leghatékonyabban tudjuk használni.
		- c) Gerincbántalmak és egyéb mozgásszervi megbetegedések elkerülése végett.
		- d) Azért, hogy a képernyőre megfelelő szögben láthassunk rá.
- 2. Hozzon létre az *ecdlteszt* mappába egy parancsikont, amely a táblázatkezelő programot indítja el. [2 pont]

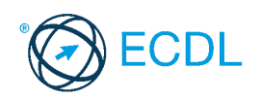

3. Mi a neve és verziószáma az operációs rendszernek, amelyen most épp a tesztet írja? Írja a választ a *válaszfájl 6* nevű fájlba a megfelelő helyre és mentse el a dokumentumot.

[2 pont]

- 4. Készítsen egy képernyőképet a képernyő pillanatnyi állapotáról. Illessze be ezt a képet a *válaszfájl 6* fájl 2. oldalára és mentse el a dokumentumot. [2 pont]
- 5. Nyissa meg a *Kísérletek.doc* dokumentumot, amelyet az *ecdlteszt* nevű mappában talál. Írja be a saját nevét az *Kísérletek.doc* fájl első oldalának első sorába. [2 pont]
- 6. Hozzon létre az *ecdlteszt* nevű mappának a *tudományos* almappájában egy *kísérleti* nevű almappát. [2 pont]
- 7. Mentse a fájlt az imént létrehozott *kísérleti* mappába *tudományos másolat.doc* néven.

[2 pont]

- 8. Nyomtasson egy példányt a *tudományos másolat.doc* dokumentumból, majd zárja be az alkalmazást. [2 pont]
- 9. Nyissa meg az **ecdlteszt** mappát egy olyan nézetben, hogy látszódjon a mappa neve, fájlok mérete és típusa.

Rendezze a fájlokat *kiterjesztés* szerint csökkenő sorrendbe. Készítsen erről egy képernyőképet, majd illessze be ezt a képet a *válaszfájl 6* nevű fájl 3. oldalára. Mentse el a fájlt. [2 pont]

- 10. A kijelölt meghajtón nyissa meg a *fájl karbantartás* mappát. [2 pont] 11. Hozzon létre egy új mappát *hibás* néven, a *fájl karbantartás* mappán belül. [2 pont]
- 12. Másolja be a *hibás* mappába az *ecdlteszt* mappában található *list.rtf* nevű fájlt. [2 pont]
- 13. Keresse meg az *ecdlteszt* mappában található összes *txt formátumú* fájlt. Írja be a találatok darabszámát a *válaszfájl 6* fájl megfelelő helyére. Mentse el a fájlt. [2 pont]
- 14. Helyezze át a *fájlformátum.rtf* és a *fájlrendszer.rtf* dokumentumokat az *ecdlteszt* mappából a *fájlkarbantartás* mappába. [2 pont]
- 15. Nevezze át a *school.rtf* fájlt *iskola* nevűre az *ecdlteszt* mappában. [2 pont]
- 16. Csomagolja ki az *olvass el.zip* nevű tömörített állományt az *ecdlteszt* mappába. [2 pont]

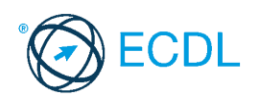

**Forrásfájlok helye:** ................................................... **Mentés helye és neve:** ...................................................

- 1. Nyissa meg a *válaszfájl 7* nevű fájlt. Írja a megfelelő helyre a nevét, kártyaszámát és írja be az elméleti kérdésekre a helyes válaszok betűjelét. Mentse el a fájlt. [6 pont]
	- 1.1.Mi a processzor (CPU)?
		- a) A CPU (Central Processing Unit) más néven processzor, a számítógép "agya", amely a kapott utasításokat értelmezi.
		- b) A CPU (Central Processing Unit) más néven processzor, a számítógép "agya", amely a kapott utasításokat végrehajtja.
		- c) A CPU (Central Processing Unit) más néven processzor, a számítógép "agya", amely az utasítások értelmezését és végrehajtását vezérli.
		- d) A CPU (Central Processing Unit) más néven processzor, a számítógép perifériája, amelyen keresztül az utasítások bevihetőek.
	- 1.2.Mi a szoftver?
		- a) Szoftvernek nevezzük a számítógépet és minden kézzel megfogható tartozékát.
		- b) Szoftvernek nevezzük a számítógépre írt programokat és az ezekhez mellékelt írásos dokumentációkat.
		- c) Szoftvernek nevezzük a számítógéphez csatlakozó eszközöket.
		- d) A szoftver a számítógép "agya", amely az utasítások értelmezését és végrehajtását vezérli.
	- 1.3.Az alábbiak közül melyik nem operációs rendszer?
		- a) Windows 7.
		- b) Linux.
		- c) OS X.
		- d) CPU.
	- 1.4.Az alábbiak közül melyik nem része az ablaknak?
		- a) Szegély.
		- b) Címsor.
		- c) Menüsor.
		- d) Óra.
	- 1.5.Melyik mappa tulajdonságot lehet megjeleníteni?
		- a) Elérési útvonal.
		- b) Kiterjesztés.
		- c) Ikon.
		- d) Lista.

1.6.Fejezze be a mondatot. A tűzfal funkciója, hogy…

- a) biztosítsa, hogy az interneten keresztül jogvédett tartalmak ne kerülhessenek a számítógépre.
- b) biztosítsa a számítógép hálózati védelmét illetéktelen külső behatolással szemben.
- c) biztosítsa a bemeneti eszközök védelmét az illetéktelen felhasználókkal szemben.
- d) biztosítsa a számítógépek tűzvédelmét.

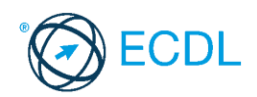

- 2. Mi a neve és verziószáma az operációs rendszernek, amelyen most épp a tesztet írja? Írja a választ a *válaszfájl 7* nevű fájlba a megfelelő helyre és mentse el a dokumentumot. [2 pont]
- 3. Hozzon létre az *ecdlteszt* mappába egy parancsikont, amely a szövegszerkesztő programot indítja el. [2 pont]

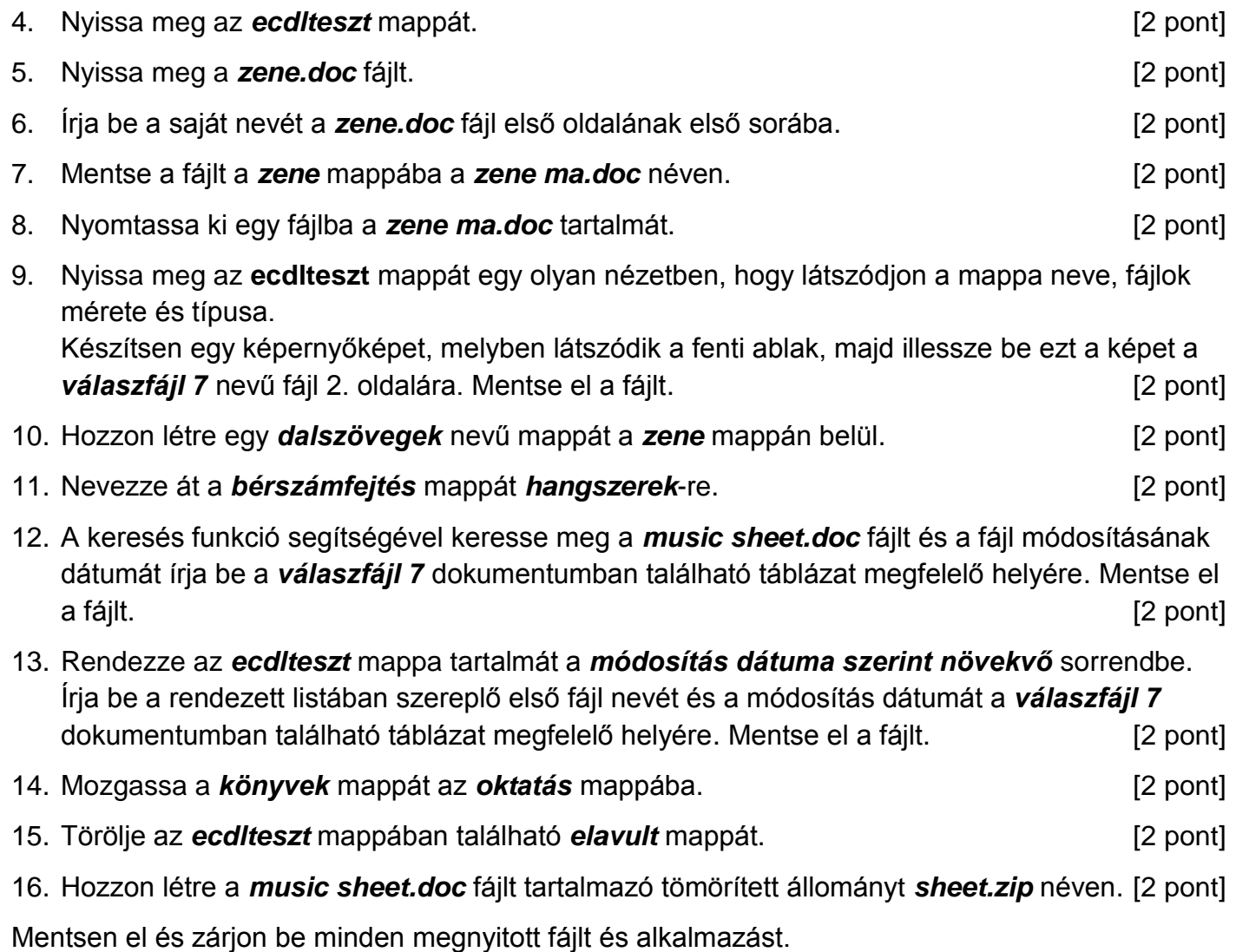

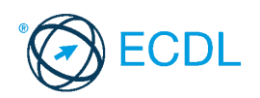

**Forrásfájlok helye:** ................................................... **Mentés helye és neve:** ...................................................

- 1. Nyissa meg a *válaszfájl 8* nevű fájlt. Írja a megfelelő helyre a nevét, kártyaszámát és írja be az elméleti kérdésekre a helyes válaszok betűjelét. Mentse el a fájlt. [6 pont]
	- 1.1.Az alábbiak közül melyik nem IKT szolgáltatás?
		- a) Fogalmazás.
		- b) Kódolás.
		- c) Tárolás.
		- d) Feldolgozás.

1.2.Az alábbiak közül melyik nem bemeneti/kimeneti port?

- a) RAM.
- b) USB.
- c) HDMI.
- d) DVI.

1.3.Egészítse ki a mondatot. A számítógépre általában a … megadásával lehet bejelentkezni.

- a) felhasználói név vagy jelszó
- b) felhasználói név és jelszó
- c) felhasználói név
- d) e-mail cím és jelszó

1.4.Mi tudható meg az alapvető rendszerinformációból?

- a) Az operációs rendszer neve és verziószáma, a felhasználó neve és jelszava.
- b) A számítógépen tárolt összes e-mail cím és a hozzájuk tartozó postafiókok adatai.
- c) A telepített alkalmazások tanúsítványkészletei.
- d) Az operációs rendszer neve és verziószáma, a telepített memória (RAM) mérete.

1.5.Mi az intranet?

- a) Az interneten található bizalmas információk összessége.
- b) Egy kontinens számítógépes hálózata.
- c) Az internet bárki számára hozzáférhető alhálózata.
- d) Egy belső "internet". Az interneten megszokott eszközök vállalaton, intézményen belüli használata.
- 1.6.Mi a különbség a vírus és kémprogramok között?
	- a) Semmi, mindkettő veszélyes, mert kárt okozhatnak a számítógépen tárolt fájlokban.
	- b) A kémprogramok célja általában személyes adatok megszerzése a felhasználó tudta nélkül, míg a vírusok általában kárt okozhatnak a számítógépen tárolt fájlokban.
	- c) A kémprogramok célja a károkozás, míg a vírusok általában ártalmatlanok.
	- d) A vírusok célja a károkozás, míg a kémprogramok általában ártalmatlanok.
- 2. Mekkora a feladatsor megoldásakor használt számítógépben a RAM mérete? Válaszát írja a válaszfájl 8 dokumentumban található táblázat megfelelő helyére. Mentse el a fájlt. [2 pont]

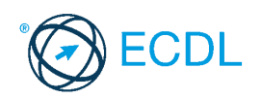

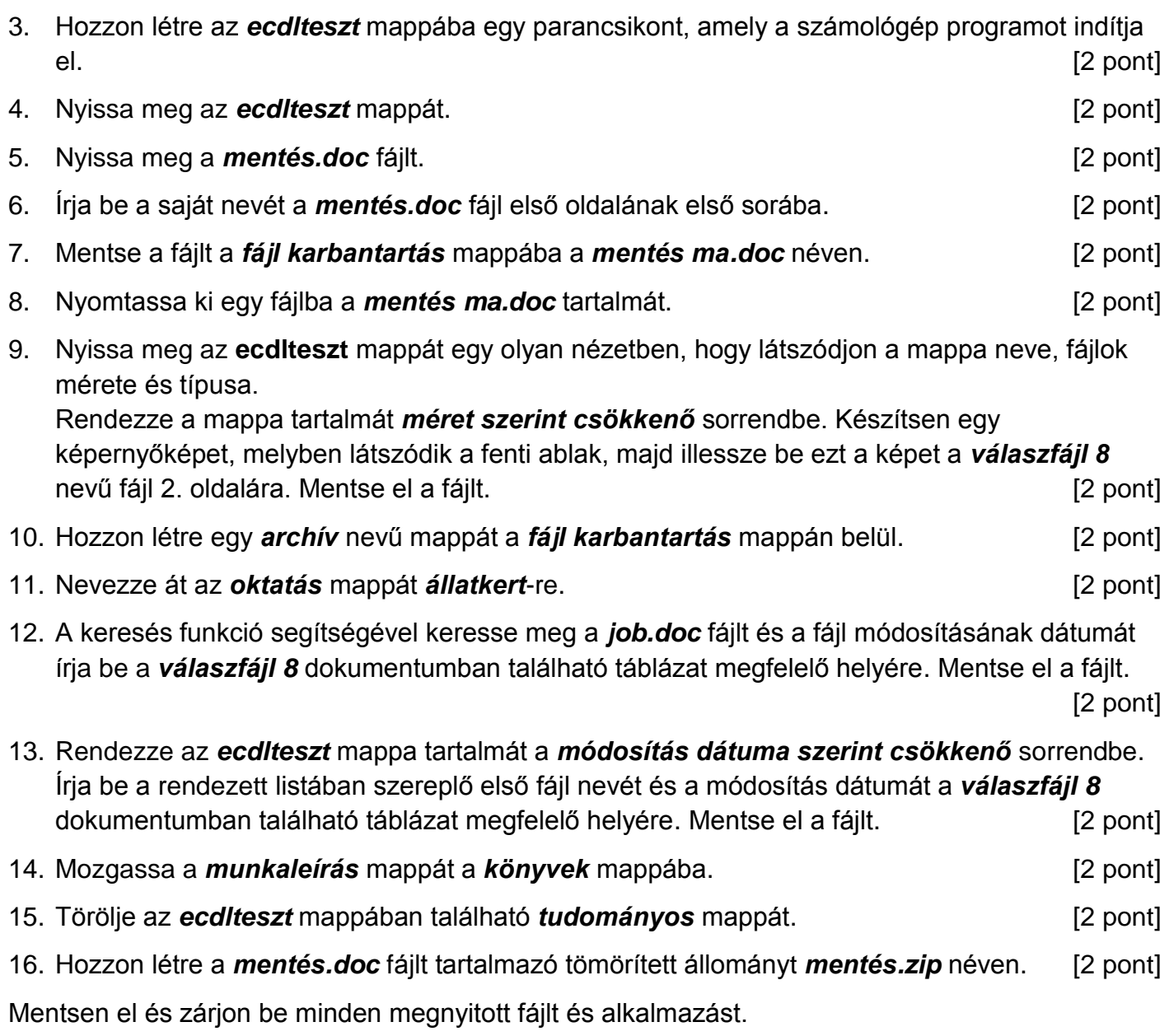

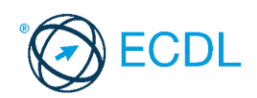

**Forrásfájlok helye:** ................................................... **Mentés helye és neve:** ...................................................

- 1. Nyissa meg a *válaszfájl 9* nevű fájlt. Írja a megfelelő helyre a nevét, kártyaszámát és írja be az elméleti kérdésekre a helyes válaszok betűjelét. Mentse el a fájlt. [6 pont]
	- 1.1.Az alábbiak közül melyik bemeneti eszköz?
		- a) Érintőképernyő.
		- b) Nyomtató.
		- c) Monitor.
		- d) Hangszóró.
	- 1.2.Az alábbiak közül melyik nem szoftverlicence típus?
		- a) Shareware.
		- b) Phising.
		- c) Próbaverzió.
		- d) Zárt forráskódú.

1.3.Milyen szempont szerint nem lehet rendezni a fájlokat?

- a) Dátum.
- b) Méret.
- c) Kiterjesztés.
- d) Tartalom.

1.4.Az alábbiak közül mit nem lehet csatlakoztatni egy számítógéphez?

- a) Digitális tanúsítványt.
- b) USB meghajtó.
- c) Digitális fényképezőgép.
- d) Médialejátszó.
- 1.5.Mi a rendszeres biztonsági mentés célja?
	- a) Az adatokba fektetett munka védelme. A biztonsági mentéssel mentett fájlokat a kémprogramok nem tudják megfertőzni.
	- b) A számítógép védelme. A biztonsági mentéssel mentett fájlokat a vírusok nem tudják megfertőzni.
	- c) Az adatokba fektetett munka védelme. Ha az adatokról több másolat is van, nem számít, ha az egyik elvész, hiszen némi anyagi ráfordítással visszaállítható.
	- d) Az adatokba fektetett munka védelme. Ha az adatokról több másolat is van, nem számít, ha az egyik elvész, hiszen további anyagi ráfordítás nélkül visszaállítható.
- 1.6.Melyik állítás igaz a kereskedelemben forgalmazott szoftverekre?
	- a) Az alkalmazás készítője általában nyújt terméktámogatást a szoftverhez.
	- b) A megvásárolt alkalmazást a felhasználó szabadon módosíthatja, akkor is, ha nem nyílt forráskódú a termék.
	- c) A megvásárolt alkalmazást a felhasználó szabadon terjesztheti akkor is, ha zárt forráskódú a termék.
	- d) Minden megvásárolt alkalmazásra legalább 3 év garancia jár, ez idő alatt a gyártó a vírusvédelmet is garantálja.

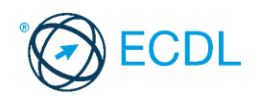

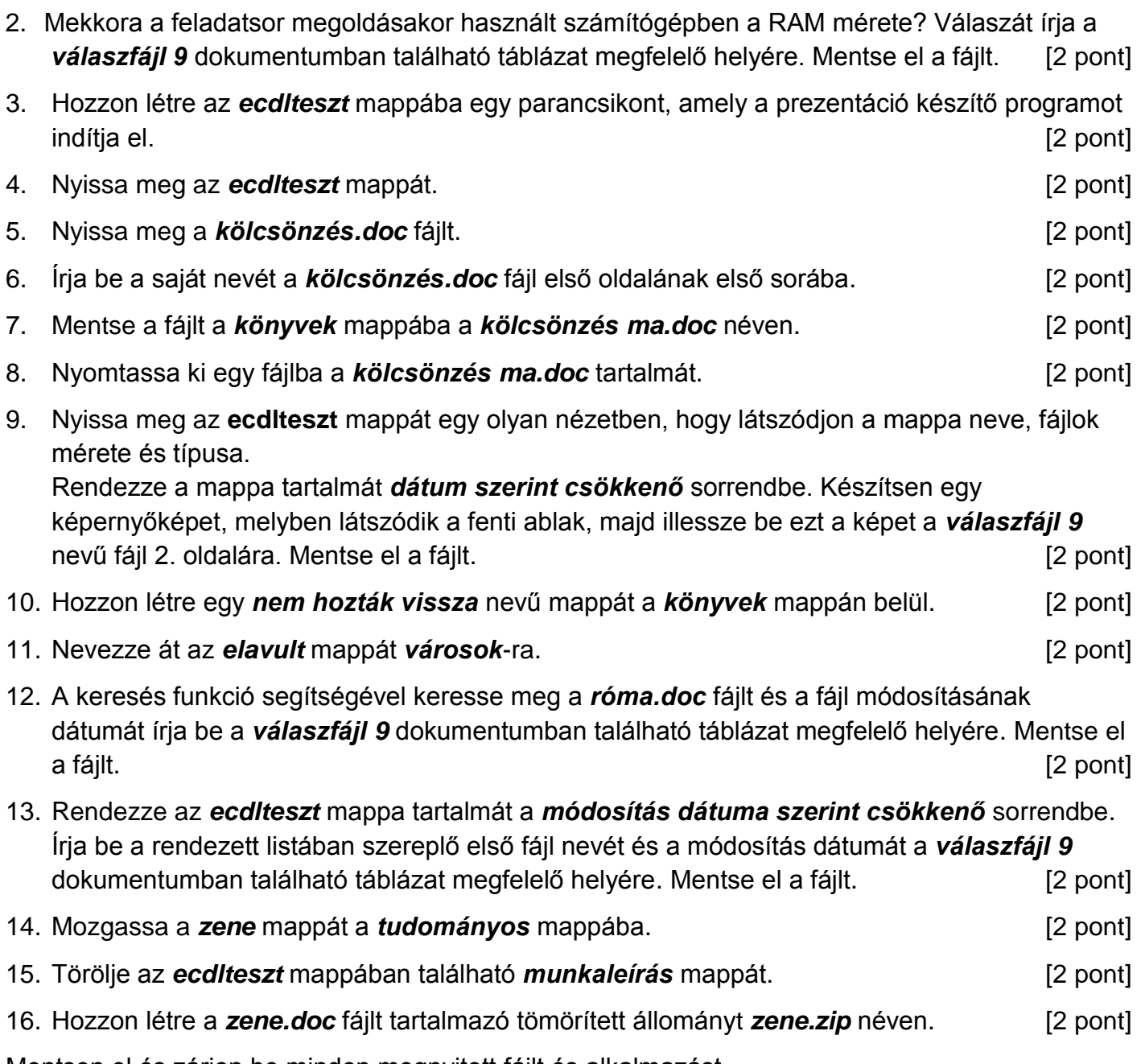

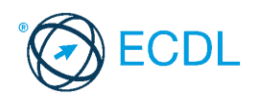

**Forrásfájlok helye:** ................................................... **Mentés helye és neve:** ...................................................

- 1. Nyissa meg a *válaszfájl 10* nevű fájlt. Írja a megfelelő helyre a nevét, kártyaszámát és írja be az elméleti kérdésekre a helyes válaszok betűjelét. Mentse el a fájlt. [6 pont]
	- 1.1.Mi az IKT (Információs és Kommunikációs Technológia)?
		- a) Olyan eszközök, technológiák összessége, amelyek az információ feldolgozását, tárolását, kódolását és a kommunikációt elősegítik, gyorsabbá és hatékonyabbá teszik.
		- b) Olyan technológiák összessége, amelyek a vezeték nélküli kommunikációt elősegítik, gyorsabbá és hatékonyabbá teszik.
		- c) Olyan eszközök és technológiák összessége, amelyek csak az internet használatot teszik gyorsabbá és hatékonyabbá.
		- d) Olyan technológiák, amelyek a számítógép és a mobil eszközök közötti kommunikációt teszik lehetővé.

1.2.Az alábbiak közül melyik nem adattároló?

- a) Memóriakártya.
- b) DVD.
- c) Lomtár/Kuka.
- d) Pendrive.

1.3.Melyik ikon szolgál az ablak tálcára helyezésére?

- a) Bezárás gomb.
- b) Előző méret gomb.
- c) Teljes méret gomb.
- d) Kis méret gomb.

1.4.Hogyan lehet két nem összefüggő (nem egymás melletti) fájlt kijelölni?

- a) Általában a CRTL billentyű és az egér bal gombjának egyidejű megnyomásával.
- b) A SHIFT billentyű és az egér bal gombjának egyidejű megnyomásával.
- c) Az ALT billentyű és az egér jobb gombjának egyidejű megnyomásával.
- d) Az ALT billentyű és az egér bal gombjának egyidejű megnyomásával.

1.5.El kell-e menteni nyomtatás előtt egy dokumentumot?

- a) Nem, de ajánlott, mert a nem mentett dokumentum elveszhet.
- b) A számítógép védelme. A biztonsági mentéssel mentett fájlokat a vírusok nem tudják megfertőzni.
- c) Nem, mert nyomtatni kizárólag mentés előtt lehet.
- d) Igen.
- 1.6.Hogyan védhetjük a környezetet az elhasznált vagy kiselejtezett számítástechnikai eszközöktől?
	- a) Környezetszennyezési bírság haladéktalan befizetésével.
	- b) A termék szétszerelésével és szelektív hulladékgyűjtőbe való elhelyezésével.
	- c) A már nem használatos eszközök otthoni tárolásával, amelyre állami támogatás igényelhető.

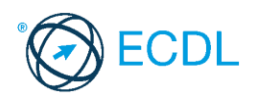

- d) Az újrafelhasználható részek ismételt felhasználásával.
- 2. Mi a neve és verziószáma az operációs rendszernek, amelyen most épp a tesztet írja? Írja a választ a *válaszfájl 10* nevű fájlba a megfelelő helyre és mentse el a dokumentumot. [2 pont]

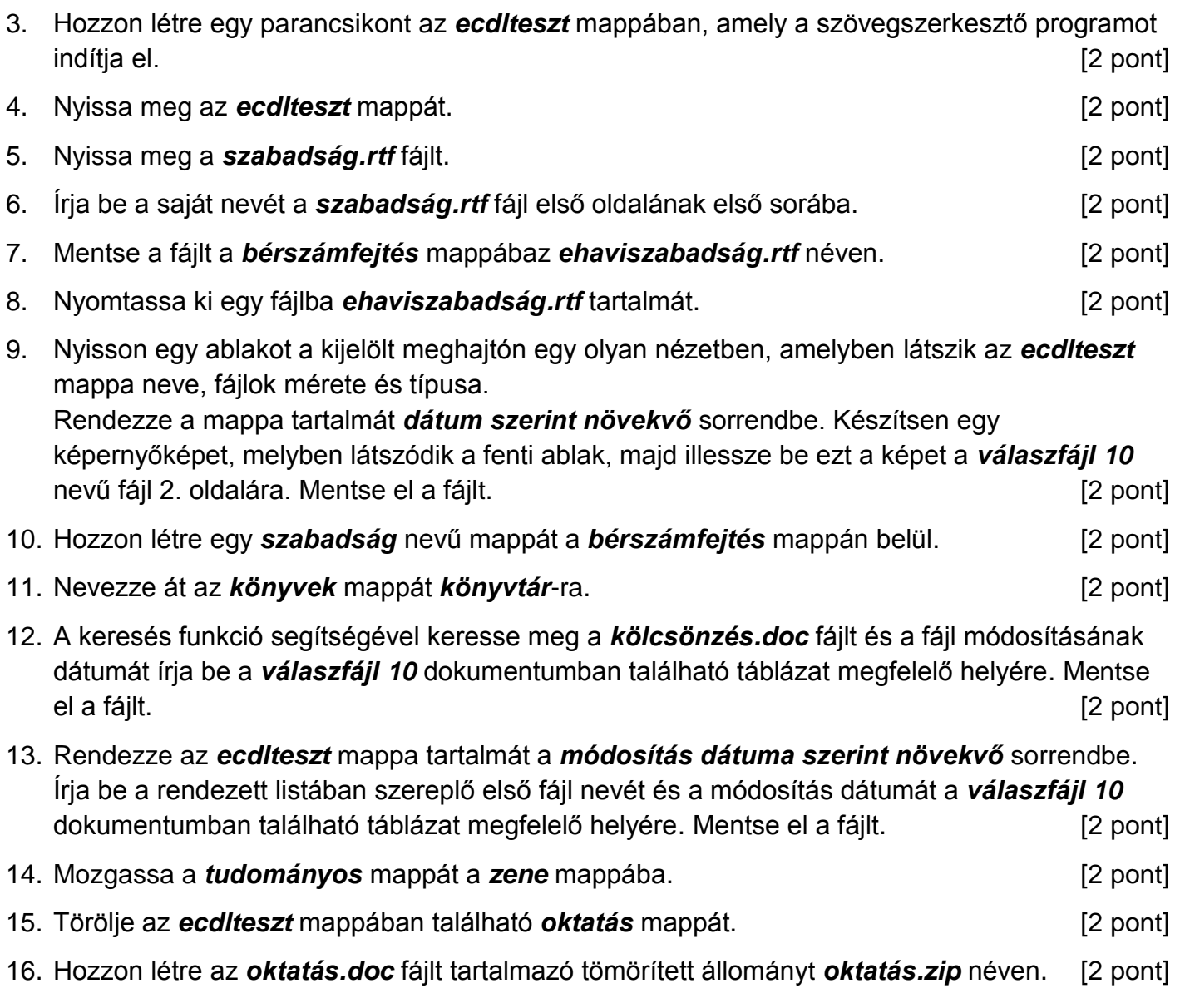

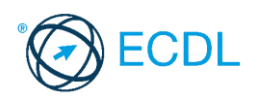

**Forrásfájlok helye:** ................................................... **Mentés helye és neve:** ...................................................

- 1. Nyissa meg a *válaszfájl 11* nevű fájlt. Írja a megfelelő helyre a nevét, kártyaszámát és írja be az elméleti kérdésekre a helyes válaszok betűjelét. Mentse el a fájlt. [6 pont]
	- 1.1.Mi a hardver?
		- a) A hardver a számítógép operációs rendszere.
		- b) Hardvernek nevezzük a számítógépen található kimeneti vagy bemeneti csatlakozások összességét.
		- c) Hardvernek nevezzük a számítógépen futó alkalmazásokat.
		- d) Hardvernek nevezzük a számítógépet és minden kézzel megfogható tartozékát.
	- 1.2.Az alábbiak közül melyik bemeneti eszköz?
		- a) Érintőképernyő.
		- b) Nyomtató.
		- c) Monitor.
		- d) Hangszóró.

1.3.Milyen műveletek végezhetőek parancsikonokon?

- a) Átnevezés.
- b) Létrehozás, átnevezés, áthelyezés és törlés.
- c) Parancsikont csak létrehozni és törölni lehet.
- d) Megnyitás, átnevezés, bezárás és törlés.

1.4.Mire szolgál a tesztoldal nyomtatása?

- a) Azt méri, hogy a felhasználó helyesen használja-e a nyomtatás funkciót.
- b) A nyomtatóban lévő festékpatron paramétereit és festékszintjét közli részletes formában.
- c) A számítógéphez csatlakoztatott nyomtató tulajdonságait mutatja meg részletesen. A sikeres nyomtatás egyben azt is jelzi, hogy megfelelően van telepítve a nyomtató.
- d) A számítógéphez csatlakoztatott nyomtató helyes beállításához tartalmaz útmutatást.

1.5.Fejezze be a mondatot. A tűzfal funkciója, hogy…

- a) biztosítsa, hogy az interneten keresztül jogvédett tartalmak ne kerülhessenek a számítógépre.
- b) biztosítsa a számítógép hálózati védelmét illetéktelen külső behatolással szemben.
- c) biztosítsa a bemeneti eszközök védelmét az illetéktelen felhasználókkal szemben.
- d) biztosítsa a számítógépek tűzvédelmét.

1.6.Mire használható elsősorban a hangfelismerő szoftver?

- a) Mobiltelefonon a hangtárcsázás funkció használatát teszi lehetővé, számítógépre nem alkalmazzák.
- b) Az számítógépes nyelvoktatásban használják.
- c) Akadálymentesítési lehetőség: mozgássérültek számára könnyíti meg az internet használatát.
- d) Akadálymentesítési lehetőség: vakok és gyengénlátók számára teszi lehetővé a számítógép használatát.

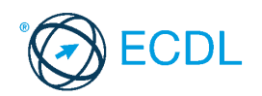

2. Mekkora a feladatsor megoldásakor használt számítógépben a RAM mérete? Válaszát írja a *válaszfájl 11* dokumentumban található táblázat megfelelő helyére. Mentse el a fájlt. [2 pont]

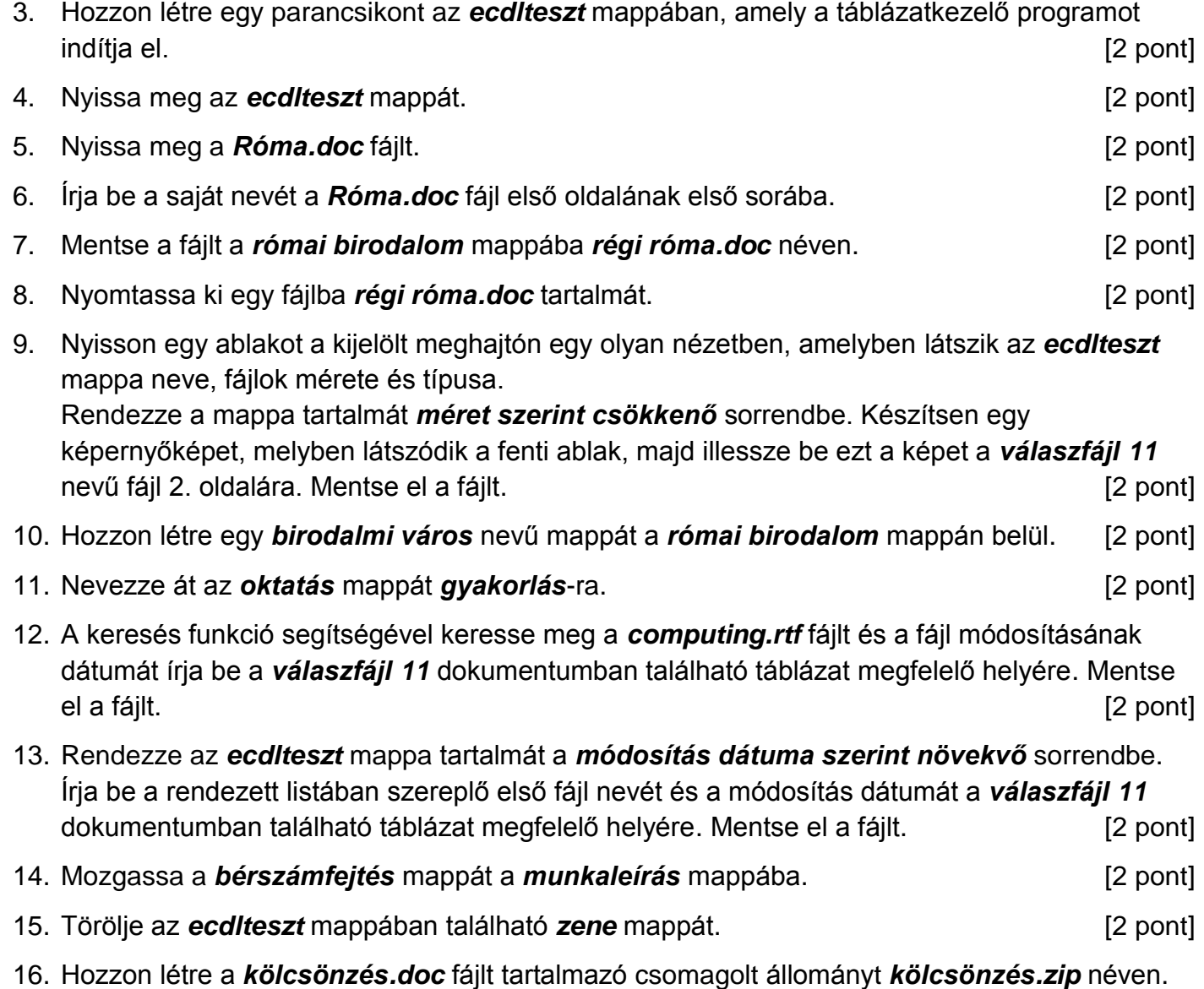

[2 pont]

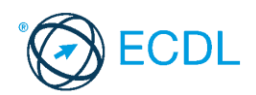

**Forrásfájlok helye:** ................................................... **Mentés helye és neve:** ...................................................

- 1. Nyissa meg a *válaszfájl 12* nevű fájlt. Írja a megfelelő helyre a nevét, kártyaszámát és írja be az elméleti kérdésekre a helyes válaszok betűjelét. Mentse el a fájlt. **[6 pont]** [6 pont]
	- 1.1. Mi az IKT (Információs és Kommunikációs Technológia)?
		- a) Olyan eszközök, technológiák összessége, amelyek az információ feldolgozását, tárolását, kódolását és a kommunikációt elősegítik, gyorsabbá és hatékonyabbá teszik.
		- b) Olyan technológiák összessége, amelyek a vezeték nélküli kommunikációt elősegítik, gyorsabbá és hatékonyabbá teszik.
		- c) Olyan eszközök és technológiák összessége, amelyek csak az internet használatot teszik gyorsabbá és hatékonyabbá.
		- d) Olyan technológiák, amelyek a számítógép és a mobil eszközök közötti kommunikációt teszik lehetővé.
	- 1.2. Mi a végfelhasználói szerződés (EULA)?
		- a) Olyan lincenc szerződés, amely az alkalmazás legális használatára jogosít.
		- b) Olyan licenc szerződés, amely az alkalmazás alkalmi használatára jogosít.
		- c) Olyan szerződés, amely az alkalmazás végfelhasználók körében történő forgalmazásra jogosít fel.
		- d) Olyan szerződés, amely az alkalmazás sokszorosítására jogosít fel.
	- 1.3. Mivel jelzi a felhasználó, hogy elfogadja egy alkalmazás végfelhasználói szerződését (EULA-t)?
		- a) A végfelhasználói szerződés elolvasása egyben az elfogadását is jelenti.
		- b) A végfelhasználói szerződés elfogadása kizárólag annak elektronikus aláírásával történik.
		- c) A végfelhasználói szerződést aláírva, postai úton elküldi az alkalmazás forgalmazójának.
		- d) A telepítés folytatása egyben a végfelhasználói szerződés elfogadását is jelenti.
	- 1.4. Milyen szempontokat érdemes figyelembe venni a mappák nevének megadásakor?
		- a) Ne tartalmazzon számot az elnevezés.
		- b) Ne tartalmazzon nagybetűket.
		- c) Könnyen kereshető és rendezhető legyen.
		- d) Mindig tartalmazzon kiterjesztést.
	- 1.5. Mi a rendszeres biztonsági mentés célja?
		- a) Az adatokba fektetett munka védelme. A biztonsági mentéssel mentett fájlokat a kémprogramok nem tudják megfertőzni.
		- b) A számítógép védelme. A biztonsági mentéssel mentett fájlokat a vírusok nem tudják megfertőzni.
		- c) Az adatokba fektetett munka védelme. Ha az adatokról több másolat is van, nem számít, ha az egyik elvész, hiszen némi anyagi ráfordítással visszaállítható.
		- d) Az adatokba fektetett munka védelme. Ha az adatokról több másolat is van, nem számít, ha az egyik elvész, hiszen további anyagi ráfordítás nélkül visszaállítható.
	- 1.6. Melyik állítás igaz a kereskedelemben forgalmazott szoftverekre?
		- a) Az alkalmazás készítője általában nyújt terméktámogatást a szoftverhez.
		- b) A megvásárolt alkalmazást a felhasználó szabadon módosíthatja, akkor is, ha nem nyílt forráskódú a termék.
		- c) A megvásárolt alkalmazást a felhasználó szabadon terjesztheti akkor is, ha zárt forráskódú a termék.
		- d) Minden megvásárolt alkalmazásra legalább 3 év garancia jár, ez idő alatt a gyártó a vírusvédelmet is garantálja.

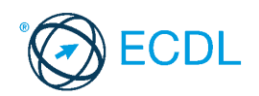

- 2. Mekkora a feladatsor megoldásakor használt számítógépben a RAM mérete? Válaszát írja a *válaszfájl 12* dokumentumban található táblázat megfelelő helyére. Mentse el a fájlt. [2 pont]
- 3. Mekkora a feladatsor megoldásakor használt számítógép kijelölt meghajtóján rendelkezésre álló szabad terület? Válaszát írja a *válaszfájl 12* dokumentumban található táblázat megfelelő helyére. Mentse el a fájlt. **El a failt** a component el a failt a component el a failt a component el a failt a c
- 4. Hozzon létre az *ecdlteszt* mappába egy parancsikont, amely a szövegszerkesztő programot indítja el. [2 pont]
- 5. Nyissa meg a *Róma.doc* és a *Legend.doc* fájlt az *ecdlteszt* mappában. [2 pont]
- 6. Írja be kártyaszámát a *Róma.doc* első oldalának legfelső sorába, majd másolja alá a *Legend.doc* fájl tartalmát. [2 pont]
- 7. Mentse el a fájlt a *római birodalom* mappába *Róma legendája.doc* néven. [2 pont]
- 8. Nyomtassa ki egy fájlba a *Róma legendája.doc* tartalmát. [2 pont]
- 9. Nyissa meg az **ecdlteszt** mappát egy olyan nézetben, hogy látszódjon a mappa neve, fájlok mérete és típusa. Készítsen egy képernyőképet, melyben látszódik a fenti ablak, majd illessze be ezt a képet a *válaszfájl 12* **nevű fájl 2. oldalára. Mentse el a fájlt. [2 pont] [2 pont]**
- 10. Nyissa meg az *ecdlteszt* mappában található *római birodalom* mappát. [2 pont]
- 11. Hozzon létre egy új mappát *történelem* néven a *római birodalom* mappában. [2 pont]
- 12. Nevezze át a *római birodalom* mappában található *olvasólista.doc* nevű fájlt *hivatkozások.doc*-ra. [2 pont]

- 13. Keressen rá a *rom*-al kezdődő fájlokra az *ecdlteszt* mappában és annak almappáiban. A talált fájlok neveit írja a *válaszfájl 12* dokumentumban található táblázat megfelelő helyére. Mentse el a fájlt. **[2 pont]** [2 pont] 14. Mozgassa a *roman emperor.rtf* elnevezésű fájlt a *római birodalom* mappába. [2 pont]
- 15. Törölje a *restore.rtf* fájlt az *ecdlteszt* mappából. [2 pont]
- 16. Csomagolja ki a *katonai.zip* fájl tartalmát az *ecdlteszt* mappába. [2 pont]

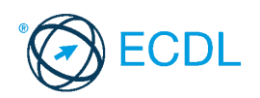

**Forrásfájlok helye:** ................................................... **Mentés helye és neve:** ...................................................

- 1. Nyissa meg a *válaszfájl 13* nevű fájlt. Írja a megfelelő helyre a nevét, kártyaszámát és írja be az elméleti kérdésekre a helyes válaszok betűjelét. Mentse el a fájlt. [6 pont]
	- 1.1.Az alábbiak közül melyik nem IKT szolgáltatás?
		- a) Fogalmazás.
		- b) Kódolás.
		- c) Tárolás.
		- d) Feldolgozás.
	- 1.2.Mi a végfelhasználói szerződés (EULA)?
		- a) Olyan licenc szerződés, amely az alkalmazás legális használatára jogosít.
		- b) Olyan licenc szerződés, amely az alkalmazás alkalmi használatára jogosít.
		- c) Olyan szerződés, amely az alkalmazás végfelhasználók körében történő forgalmazásra jogosít fel.
		- d) Olyan szerződés, amely az alkalmazás sokszorosítására jogosít fel.
	- 1.3.Mi tudható meg az alapvető rendszerinformációból?
		- a) Az operációs rendszer neve és verziószáma, a felhasználó neve és jelszava.
		- b) A számítógépen tárolt összes e-mail cím és a hozzájuk tartozó postafiókok adatai.
		- c) A telepített alkalmazások tanúsítványkészletei.
		- d) Az operációs rendszer neve és verziószáma, a telepített memória (RAM) mérete.

#### 1.4.Hogyan lehet a számítógéphez csatlakoztatott eszközöket biztonságosan eltávolítani?

- a) Egyszerűen ki kell húzni a csatlakozóból.
- b) Előbb ki kell kapcsolni a számítógépet, majd kihúzni az eszközt a csatlakozóból.
- c) Az eszköz biztonságos eltávolításához előbb be kell zárni az összes futó programot.
- d) A számítógép általában megadja az eszköz biztonságos eltávolításának módját.
- 1.5.Mi a különbség a vírus és kémprogramok között?
	- a) Semmi, mindkettő veszélyes, mert kárt okozhatnak a számítógépen tárolt fájlokban.
	- b) A kémprogramok célja általában személyes adatok megszerzése a felhasználó tudta nélkül, míg a vírusok általában kárt okozhatnak a számítógépen tárolt fájlokban.
	- c) A kémprogramok célja a károkozás, míg a vírusok általában ártalmatlanok.
	- d) A vírusok célja a károkozás, míg a kémprogramok általában ártalmatlanok.
- 1.6.Egészségvédelmi szempontból mennyi pihenőt ajánlott beiktatni számítógéppel végzett ülőmunkánál?
	- a) Két óránként 40 perc szünet ajánlott.
	- b) Óránként legalább 3 perc szünet ajánlott.
	- c) Két óránként negyed óra javasolt.
	- d) Óránként legalább 10 perc szünet javasolt.
- 2. Mekkora a feladatsor megoldásakor használt számítógépben a RAM mérete? Válaszát írja a *válaszfájl 13* dokumentumban található táblázat megfelelő helyére. Mentse el a fájlt. [2 pont]

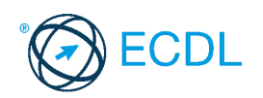

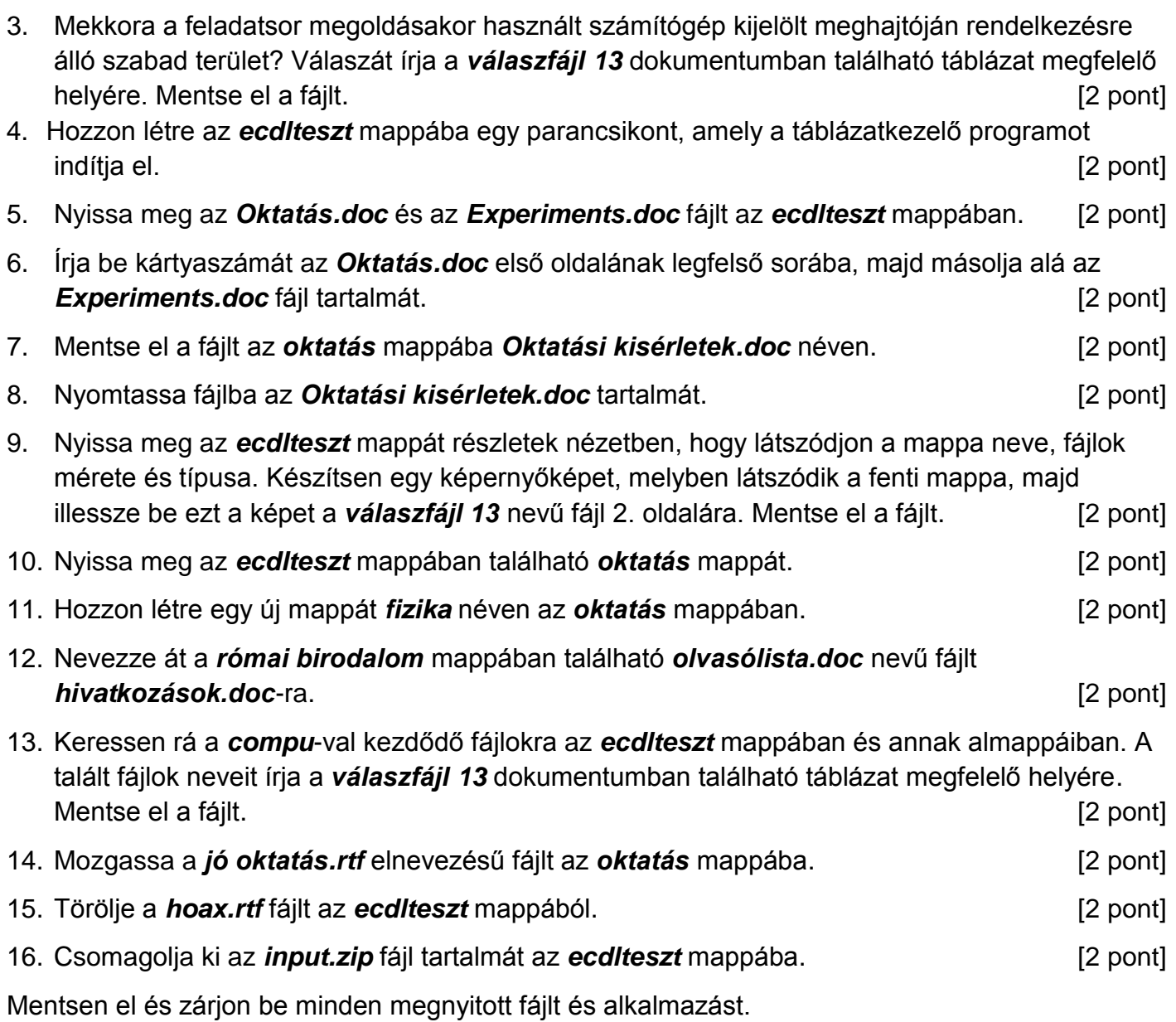

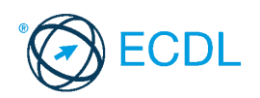

**Forrásfájlok helye:** ................................................... **Mentés helye és neve:** ...................................................

1. Nyissa meg a *válaszfájl 14* nevű fájlt. Írja a megfelelő helyre a nevét, kártyaszámát és írja be az elméleti kérdésekre a helyes válaszok betűjelét. Mentse el a fájlt. [6 pont]

1.1.Mi a hardver?

- a) A hardver a számítógép operációs rendszere.
- b) Hardvernek nevezzük a számítógépen található kimeneti vagy bemeneti csatlakozások összességét.
- c) Hardvernek nevezzük a számítógépen futó alkalmazásokat.
- d) Hardvernek nevezzük a számítógépet és minden kézzel megfogható tartozékát.
- 1.2.Az alábbiak közül melyik nem szoftverlicence típus?
	- a) Shareware.
	- b) Phising.
	- c) Próbaverzió.
	- d) Zárt forráskódú.
- 1.3.Mivel jelzi a felhasználó, hogy elfogadja egy alkalmazás végfelhasználói szerződését (EULA-t)?
	- a) A végfelhasználói szerződés elolvasása egyben az elfogadását is jelenti.
	- b) A végfelhasználói szerződés elfogadása kizárólag annak elektronikus aláírásával történik.
	- c) A végfelhasználói szerződést aláírva, postai úton elküldi az alkalmazás forgalmazójának.
	- d) A telepítés folytatása egyben a végfelhasználói szerződés elfogadását is jelenti.
- 1.4.Az alábbiak közül mit nem lehet csatlakoztatni egy számítógéphez?
	- a) Digitális tanúsítványt.
	- b) USB meghajtó.
	- c) Digitális fényképezőgép.
	- d) Médialejátszó.

1.5.Fejezze be a mondatot. A tűzfal funkciója, hogy…

- a) biztosítsa, hogy az interneten keresztül jogvédett tartalmak ne kerülhessenek a számítógépre.
- b) biztosítsa a számítógép hálózati védelmét illetéktelen külső behatolással szemben.
- c) biztosítsa a bemeneti eszközök védelmét az illetéktelen felhasználókkal szemben.
- d) biztosítsa a számítógépek tűzvédelmét.

1.6.Mire használható elsősorban a hangfelismerő szoftver?

- a) Mobiltelefonon a hangtárcsázás funkció használatát teszi lehetővé, számítógépre nem alkalmazzák.
- b) Az számítógépes nyelvoktatásban használják.
- c) Akadálymentesítési lehetőség: mozgássérültek számára könnyíti meg az internet használatát.
- d) Akadálymentesítési lehetőség: vakok és gyengénlátók számára teszi lehetővé a számítógép használatát.

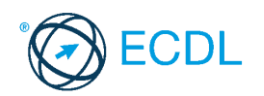

- 2. Mekkora a feladatsor megoldásakor használt számítógépben a RAM mérete? Válaszát írja a *válaszfájl 14* dokumentumban található táblázat megfelelő helyére. Mentse el a fájlt. [2 pont]
- 3. Mekkora a feladatsor megoldásakor használt számítógép kijelölt meghajtóján rendelkezésre álló szabad terület? Válaszát írja a *válaszfájl 14* dokumentumban található táblázat megfelelő helyére. Mentse el a fájlt. **El pontificialment a la contificialment a la contificialment a la contificialment a l**
- 4. Hozzon létre az *ecdlteszt* mappába egy parancsikont, amely a prezentáció-készítő programot indítja el. [2 pont]
- 5. Nyissa meg a *zene.doc* és a *music sheet.doc* fájlt az *ecdlteszt* mappában. [2 pont]
- 6. Írja be kártyaszámát a *zene.doc* első oldalának legfelső sorába, majd másolja alá a *music sheet.doc* fájl tartalmát. [2 pont]
- 7. Mentse el a fájlt a *zene* mappába *zene kotta.doc* néven. [2 pont]
- 8. Nyomtassa fájlba a *zene kotta.doc* tartalmát. [2 pont]
- 9. Nyissa meg az *ecdlteszt* mappát részletek nézetben, hogy látszódjon a mappa neve, fájlok mérete és típusa.
- Készítsen egy képernyőképet, melyben látszódik a fenti ablak, majd illessze be ezt a képet a *válaszfájl 14* **nevű fájl 2. oldalára. Mentse el a fájlt. [2 pont] [2 pont]** 10. Nyissa meg az *ecdlteszt* mappában található *zene* mappát. [2 pont]
- 11. Hozzon létre egy új mappát *tangó* néven a *zene* mappában. [2 pont]
- 12. Nevezze át a *zene* mappában található *Albumok.doc* nevű fájlt *lemezek.doc*-ra. [2 pont]
- 13. Keressen rá a *mu*-val kezdődő fájlokra az *ecdlteszt* mappában és annak almappáiban. A talált fájlok neveit írja a *válaszfájl 14* dokumentumban található táblázat megfelelő helyére. Mentse el a fájlt. [2 pont] 14. Mozgassa a *hangszerek.rtf* elnevezésű fájlt a *zene* mappába. [2 pont]
- 15. Törölje a *numbers.rtf* fájlt az *ecdlteszt* mappából. [2 pont]
- 16. Csomagolja ki az *musicdocs.zip* fájl tartalmát az *ecdlteszt* mappába. [2 pont]

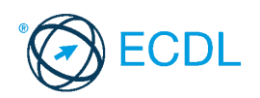

**Forrásfájlok helye:** ................................................... **Mentés helye és neve:** ...................................................

- 1. Nyissa meg a *válaszfájl 15* nevű fájlt. Írja a megfelelő helyre a nevét, kártyaszámát és írja be az elméleti kérdésekre a helyes válaszok betűjelét. Mentse el a fájlt. **[6 pont]** [6 pont]
	- 1.1. Mi a processzor (CPU)?
		- a) A CPU (Central Processing Unit) más néven processzor, a számítógép "agya", amely a kapott utasításokat értelmezi.
		- b) A CPU (Central Processing Unit) más néven processzor, a számítógép "agya", amely a kapott utasításokat végrehajtja.
		- c) A CPU (Central Processing Unit) más néven processzor, a számítógép "agya", amely az utasítások értelmezését és végrehajtását vezérli.
		- d) A CPU (Central Processing Unit) más néven processzor, a számítógép perifériája, amelyen keresztül az utasítások bevihetőek.
	- 1.2. Egészítse ki a mondatot. A számítógépre általában a …... megadásával lehet bejelentkezni
		- a) felhasználói név vagy jelszó
		- b) felhasználói név és jelszó
		- c) felhasználói név
		- d) e-mail cím és jelszó
	- 1.3. Hogyan lehet két nem összefüggő (nem egymás melletti) fájlt kijelölni?
		- a) Általában a CRTL billentyű és az egér bal gombjának egyidejű megnyomásával.
		- b) A SHIFT billentyű és az egér bal gombjának egyidejű megnyomásával.
		- c) Az ALT billentyű és az egér jobb gombjának egyidejű megnyomásával.
		- d) Az ALT billentyű és az egér bal gombjának egyidejű megnyomásával.
	- 1.4. Hogyan lehet a teljes képernyőt vágólapra helyezni?
		- a) Az operációs rendszer Print Screen parancsával.
		- b) A teljes képernyő kijelölésével és a kivágás paranccsal.
		- c) Teljes képernyőt nem, csak az adott dokumentum részét lehet vágólapra helyezni.
		- d) A billentyűzet Print Screen gombjával.

1.5. Fejezze be a mondatot. A vírusirtó…

- a) szoftver adatbázisból vagy beépített analizáló algoritmusok segítségével, heurisztikus módszerrel azonosítja a kártevőket.
- b) szoftver külső adatbázisból azonosítja a kártevőket.
- c) minden esetben megakadályozza, hogy a hálózatra vagy egy adott számítógépre károkozást, illetéktelen adatgyűjtést vagy bármely, a felhasználó által nem engedélyezett műveletet végző kártevő jusson.
- d) adatbázisát a szoftver gyártója rendszeresen frissíti és minden frissítés után újra kell telepíteni a vírusirtó szoftvert.
- 1.6. Melyik állítás igaz a kereskedelemben forgalmazott szoftverekre?
	- a) Az alkalmazás készítője általában nyújt terméktámogatást a szoftverhez.
	- b) A megvásárolt alkalmazást a felhasználó szabadon módosíthatja, akkor is, ha nem nyílt forráskódú a termék.
	- c) A megvásárolt alkalmazást a felhasználó szabadon terjesztheti akkor is, ha zárt forráskódú a termék.
	- d) Minden megvásárolt alkalmazásra legalább 3 év garancia jár, ez idő alatt a gyártó a vírusvédelmet is garantálja.

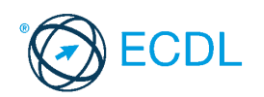

2. Mekkora a feladatsor megoldásakor használt számítógépben a RAM mérete? Válaszát írja a *válaszfájl 15* dokumentumban található táblázat megfelelő helyére. Mentse el a fájlt. [2 pont]

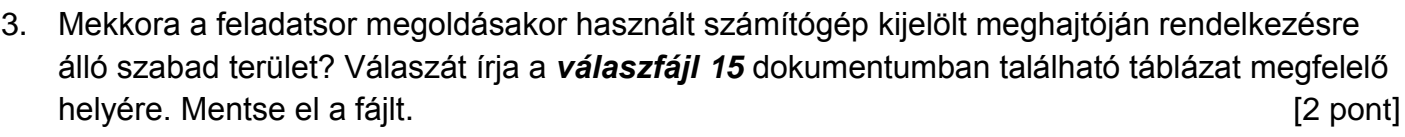

4. Hozzon létre az *ecdlteszt* mappába egy parancsikont, amely a szövegszerkesztő programot indítja el. [2 pont]

- 5. Nyissa meg a *Tudomány.doc* és a *school.rtf* fájlt az *ecdlteszt* mappában. [2 pont]
- 6. Írja be kártyaszámát a *Tudomány.doc* első oldalának legfelső sorába, majd másolja alá a *school.rtf* fájl tartalmát. [2 pont]
- 7. Mentse el a fájlt a *tudományos* mappába *tudományos iskola.doc* néven. [2 pont]
- 8. Nyomtassa fájlba a *tudományos iskola.doc* tartalmát. [2 pont]
- 9. Nyissa meg az *ecdlteszt* mappát részletek nézetben, hogy látszódjon a mappa neve, fájlok mérete és típusa. Készítsen egy képernyőképet, melyben látszódik a fenti ablak, majd illessze be ezt a képet a *válaszfájl 15* **nevű fájl 2. oldalára. Mentse el a fájlt. [2 pont] [2 pont]**
- 10. Nyissa meg az *ecdlteszt* mappában található *tudományos* mappát. [2 pont]
- 11. Hozzon létre egy új mappát *biológia* néven a *tudományos* mappában. [2 pont]
- 12. Nevezze át a *római birodalom* mappában található *olvasólista.doc* nevű fájlt *korszakok.doc*-ra. [2 pont]

13. Keressen rá a *szám*-mal kezdődő fájlokra az *ecdlteszt* mappában és annak almappáiban. A talált fájlok neveit írja a *válaszfájl 15* dokumentumban található táblázat megfelelő helyére. Mentse el a fájlt. **[2 pont]** [2 pont]

- 14. Mozgassa az *oktatástörténet.rtf* elnevezésű fájlt a *tudományos* mappába. [2 pont]
- 15. Törölje a *régi munkatársak.rtf* fájlt az *ecdlteszt* mappából. [2 pont]
- 16. Csomagolja ki az *munkák.zip* fájl tartalmát az *ecdlteszt* mappába. [2 pont]

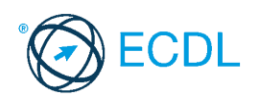

**Forrásfájlok helye:** ................................................... **Mentés helye és neve:** ...................................................

- 1. Nyissa meg a *válaszfájl 16* nevű fájlt. Írja a megfelelő helyre a nevét, kártyaszámát és írja be az elméleti kérdésekre a helyes válaszok betűjelét. Mentse el a fájlt. [6 pont]
	- 1.1.Mi az IKT (Információs és Kommunikációs Technológia)?
		- a) Olyan eszközök, technológiák összessége, amelyek az információ feldolgozását, tárolását, kódolását és a kommunikációt elősegítik, gyorsabbá és hatékonyabbá teszik.
		- b) Olyan technológiák összessége, amelyek a vezeték nélküli kommunikációt elősegítik, gyorsabbá és hatékonyabbá teszik.
		- c) Olyan eszközök és technológiák összessége, amelyek csak az internet használatot teszik gyorsabbá és hatékonyabbá.
		- d) Olyan technológiák, amelyek a számítógép és a mobil eszközök közötti kommunikációt teszik lehetővé.

#### 1.2.Az alábbiak közül melyik nem operációs rendszer?

- a) Windows 7
- b) Linux
- c) OS X
- d) CPU

1.3.Mire szolgál az operációs rendszer súgója?

- a) Az operációs rendszerre vonatkozó általános tudnivalókat és funkciókat gyűjti egybe, kereshető formában.
- b) Fájlok vagy mappák keresését teszi lehetővé.
- c) Az internetről letöltött alkalmazásokról tartalmaz információkat.
- d) A korábban fájlokon/mappákon elvégzett műveletek kereshető, listázott gyűjteménye.
- 1.4.Hogyan zárható be egy nem válaszoló alkalmazás?
	- a) Adott billentyűkombinációval.
	- b) A gyártó által biztosított kódsorral.
	- c) Csak a számítógép újraindításával.
	- d) A kimeneti eszközök leválasztásával.

1.5.El kell-e menteni nyomtatás előtt egy dokumentumot?

- a) Nem, de ajánlott, mert a nem mentett dokumentum elveszhet.
- b) Igen, mert mentés nélkül nem lehet nyomtatni.
- c) Nem, mert nyomtatni kizárólag mentés előtt lehet.
- d) Igen.

1.6.Miért fontos a helyes testtartás számítógép használata közben?

- a) Hogy a lábunkat szabadon ki tudjuk nyújtani, és így hosszabb ideig bírjuk a munkát.
- b) Hogy a billentyűzetet és az egeret a leghatékonyabban tudjuk használni.
- c) Gerincbántalmak és egyéb mozgásszervi megbetegedések elkerülése végett.
- d) Azért, hogy a képernyőre megfelelő szögben láthassunk rá.

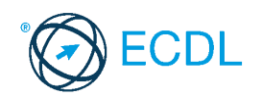

- 2. Mekkora a feladatsor megoldásakor használt számítógépben a RAM mérete? Válaszát írja a *válaszfájl 16* dokumentumban található táblázat megfelelő helyére. Mentse el a fájlt. [2 pont]
- 3. Mekkora a feladatsor megoldásakor használt számítógép kijelölt meghajtóján rendelkezésre álló szabad terület? Válaszát írja a *válaszfájl 16* dokumentumban található táblázat megfelelő helyére. Mentse el a fájlt. **El a failt** a component el a failt a component el a failt a component el a failt a c
- 4. Hozzon létre az *ecdlteszt* mappába egy parancsikont, amely a táblázatkezelő programot indítja el. [2 pont]
- 5. Nyissa meg az *Irodai ügyintéző.doc* és a *job.doc* fájlt az *ecdlteszt* mappában. [2 pont]
- 6. Írja be kártyaszámát az *Irodai ügyintéző.doc* első oldalának legfelső sorába, majd másolja alá a *job.doc* fájl tartalmát. [2 pont]
- 7. Mentse el a fájlt a *munkaleírás* mappába *ügyintézői munka.doc* néven. [2 pont]
- 8. Nyomtassa fájlba az *ügyintézői munka.doc* tartalmát. [2 pont]
- 9. Nyissa meg az *ecdlteszt* mappát részletek nézetben, hogy látszódjon a mappa neve, fájlok mérete és típusa. Készítsen egy képernyőképet, melyben látszódik a fenti ablak, majd illessze be ezt a képet a **válaszfájl 16** nevű fájl 2. oldalára. Mentse el a fájlt. **[2]** pont]
- 10. Nyissa meg az *ecdlteszt* mappában található *munkaleírás* mappát. [2 pont]
- 11. Hozzon létre egy új mappát *igazgató* néven a *munkaleírás* mappában. [2 pont]
- 12. Nevezze át a *bérszámfejtés* mappában található *információ.doc* nevű fájlt *szabadság.doc*ra. [2 pont]
- 13. Keressen rá a *re*-vel kezdődő fájlokra az *ecdlteszt* mappában és annak almappáiban. A talált fájlok neveit írja a *válaszfájl 16* dokumentumban található táblázat megfelelő helyére. Mentse el a fájlt. [2 pont]
- 14. Mozgassa a *régi munkatársak.rtf* elnevezésű fájlt a *munkaleírás* mappába. [2 pont]
- 15. Törölje a *reference.rtf* fájlt az *ecdlteszt* mappából. [2 pont]
- 16. Csomagolja ki az *munkák.zip* fájl tartalmát az *ecdlteszt* mappába. [2 pont]

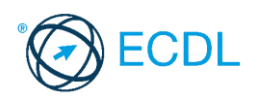

**Forrásfájlok helye:** ................................................... **Mentés helye és neve:** ...................................................

- 1. Nyissa a *válaszfájl 17* nevű fájlt. Írja a megfelelő helyre a nevét, kártyaszámát és írja be az elméleti kérdésekre a helyes válaszok betűjelét. Mentse el a fájlt. [6 pont]
	- 1.1.Mi a memória (RAM)?
		- a) Random Access Memory, azaz közvetlen elérésű tároló, ami nem írható/olvasható.
		- b) Regular Automatic Memory, azaz szabályos automata memória.
		- c) Random Access Memory, azaz közvetlen elérésű tároló vagy írható/olvasható memória.
		- d) Random Access Memory, azaz közvetett elérésű tároló vagy olvasható memória.

#### 1.2.Mire szolgál az asztal?

- a) Az ideiglenesen törölt fájlok tárolására.
- b) A telepített alkalmazások tárolására.
- c) A telepített alkalmazások ikonok általi gyors elérésére.
- d) E-mailek rendszerezésére.

1.3.Melyik mappa tulajdonságot lehet megjeleníteni?

- a) Elérési útvonal.
- b) Kiterjesztés.
- c) Ikon.
- d) Lista.

1.4.Mi a célja a fájlok tömörítésének?

- a) Az, hogy egy mappában minél több fájl férjen el.
- b) A helytakarékos nyomtatás.
- c) A számítógép tárolókapacitásának optimális kihasználása.
- d) A számítógép tárolókapacitásának növelése.
- 1.5.Fejezze be a mondatot. Az internetszolgáltatás kiválasztásakor érdemes figyelembe venni

...

- a) a feltöltési és letöltési sebességen kívül még a letöltési korlátot, azonban az ár általában egységes.
- b) a feltöltési és letöltési sebességen kívül a letöltési korlátot és az árat.
- c) a letöltési sebességen kívül a letöltési korlátot és az árat.
- d) a feltöltési és letöltési sebességen kívül a letöltési korlátot és az árat, valamint a számítógép márkáját.
- 1.6.Hogyan védhetjük a környezetet az elhasznált vagy kiselejtezett számítástechnikai eszközöktől?
	- a) Környezetszennyezési bírság haladéktalan befizetésével.
	- b) A termék szétszerelésével és szelektív hulladékgyűjtőbe való elhelyezésével.
	- c) A már nem használatos eszközök otthoni tárolásával, amelyre állami támogatás igényelhető.
	- d) Az újrafelhasználható részek ismételt felhasználásával.
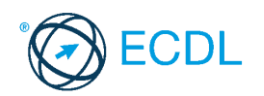

- 2. Mekkora a feladatsor megoldásakor használt számítógépben a RAM mérete? Válaszát írja a *válaszfájl 17* dokumentumban található táblázat megfelelő helyére. Mentse el a fájlt. [2 pont]
- 3. Mekkora a feladatsor megoldásakor használt számítógép kijelölt meghajtóján rendelkezésre álló szabad terület? Válaszát írja a *válaszfájl 17* dokumentumban található táblázat megfelelő helyére. Mentse el a fájlt. **El a failt** a component el a failt a component el a failt a component el a failt a c
- 4. Hozzon létre az *ecdlteszt* mappába egy parancsikont, amely a adatbázis-kezelő programot indítja el. [2 pont]
- 5. Nyissa meg a *Könyvtári szolgáltatások.doc* és a *Kölcsönzés.doc* fájlt az *ecdlteszt* mappában. [2 pont]
- 6. Írja be kártyaszámát a *Könyvtári szolgáltatások.doc* első oldalának legfelső sorába, majd másolja alá a *Kölcsönzés.doc* fájl tartalmát. [2 pont]
- 7. Mentse el a fájlt a *könyvek* mappába *könyvtári kölcsönzés.doc* néven. [2 pont]
- 8. Nyomtassa fájlba az *könyvtári kölcsönzés.doc* tartalmát. [2 pont]
- 9. Nyissa meg az *ecdlteszt* mappát részletek nézetben, hogy látszódjon a mappa neve, fájlok mérete és típusa. Készítsen egy képernyőképet, melyben látszódik a fenti ablak, majd illessze be ezt a képet a
- *válaszfájl 17* **nevű fájl 2. oldalára. Mentse el a fájlt. [2 pont] [2 pont]**
- 10. Nyissa meg az *ecdlteszt* mappában található *könyvek* mappát. [2 pont]
- 11. Hozzon létre egy új mappát *ifjúsági* néven a *könyvek* mappában. [2 pont]
- 12. Nevezze át a *fájl karbantartás* mappában található *egér.xml* nevű fájlt *backup.xml*-re.[2 pont]
- 13. Keressen rá az *ut*-tal kezdődő fájlokra az *ecdlteszt* mappában és annak almappáiban. A talált fájlok neveit írja a *válaszfájl 17* dokumentumban található táblázat megfelelő helyére. Mentse el a fájlt. [2 pont] 14. Mozgassa a *tudomány.doc* elnevezésű fájlt a *könyvek* mappába. [2 pont] 15. Törölje a *csoportosítás.rtf* fájlt az *ecdlteszt* mappából. [2 pont]
- 16. Csomagolja ki az *olvass el.zip* fájl tartalmát az *ecdlteszt* mappába. [2 pont]

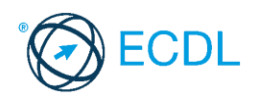

**Forrásfájlok helye:** ................................................... **Mentés helye és neve:** ...................................................

- 1. Nyissa meg a *válaszfájl 18* nevű fájlt. Írja a megfelelő helyre a nevét, kártyaszámát és írja be az elméleti kérdésekre a helyes válaszok betűjelét. Mentse el a fájlt. [6 pont]
	- 1.1.Mi az IKT (Információs és Kommunikációs Technológia)?
		- a) Olyan eszközök, technológiák összessége, amelyek az információ feldolgozását, tárolását, kódolását és a kommunikációt elősegítik, gyorsabbá és hatékonyabbá teszik.
		- b) Olyan technológiák összessége, amelyek a vezeték nélküli kommunikációt elősegítik, gyorsabbá és hatékonyabbá teszik.
		- c) Olyan eszközök és technológiák összessége, amelyek csak az internet használatot teszik gyorsabbá és hatékonyabbá.
		- d) Olyan technológiák, amelyek a számítógép és a mobil eszközök közötti kommunikációt teszik lehetővé.
	- 1.2.Az alábbiak közül melyik nem adattároló?
		- a) Memóriakártya.
		- b) DVD.
		- c) Lomtár/Kuka.
		- d) Pendrive.
	- 1.3.Milyen műveletek végezhetőek parancsikonokon?
		- a) Átnevezés.
		- b) Létrehozás, átnevezés, áthelyezés és törlés.
		- c) Parancsikont csak létrehozni és törölni lehet.
		- d) Megnyitás, átnevezés, bezárás és törlés.
	- 1.4.Milyen szempont szerint nem lehet rendezni a fájlokat?
		- a) Dátum.
		- b) Méret.
		- c) Kiterjesztés.
		- d) Tartalom.

1.5.Az alábbiak közül melyik nem lehet a számítógép tárolókapacitásának mértékegysége?

- a) GB.
- b) TB.
- c) AB.
- d) kB.
- 1.6.Mi a rendszeres biztonsági mentés célja?
	- a) Az adatokba fektetett munka védelme. A biztonsági mentéssel mentett fájlokat a kémprogramok nem tudják megfertőzni.
	- b) A számítógép védelme. A biztonsági mentéssel mentett fájlokat a vírusok nem tudják megfertőzni.
	- c) Az adatokba fektetett munka védelme. Ha az adatokról több másolat is van, nem számít, ha az egyik elvész, hiszen némi anyagi ráfordítással visszaállítható.
	- d) Az adatokba fektetett munka védelme. Ha az adatokról több másolat is van, nem számít, ha az egyik elvész, hiszen további anyagi ráfordítás nélkül visszaállítható.

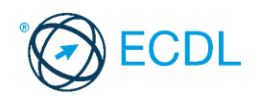

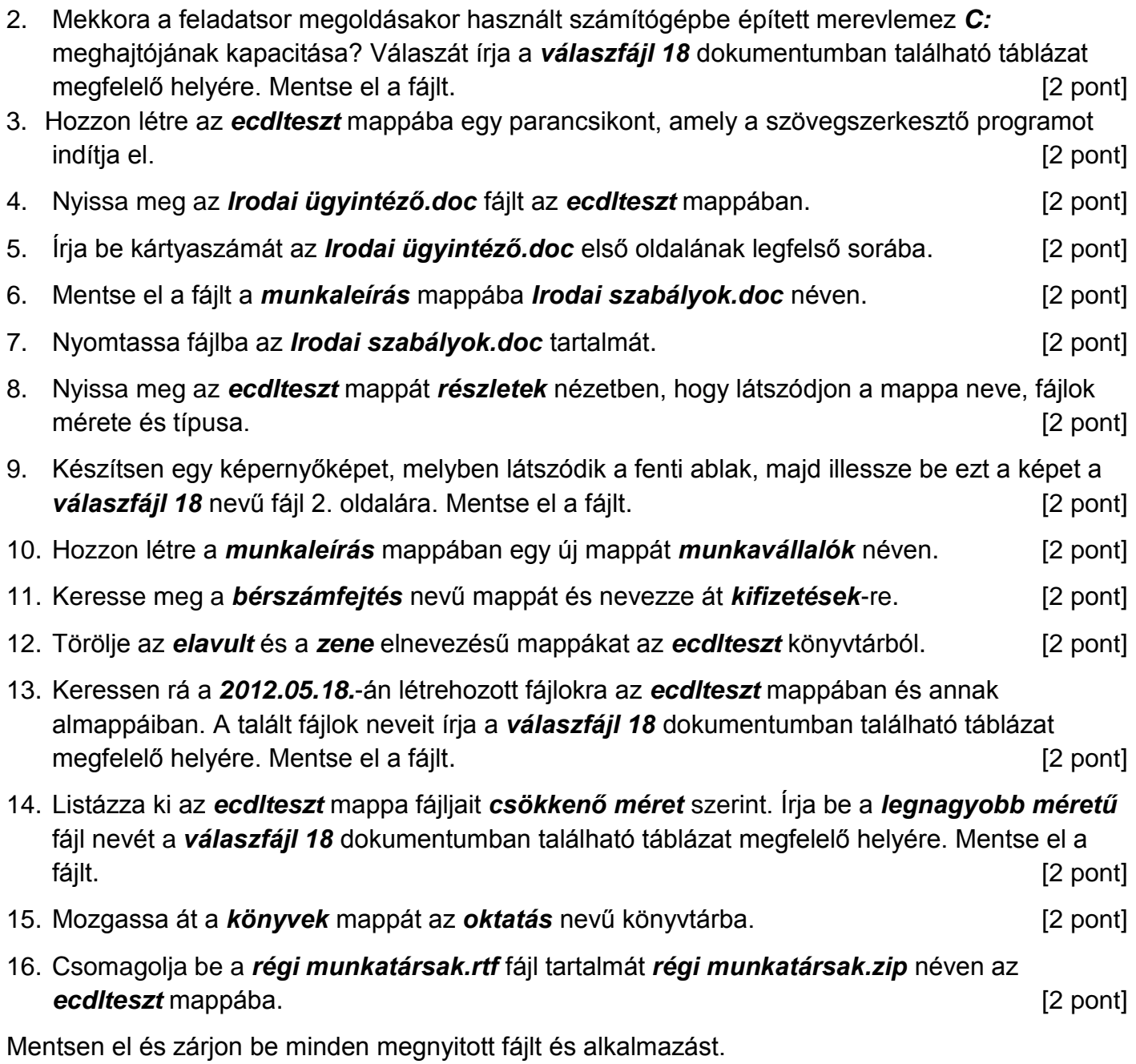

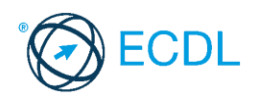

**Forrásfájlok helye:** ................................................... **Mentés helye és neve:** ...................................................

- 1. Nyissa meg a *válaszfájl 19* nevű fájlt. Írja a megfelelő helyre a nevét, kártyaszámát és írja be az elméleti kérdésekre a helyes válaszok betűjelét. Mentse el a fájlt. [6 pont]
	- 1.1.Az alábbiak közül melyik nem IKT szolgáltatás?
		- a) Fogalmazás.
		- b) Kódolás.
		- c) Tárolás.
		- d) Feldolgozás.

### 1.2.Az alábbiak közül melyik bemeneti eszköz?

- a) Érintőképernyő.
- b) Nyomtató.
- c) Monitor.
- d) Hangszóró.

1.3.Az alábbiak közül melyik nem része az ablaknak?

- a) Szegély.
- b) Címsor.
- c) Menüsor.
- d) Óra.

1.4.Mire szolgál a tesztoldal nyomtatása?

- a) Azt méri, hogy a felhasználó helyesen használja-e a nyomtatás funkciót.
- b) A nyomtatóban lévő festékpatron paramétereit és festékszintjét közli részletes formában.
- c) A számítógéphez csatlakoztatott nyomtató tulajdonságait mutatja meg részletesen. A sikeres nyomtatás egyben azt is jelzi, hogy megfelelően van telepítve a nyomtató.
- d) A számítógéphez csatlakoztatott nyomtató helyes beállításához tartalmaz útmutatást.

1.5.Mi az intranet?

- a) Az interneten található bizalmas információk összessége.
- b) Egy kontinens számítógépes hálózata.
- c) Az internet bárki számára hozzáférhető alhálózata.
- d) Egy belső "internet". Az interneten megszokott eszközök vállalaton, intézményen belüli használata.
- 1.6.Fejezze be a mondatot. A számítógép a leginkább energiatakarékosan akkor üzemel, ha…
	- a) be van állítva az automatikus leállítás funkció, az alvó üzemmód és használat után kikapcsolják.
	- b) be van állítva az alvó üzemmód, a képernyőn megfelelő a háttérvilágítás, és használat után kikapcsolják.
	- c) be van állítva az automatikus leállítás funkció és az alvó üzemmód, a képernyőn megfelelő a háttérvilágítás.
	- d) be van állítva az automatikus leállítás funkció és az alvó üzemmód, a képernyőn megfelelő a háttérvilágítás, és használat után kikapcsolják.

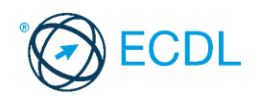

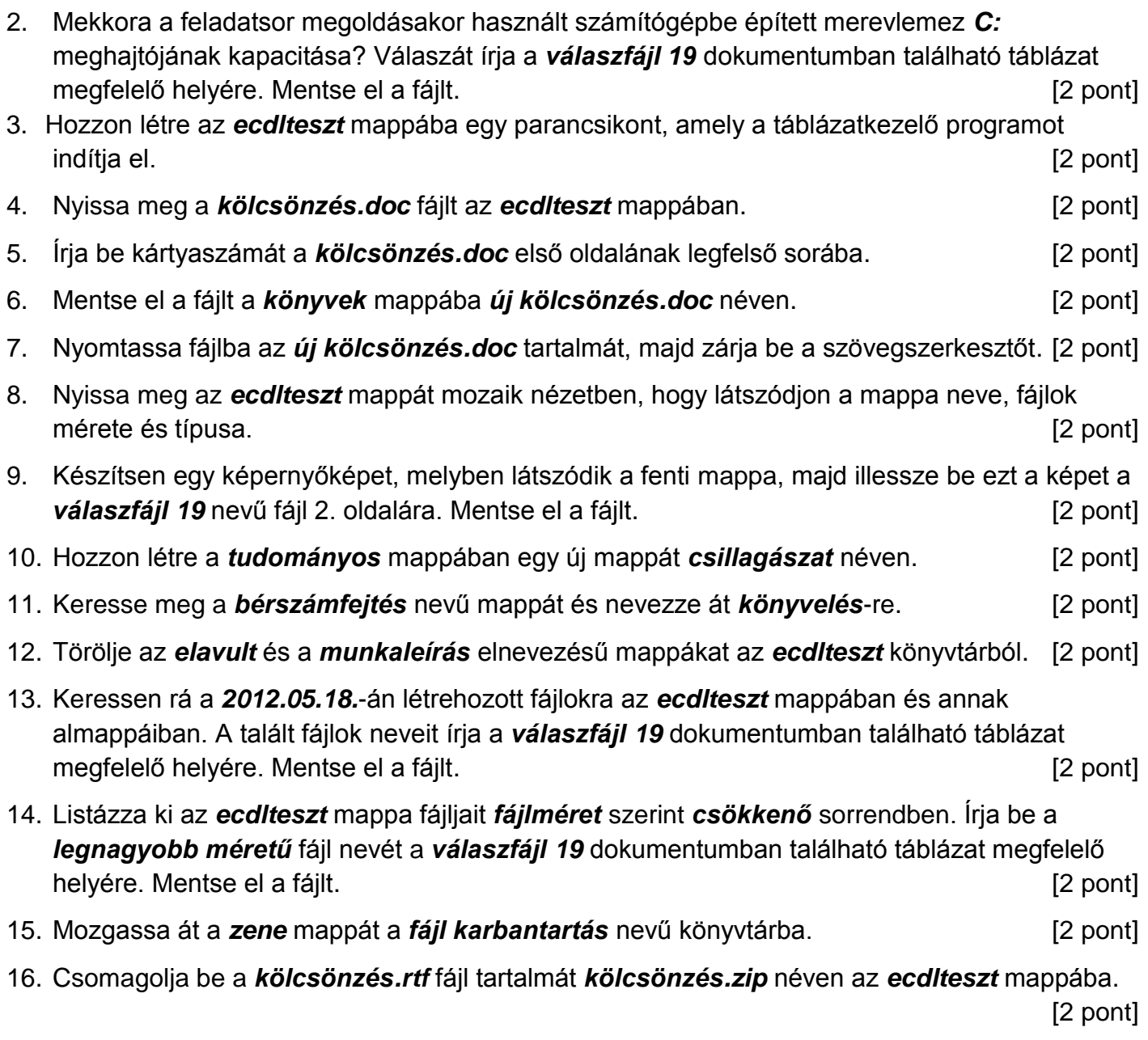

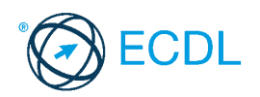

**Forrásfájlok helye:** ................................................... **Mentés helye és neve:** ...................................................

- 1. Nyissa meg a *válaszfájl 20* nevű fájlt. Írja a megfelelő helyre a nevét, kártyaszámát és írja be az elméleti kérdésekre a helyes válaszok betűjelét. Mentse el a fájlt. [6 pont]
	- 1.1.Mi a hardver?
		- a) A hardver a számítógép operációs rendszere.
		- b) Hardvernek nevezzük a számítógépen található kimeneti vagy bemeneti csatlakozások összességét.
		- c) Hardvernek nevezzük a számítógépen futó alkalmazásokat.
		- d) Hardvernek nevezzük a számítógépet és minden kézzel megfogható tartozékát.
	- 1.2.Az alábbiak közül melyik nem bemeneti/kimeneti port?
		- a) RAM.
		- b) USB.
		- c) HDMI.
		- d) DVI.

1.3.Melyik ikon szolgál az ablak tálcára helyezésére?

- a) Bezárás gomb.
- b) Előző méret gomb.
- c) Teljes méret gomb.
- d) Kis méret gomb.

1.4.Mi a különbség a fájl másolása és a mozgatása között?

- a) Másolás esetén a fájl az eredeti helyén is megmarad, míg mozgatásnál nem.
- b) Mozgatás esetén a fájl az eredeti helyén is megmarad, míg másolásnál nem.
- c) Nincs különbség.
- d) A mozgatás művelet csak mappán belül végezhető el, míg a másolás azon kívül is.
- 1.5.Az alábbiak közül melyik funkció nem kapcsolódik a hálózatokhoz?
	- a) Megosztás.
	- b) Memóriához való biztonságos hozzáférés.
	- c) Adatokhoz való biztonságos hozzáférés.
	- d) Eszközökhöz való biztonságos hozzáférés.
- 1.6.Az alábbiak közül melyik nem Malware?
	- a) Vírus.
	- b) Féreg.
	- c) Trójai.
	- d) Phising.
- 2. Mekkora a feladatsor megoldásakor használt számítógépbe épített merevlemez *C:* meghajtójának kapacitása? Válaszát írja a *válaszfájl 20* dokumentumban található táblázat megfelelő helyére. Mentse el a fájlt. Component a component a latin el pont la pont latin el pont l
- 3. Készítsen egy képernyőképet a képernyő pillanatnyi állapotáról. Illessze be ezt a képet a *válaszfájl 20* **fájl 2. oldalára és mentse el a dokumentumot. [2 pont]**

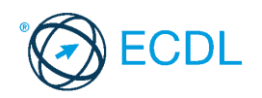

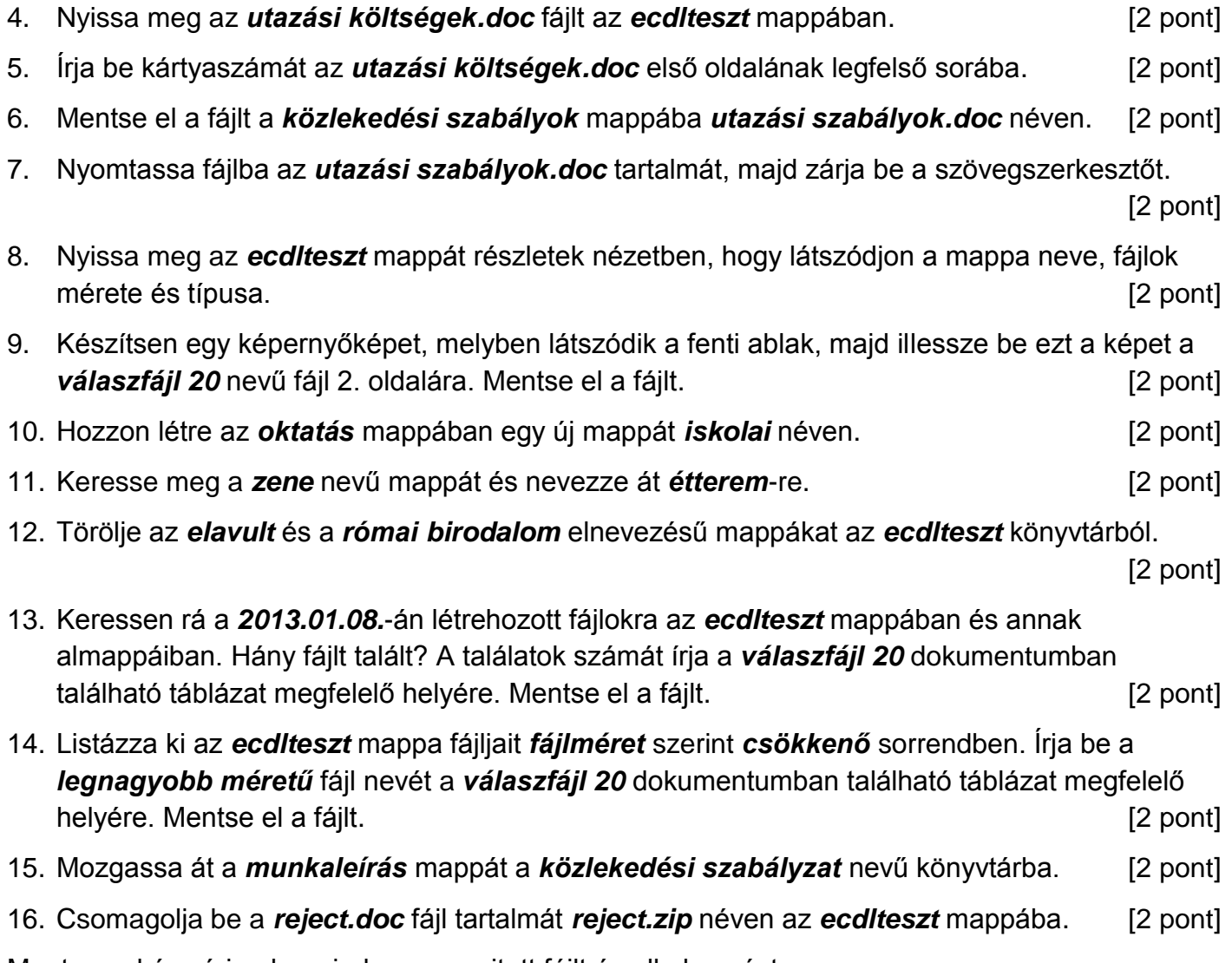

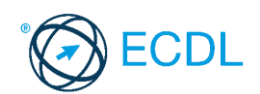

**Forrásfájlok helye:** ................................................... **Mentés helye és neve:** ...................................................

- 1. Nyissa meg a *válaszfájl 21* nevű fájlt. Írja a megfelelő helyre a nevét, kártyaszámát és írja be az elméleti kérdésekre a helyes válaszok betűjelét. Mentse el a fájlt. [6 pont]
	- 1.1.Mi a processzor (CPU)?
		- a) A CPU (Central Processing Unit) más néven processzor, a számítógép "agya", amely a kapott utasításokat értelmezi.
		- b) A CPU (Central Processing Unit) más néven processzor, a számítógép "agya", amely a kapott utasításokat végrehajtja.
		- c) A CPU (Central Processing Unit) más néven processzor, a számítógép "agya", amely az utasítások értelmezését és végrehajtását vezérli.
		- d) A CPU (Central Processing Unit) más néven processzor, a számítógép perifériája, amelyen keresztül az utasítások bevihetőek.
	- 1.2.Mi a szoftver?
		- a) Szoftvernek nevezzük a számítógépet és minden kézzel megfogható tartozékát.
		- b) Szoftvernek nevezzük a számítógépre írt programokat és az ezekhez mellékelt írásos dokumentációkat.
		- c) Szoftvernek nevezzük a számítógéphez csatlakozó eszközöket.
		- d) A szoftver a számítógép "agya", amely az utasítások értelmezését és végrehajtását vezérli.
	- 1.3.Hogyan lehet váltani megnyitott alkalmazások ablakai között?
		- a) Az egér bal gombjával vagy az adott operációs rendszerben használatos adott billentyűkombinációval.
		- b) Dupla kattintással az egér jobb gombján.
		- c) Kijelöléssel és az ENTER billentyű leütésével.
		- d) Nem lehet váltani a megnyitott ablakok között.
	- 1.4.Milyen szempontokat érdemes figyelembe venni a mappák nevének megadásakor?
		- a) Ne tartalmazzon számot az elnevezés.
		- b) Ne tartalmazzon nagybetűket.
		- c) Könnyen kereshető és rendezhető legyen.
		- d) Mindig tartalmazzon kiterjesztést.
	- 1.5.Melyik a helyes a karhelyzet az egér használata közben?
		- a) Szabadon hagyott alkar.
		- b) Szabadon hagyott csukló.
		- c) Megtámasztott könyök.
		- d) Megtámasztott alkar.

1.6.Mit jelent az alapértelmezett nyomtató?

- a) Az a nyomtató, amelyikre a számítógép a nyomtatás parancsot kiadva a dokumentumokat küldi akkor, ha a felhasználó azt külön beállítja nyomtatás előtt. Csak egy alapértelmezett nyomtató lehet.
- b) Az a nyomtató, amelyikre a számítógép a nyomtatás parancsot kiadva a dokumentumokat küldi akkor, ha a felhasználó nem adja meg, melyik nyomtatót használja a program. Csak egy alapértelmezett nyomtató lehet.
- c) Az a nyomtató, amelyikre a számítógép a nyomtatás parancsot kiadva a dokumentumokat küldi akkor, ha a felhasználó nem adja meg, melyik nyomtatót használja a program. Több alapértelmezett nyomtató lehet.
- d) Az a nyomtató, amelyikre a számítógép a nyomtatás parancsot kiadva a dokumentumokat küldi. Csak az alapértelmezett nyomtatóval lehet nyomtatni, akkor, is ha a több nyomtató van a számítógéphez csatlakoztatva.
- 2. Mekkora a feladatsor megoldásakor használt számítógépbe épített merevlemez *C:* meghajtójának kapacitása? Válaszát írja a *válaszfájl 21* dokumentumban található táblázat megfelelő helyére. Mentse el a fájlt. Component a component a latin el pont] [2 pont]

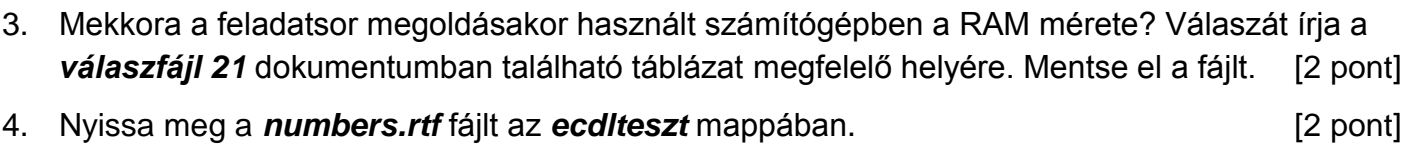

- 5. Írja be kártyaszámát a *numbers.rtf* első oldalának legfelső sorába. [2 pont]
- 6. Mentse el a fájlt a *tudományos* mappába *számok.rtf* néven. [2 pont]
- 7. Nyomtassa fájlba a *számok.rtf* tartalmát, majd zárja be a szövegszerkesztőt. [2 pont]
- 8. Nyissa meg az *ecdlteszt* mappát részletek nézetben, hogy látszódjon a mappa neve, fájlok mérete és típusa. [2 pont]
- 9. Készítsen egy képernyőképet, melyben látszódik a fenti ablak, majd illessze be ezt a képet a *válaszfájl 21* **nevű fájl 2. oldalára. Mentse el a fájlt. [2 pont] [2 pont]**
- 10. Hozzon létre a *tudományos* mappában egy új mappát *természet tudomány* néven. [2 pont]
- 11. Keresse meg az *elavult* nevű mappát és nevezze át *törlendő*-re. [2 pont]
- 12. Törölje a *könyvek* és az *oktatás* elnevezésű mappákat az *ecdlteszt* könyvtárból. [2 pont]
- 13. Keressen rá a *2012.05.18.*-án létrehozott fájlokra az *ecdlteszt* mappában és annak almappáiban. A talált fájlok neveit írja a *válaszfájl 21* dokumentumban található táblázat megfelelő helyére. Mentse el a fájlt. **Elecse a megfelelő helyére.** [2 pont]
- 14. Listázza ki az *ecdlteszt* mappa fájljait *fájlméret* szerint *növekvő* sorrendben. Írja be a *legkisebb* méretű fájl nevét a *válaszfájl 21* dokumentumban található táblázat megfelelő helyére. Mentse el a fájlt. Carl a szervezett a szervezett a szervezett a szervezett a latt a szervezett a lat
- 15. Mozgassa át a *zene* mappát a *fájl karbantartás* nevű könyvtárba. [2 pont]

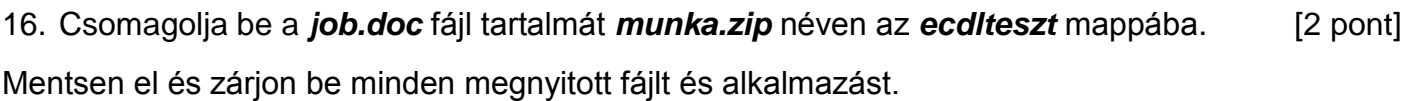

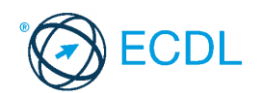

**Forrásfájlok helye:** ................................................... **Mentés helye és neve:** ...................................................

- 1. Nyissa meg a *válaszfájl 22* nevű fájlt. Írja a megfelelő helyre a nevét, kártyaszámát és írja be az elméleti kérdésekre a helyes válaszok betűjelét. Mentse el a fájlt. [6 pont]
	- 1.1.Mi a hardver?
		- a) A hardver a számítógép operációs rendszere.
		- b) Hardvernek nevezzük a számítógépen található kimeneti vagy bemeneti csatlakozások összességét.
		- c) Hardvernek nevezzük a számítógépen futó alkalmazásokat.
		- d) Hardvernek nevezzük a számítógépet és minden kézzel megfogható tartozékát.
	- 1.2.Az alábbiak közül melyik bemeneti eszköz?
		- a) Érintőképernyő.
		- b) Nyomtató.
		- c) Monitor.
		- d) Hangszóró.
	- 1.3.Hogyan lehet a számítógéphez csatlakoztatott eszközöket biztonságosan eltávolítani?
		- a) Egyszerűen ki kell húzni a csatlakozóból.
		- b) Előbb ki kell kapcsolni a számítógépet, majd kihúzni az eszközt a csatlakozóból.
		- c) Az eszköz biztonságos eltávolításához előbb be kell zárni az összes futó programot.
		- d) A számítógép általában megadja az eszköz biztonságos eltávolításának módját.
	- 1.4.El kell-e menteni nyomtatás előtt egy dokumentumot?
		- a) Nem, de ajánlott, mert a nem mentett dokumentum elveszhet.
		- b) Igen, mert mentés nélkül nem lehet nyomtatni.
		- c) Nem, mert nyomtatni kizárólag mentés előtt lehet.
		- d) Igen.
	- 1.5.Mi a rendszeres biztonsági mentés célja?
		- a) Az adatokba fektetett munka védelme. A biztonsági mentéssel mentett fájlokat a kémprogramok nem tudják megfertőzni.
		- b) A számítógép védelme. A biztonsági mentéssel mentett fájlokat a vírusok nem tudják megfertőzni.
		- c) Az adatokba fektetett munka védelme. Ha az adatokról több másolat is van, nem számít, ha az egyik elvész, hiszen némi anyagi ráfordítással visszaállítható.
		- d) Az adatokba fektetett munka védelme. Ha az adatokról több másolat is van, nem számít, ha az egyik elvész, hiszen további anyagi ráfordítás nélkül visszaállítható.
	- 1.6.Egészségvédelmi szempontból mennyi pihenőt ajánlott beiktatni számítógéppel végzett ülőmunkánál?
		- a) Két óránként 40 perc szünet ajánlott.
		- b) Óránként legalább 3 perc szünet ajánlott.
		- c) Két óránként negyed óra javasolt.
		- d) Óránként legalább 10 perc szünet javasolt.

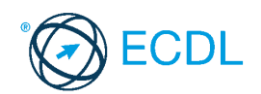

2. Mekkora a feladatsor megoldásakor használt számítógépbe épített merevlemez *C:* meghajtójának kapacitása? Válaszát írja a *válaszfájl 22* dokumentumban található táblázat megfelelő helyére. Mentse el a fájlt.

[2 pont]

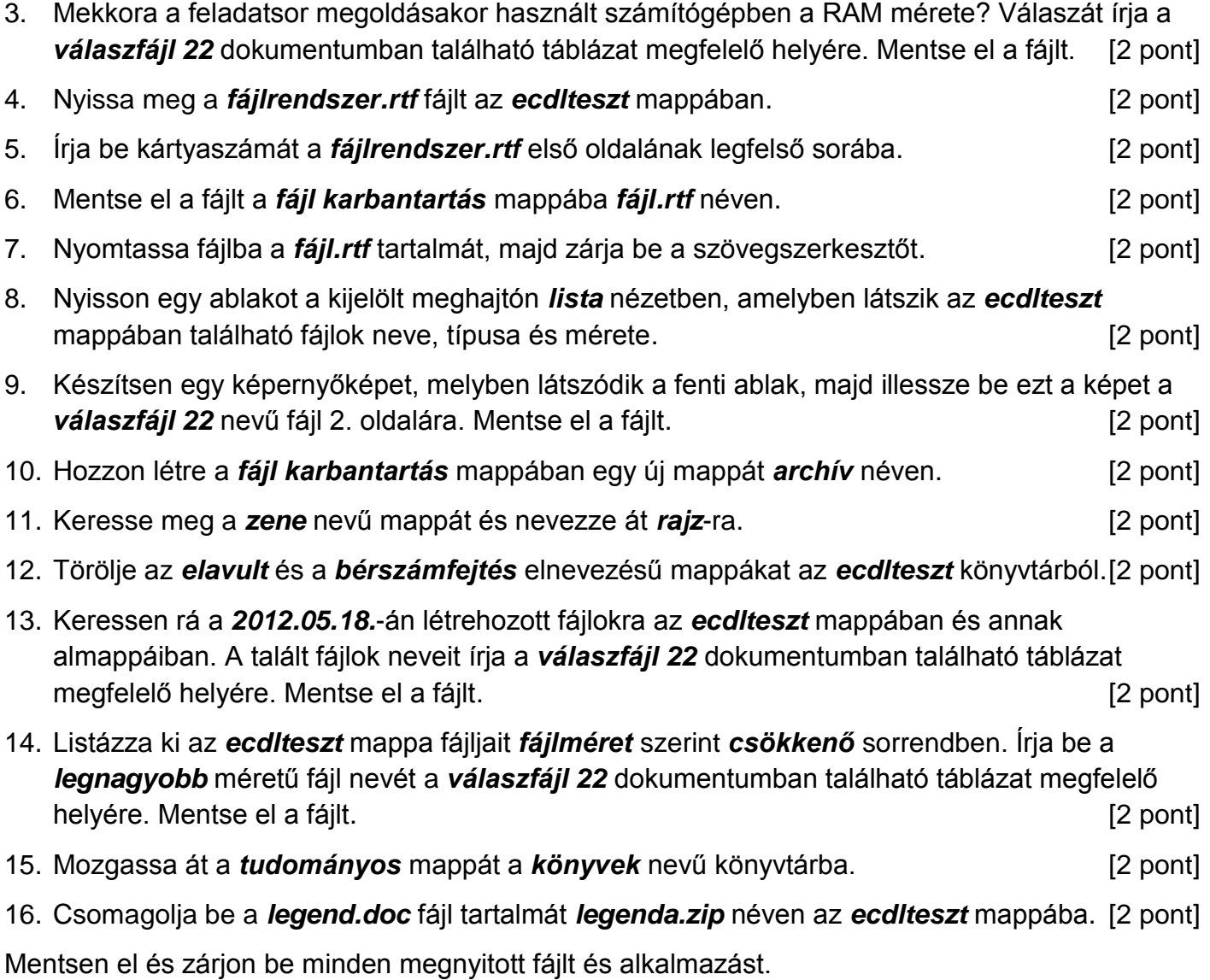

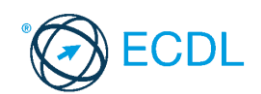

**Forrásfájlok helye:** ................................................... **Mentés helye és neve:** ...................................................

- 1. Nyissa meg a *válaszfájl 23* nevű fájlt. Írja a megfelelő helyre a nevét, kártyaszámát és írja be az elméleti kérdésekre a helyes válaszok betűjelét. Mentse el a fájlt. [6 pont]
	- 1.1.Az alábbiak közül melyik nem IKT szolgáltatás?
		- a) Fogalmazás.
		- b) Kódolás.
		- c) Tárolás.
		- d) Feldolgozás.
	- 1.2.Mi a szoftver?
		- a) Szoftvernek nevezzük a számítógépet és minden kézzel megfogható tartozékát.
		- b) Szoftvernek nevezzük a számítógépre írt programokat és az ezekhez mellékelt írásos dokumentációkat.
		- c) Szoftvernek nevezzük a számítógéphez csatlakozó eszközöket.
		- d) A szoftver a számítógép "agya", amely az utasítások értelmezését és végrehajtását vezérli.
	- 1.3.Hogyan lehet váltani megnyitott alkalmazások ablakai között?
		- a) Az egér bal gombjával vagy az adott operációs rendszerben használatos adott billentyűkombinációval.
		- b) Dupla kattintással az egér jobb gombján.
		- c) Kijelöléssel és az ENTER billentyű leütésével.
		- d) Nem lehet váltani a megnyitott ablakok között.
	- 1.4.Milyen szempontokat érdemes figyelembe venni a mappák nevének megadásakor?
		- a) Ne tartalmazzon számot az elnevezés.
		- b) Ne tartalmazzon nagybetűket.
		- c) Könnyen kereshető és rendezhető legyen.
		- d) Mindig tartalmazzon kiterjesztést.
	- 1.5.Fejezze be a mondatot. A vírusirtó…
		- a) szoftver adatbázisból vagy beépített analizáló algoritmusok segítségével, heurisztikus módszerrel azonosítja a kártevőket.
		- b) szoftver külső adatbázisból azonosítja a kártevőket.
		- c) minden esetben megakadályozza, hogy a hálózatra vagy egy adott számítógépre károkozást, illetéktelen adatgyűjtést vagy bármely, a felhasználó által nem engedélyezett műveletet végző kártevő jusson.
		- d) adatbázisát a szoftver gyártója rendszeresen frissíti és minden frissítés után újra kell telepíteni a vírusirtó szoftvert.
	- 1.6.Hogyan védhetjük a környezetet az elhasznált vagy kiselejtezett számítástechnikai eszközöktől?
		- a) Környezetszennyezési bírság haladéktalan befizetésével.
		- b) A termék szétszerelésével és szelektív hulladékgyűjtőbe való elhelyezésével.
		- c) A már nem használatos eszközök otthoni tárolásával, amelyre állami támogatás igényelhető.
		- d) Az újrafelhasználható részek ismételt felhasználásával.

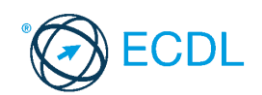

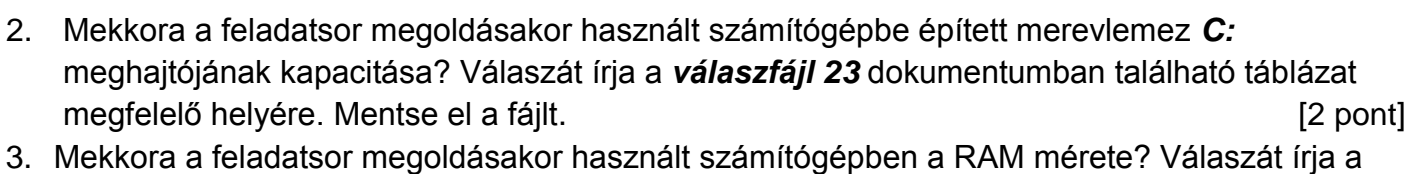

*válaszfájl 23* dokumentumban található táblázat megfelelő helyére. Mentse el a fájlt. [2 pont]

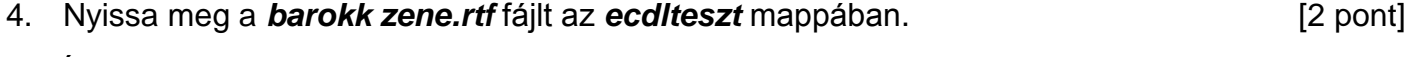

- 5. Írja be kártyaszámát a *barokk zene.rtf* első oldalának legfelső sorába. [2 pont]
- 6. Mentse el a fájlt a *zene* mappába *rock zene.rtf* néven. [2 pont]
- 7. Nyomtassa fájlba a *rock zene.rtf* tartalmát, majd zárja be a szövegszerkesztőt. [2 pont]
- 8. Nyissa meg az **ecdlteszt** mappát részletek nézetben, hogy látszódjon a mappa neve, fájlok mérete és típusa. [2 pont]
- 9. Készítsen egy képernyőképet, melyben látszódik a fenti ablak, majd illessze be ezt a képet a *válaszfájl 23* **nevű fájl 2. oldalára. Mentse el a fájlt. [2 pont] [2 pont]**
- 10. Hozzon létre a *zene* mappában egy új mappát *modern* néven. [2 pont]
- 11. Keresse meg a *tudományos* nevű mappát és nevezze át *számítástechnika*-ra. [2 pont]
- 12. Törölje az *elavult* és a *római birodalom* elnevezésű mappákat az *ecdlteszt* könyvtárból.
	- [2 pont]
- 13. Keressen rá a *2013.01.13.*-án létrehozott fájlokra az *ecdlteszt* mappában és annak almappáiban. Hány fájlt talált? A találatok számát írja a *válaszfájl 23* dokumentumban található táblázat megfelelő helyére. Mentse el a fájlt. **[2 pont]** [2 pont]
- 14. Listázza ki az *ecdlteszt* mappa fájljait *fájlméret* szerint *csökkenő* sorrendben. Írja be a *legnagyobb* méretű fájl nevét a *válaszfájl 23* dokumentumban található táblázat megfelelő helyére. Mentse el a fájlt. Composition a composition a composition and the set of the set of the set of the s
- 15. Mozgassa át a *fájl karbantartás* mappát a *bérszámfejtés* nevű könyvtárba. [2 pont]
- 16. Csomagolja be az *offer.doc* fájl tartalmát *ajánlat.zip* néven az *ecdlteszt* mappába. [2 pont]

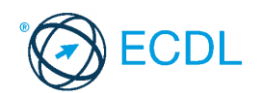

**Forrásfájlok helye:** ................................................... **Mentés helye és neve:** ...................................................

- 1. Nyissa meg a *válaszfájl 24* nevű fájlt. Írja a megfelelő helyre a nevét, kártyaszámát és írja be az elméleti kérdésekre a helyes válaszok betűjelét. Mentse el a fájlt. [6 pont]
	- 1.1.Mi a hardver?
		- a) A hardver a számítógép operációs rendszere.
		- b) Hardvernek nevezzük a számítógépen található kimeneti vagy bemeneti csatlakozások összességét.
		- c) Hardvernek nevezzük a számítógépen futó alkalmazásokat.
		- d) Hardvernek nevezzük a számítógépet és minden kézzel megfogható tartozékát.
	- 1.2.Az alábbiak közül melyik nem szoftverlicence típus?
		- a) Shareware.
		- b) Phising.
		- c) Próbaverzió.
		- d) Zárt forráskódú.
	- 1.3.Mire szolgál az operációs rendszer súgója?
		- a) Az operációs rendszerre vonatkozó általános tudnivalókat és funkciókat gyűjti egybe, kereshető formában.
		- b) Fájlok vagy mappák keresését teszi lehetővé.
		- c) Az internetről letöltött alkalmazásokról tartalmaz információkat.
		- d) A korábban fájlokon/mappákon elvégzett műveletek kereshető, listázott gyűjteménye.
	- 1.4.Mire szolgál a tesztoldal nyomtatása?
		- a) Azt méri, hogy a felhasználó helyesen használja-e a nyomtatás funkciót.
		- b) A nyomtatóban lévő festékpatron paramétereit és festékszintjét közli részletes formában.
		- c) A számítógéphez csatlakoztatott nyomtató tulajdonságait mutatja meg részletesen. A sikeres nyomtatás egyben azt is jelzi, hogy megfelelően van telepítve a nyomtató.
		- d) A számítógéphez csatlakoztatott nyomtató helyes beállításához tartalmaz útmutatást.
	- 1.5.Mi a különbség a vírus és kémprogramok között?
		- a) Semmi, mindkettő veszélyes, mert kárt okozhatnak a számítógépen tárolt fájlokban.
		- b) A kémprogramok célja általában személyes adatok megszerzése a felhasználó tudta nélkül, míg a a vírusok általában kárt okozhatnak a számítógépen tárolt fájlokban.
		- c) A kémprogramok célja a károkozás, míg a vírusok általában ártalmatlanok.
		- d) A vírusok célja a károkozás, míg a kémprogramok általában ártalmatlanok.

1.6.Mire használható elsősorban a hangfelismerő szoftver?

- a) Mobiltelefonon a hangtárcsázás funkció használatát teszi lehetővé, számítógépre nem alkalmazzák.
- b) Az számítógépes nyelvoktatásban használják.
- c) Akadálymentesítési lehetőség: mozgássérültek számára könnyíti meg az internet használatát.
- d) Akadálymentesítési lehetőség: vakok és gyengénlátók számára teszi lehetővé a számítógép használatát.

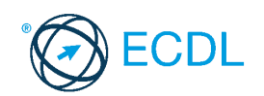

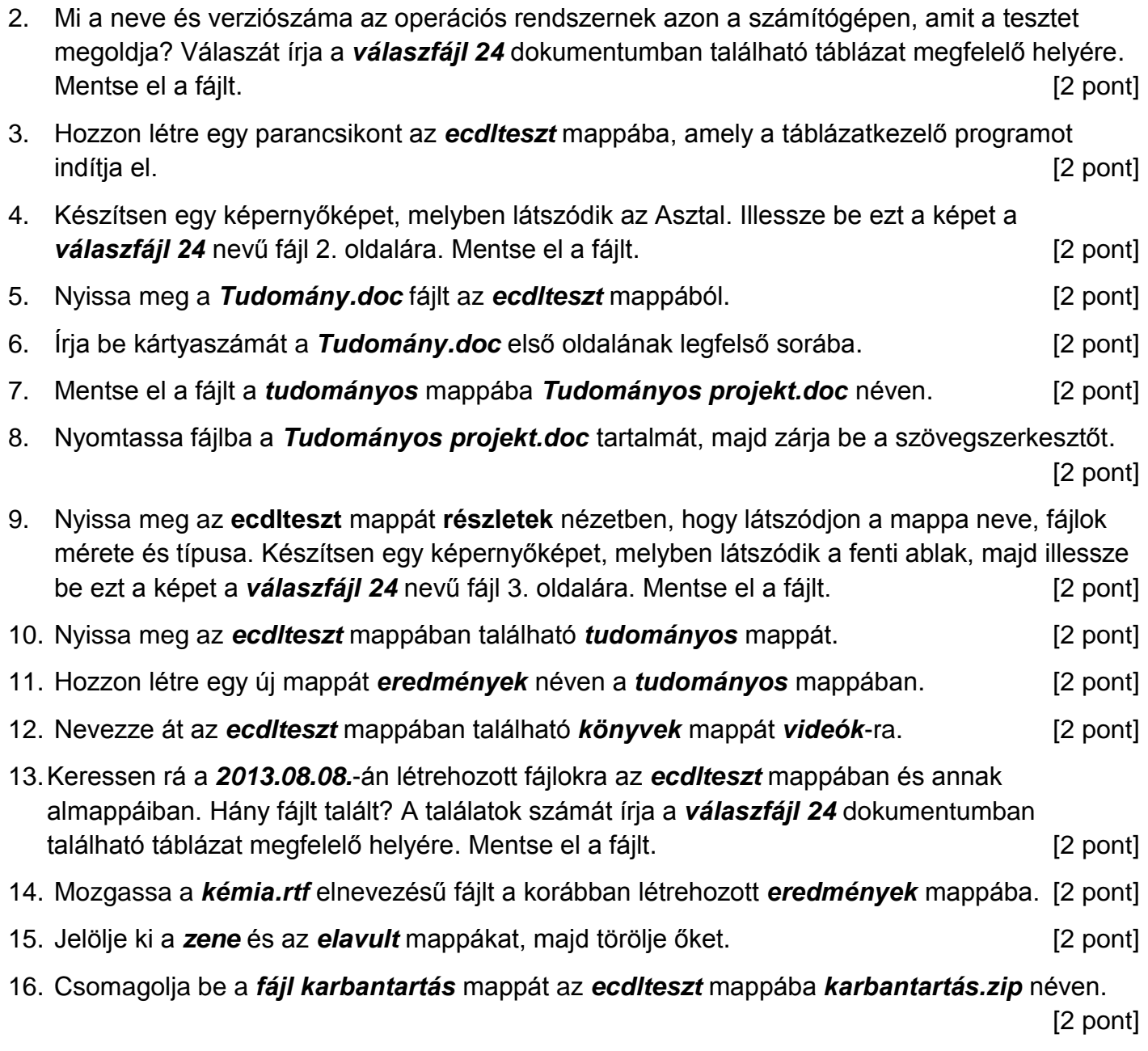

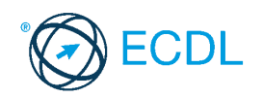

**Forrásfájlok helye:** ................................................... **Mentés helye és neve:** ...................................................

- 1. Nyissa meg a *válaszfájl 25* nevű fájlt. Írja a megfelelő helyre a nevét, kártyaszámát és írja be az elméleti kérdésekre a helyes válaszok betűjelét. Mentse el a fájlt. [6 pont]
	- 1.1.Mi a processzor (CPU)?
		- a) A CPU (Central Processing Unit) más néven processzor, a számítógép "agya", amely a kapott utasításokat értelmezi.
		- b) A CPU (Central Processing Unit) más néven processzor, a számítógép "agya", amely a kapott utasításokat végrehajtja.
		- c) A CPU (Central Processing Unit) más néven processzor, a számítógép "agya", amely az utasítások értelmezését és végrehajtását vezérli.
		- d) A CPU (Central Processing Unit) más néven processzor, a számítógép perifériája, amelyen keresztül az utasítások bevihetőek.
	- 1.2.Mi a végfelhasználói szerződés (EULA)?
		- a) Olyan licenc szerződés, amely az alkalmazás legális használatára jogosít.
		- b) Olyan licenc szerződés, amely az alkalmazás alkalmi használatára jogosít.
		- c) Olyan szerződés, amely az alkalmazás végfelhasználók körében történő forgalmazásra jogosít fel.
		- d) Olyan szerződés, amely az alkalmazás sokszorosítására jogosít fel.

1.3.Hogyan lehet váltani megnyitott alkalmazások ablakai között?

- a) Az egér bal gombjával vagy az adott operációs rendszerben használatos adott billentyűkombinációval.
- b) Dupla kattintással az egér jobb gombján.
- c) Kijelöléssel és az ENTER billentyű leütésével.
- d) Nem lehet váltani a megnyitott ablakok között.
- 1.4.Milyen szempontokat érdemes figyelembe venni a mappák nevének megadásakor?
	- a) Ne tartalmazzon számot az elnevezés.
	- b) Ne tartalmazzon nagybetűket.
	- c) Könnyen kereshető és rendezhető legyen.
	- d) Mindig tartalmazzon kiterjesztést.
- 1.5.El kell-e menteni nyomtatás előtt egy dokumentumot?
	- a) Nem, de ajánlott, mert a nem mentett dokumentum elveszhet.
	- b) Igen, mert mentés nélkül nem lehet nyomtatni.
	- c) Nem, mert nyomtatni kizárólag mentés előtt lehet.
	- d) Igen.

1.6.Mire használható elsősorban a hangfelismerő szoftver?

- a) Mobiltelefonon a hangtárcsázás funkció használatát teszi lehetővé, számítógépre nem alkalmazzák.
- b) Az számítógépes nyelvoktatásban használják.
- c) Akadálymentesítési lehetőség: mozgássérültek számára könnyíti meg az internet használatát.
- d) Akadálymentesítési lehetőség: vakok és gyengénlátók számára teszi lehetővé a számítógép használatát.

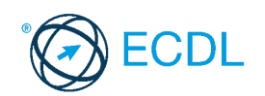

- 2. Mi a neve és verziószáma az operációs rendszernek azon a számítógépen, amit a tesztet megoldja? Válaszát írja a *válaszfájl 25* dokumentumban található táblázat megfelelő helyére. Mentse el a fájlt. **[2** pont]
- 3. Hozzon létre az *ecdlteszt* mappába egy parancsikont, amely a szövegszerkesztő programot indítja el. . [2 pont]
- 4. Készítsen egy képernyőképet, melyben látszódik az Asztal. Illessze be ezt a képet a **válaszfájl 25** nevű fájl 2. oldalára. Mentse el a fájlt. **[2]** pont]
- 5. Nyissa meg a *zene.doc* fájlt az *ecdlteszt* mappából. [2 pont]
- 6. Írja be kártyaszámát a *zene.doc* első oldalának legfelső sorába. [2 pont]
- 7. Mentse el a fájlt a *zene* mappába *zene másolat.doc* néven. [2 pont]
- 8. Nyomtassa fájlba a *zene másolat.doc* tartalmát, majd zárja be a szövegszerkesztőt. [2 pont]
- 9. Nyissa meg az **ecdlteszt** mappát egy olyan nézetben, hogy látszódjon a mappa neve, fájlok mérete és típusa. Készítsen egy képernyőképet, melyben látszódik a fenti ablak, majd illessze be ezt a képet a **válaszfájl 25** nevű fájl 3. oldalára. Mentse el a fájlt. [2 pont]
- 10. Nyissa meg az *ecdlteszt* mappában található *zene* mappát. [2 pont]
- 11. Hozzon létre egy új mappát *műfaj* néven a *zene* mappában. [2 pont]
- 12. Nevezze át az *ecdlteszt* mappában található *oktatás* mappát *testnevelés*-re. [2 pont]
- 13. Keressen rá a *2012.05.18.*-án létrehozott fájlokra az *ecdlteszt* mappában és annak almappáiban. A talált fájlok neveit írja a *válaszfájl 25* dokumentumban található táblázat megfelelő helyére. Mentse el a fájlt. Component a component a latin el pont] 14. Mozgassa a *barokk zene.rtf* elnevezésű fájlt a korábban létrehozott *műfaj* mappába. [2 pont]
- 15. Jelölje ki a *tudományos* és az *elavult* mappákat, majd törölje őket. [2 pont]
- 16. Csomagolja be a *bérszámfejtés* mappát az *ecdlteszt* mappába *számfejtés.zip* néven.[2 pont]

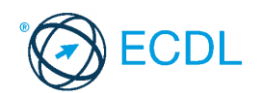

**Forrásfájlok helye:** ................................................... **Mentés helye és neve:** ...................................................

- 1. Nyissa meg a *válaszfájl 26* nevű fájlt. Írja a megfelelő helyre a nevét, kártyaszámát és írja be az elméleti kérdésekre a helyes válaszok betűjelét. Mentse el a fájlt. [6 pont]
	- 1.1.Mi az IKT (Információs és Kommunikációs Technológia)?
		- a) Olyan eszközök, technológiák összessége, amelyek az információ feldolgozását, tárolását, kódolását és a kommunikációt elősegítik, gyorsabbá és hatékonyabbá teszik.
		- b) Olyan technológiák összessége, amelyek a vezeték nélküli kommunikációt elősegítik, gyorsabbá és hatékonyabbá teszik.
		- c) Olyan eszközök és technológiák összessége, amelyek csak az internet használatot teszik gyorsabbá és hatékonyabbá.
		- d) Olyan technológiák, amelyek a számítógép és a mobil eszközök közötti kommunikációt teszik lehetővé.
	- 1.2.Az alábbiak közül melyik nem adattároló?
		- a) Memóriakártya.
		- b) DVD.
		- c) Lomtár/Kuka.
		- d) Pendrive.

1.3.Egészítse ki a mondatot. A számítógépre általában a … megadásával lehet bejelentkezni.

- a) felhasználói név vagy jelszó
- b) felhasználói név és jelszó
- c) felhasználói név
- d) e-mail cím és jelszó

1.4.Mi tudható meg az alapvető rendszerinformációból?

- a) Az operációs rendszer neve és verziószáma, a felhasználó neve és jelszava.
- b) A számítógépen tárolt összes e-mail cím és a hozzájuk tartozó postafiókok adatai.
- c) A telepített alkalmazások tanúsítványkészletei.
- d) Az operációs rendszer neve és verziószáma, a telepített memória (RAM) mérete.
- 1.5.Az alábbiak közül mit nem lehet csatlakoztatni egy számítógéphez?
	- a) Digitális tanúsítványt.
	- b) USB meghajtót.
	- c) Digitális fényképezőgépet.
	- d) Médialejátszót.

1.6.El kell-e menteni nyomtatás előtt egy dokumentumot?

- a) Nem, de ajánlott, mert a nem mentett dokumentum elveszhet.
- b) Igen, mert mentés nélkül nem lehet nyomtatni.
- c) Nem, mert nyomtatni kizárólag mentés előtt lehet.
- d) Igen.

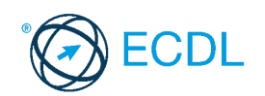

- 2. Mi a neve és verziószáma az operációs rendszernek azon a számítógépen, amit a tesztet megoldja? Válaszát írja a *válaszfájl 26* dokumentumban található táblázat megfelelő helyére. Mentse el a fájlt. **[2** pont]
- 3. Hozzon létre az *ecdlteszt* mappába egy parancsikont, amely a számológép programot indítja el. [2 pont]
- 4. Készítsen egy képernyőképet, melyben látszódik az Asztal. Illessze be ezt a képet a **válaszfájl 26** nevű fájl 2. oldalára. Mentse el a fájlt. **[2]** pont]
- 5. Nyissa meg a *Mentés.doc* fájlt az *ecdlteszt* mappából. [2 pont]
- 6. Írja be kártyaszámát a *Mentés.doc* első oldalának legfelső sorába. [2 pont]
- 7. Mentse el a fájlt a *fájl karbantartás* mappába *Mentés másolat.doc* néven. [2 pont]
- 8. Nyomtassa fájlba a *Mentés másolat.doc* tartalmát, majd zárja be a szövegszerkesztőt.[2 pont]

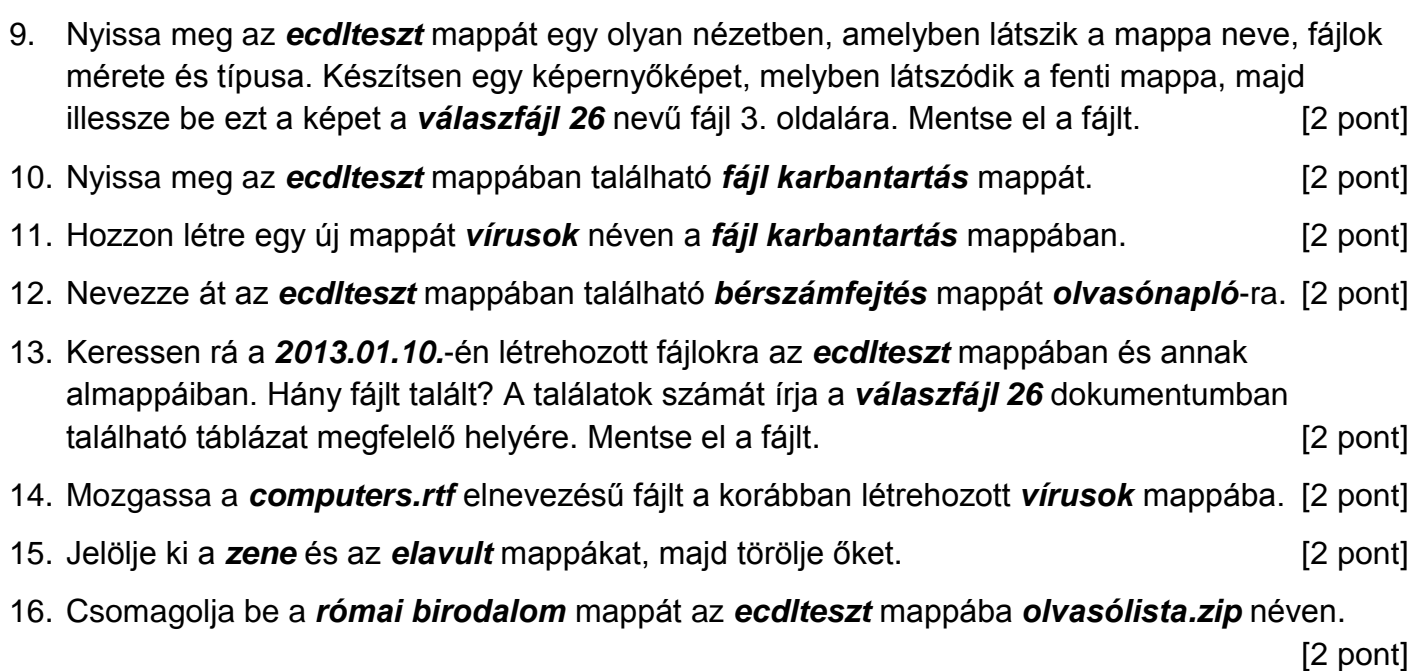

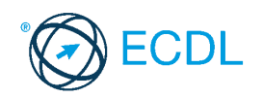

**Forrásfájlok helye:** ................................................... **Mentés helye és neve:** ...................................................

- 1. Nyissa meg a *válaszfájl 27* nevű fájlt. Írja a megfelelő helyre a nevét, kártyaszámát és írja be az elméleti kérdésekre a helyes válaszok betűjelét. Mentse el a fájlt. [6 pont]
	- 1.1.Az alábbiak közül melyik nem IKT szolgáltatás?
		- a) Fogalmazás.
		- b) Kódolás.
		- c) Tárolás.
		- d) Feldolgozás.

### 1.2.Az alábbiak közül melyik bemeneti eszköz?

- a) Érintőképernyő.
- b) Nyomtató.
- c) Monitor.

...

- d) Hangszóró.
- 1.3.Mire szolgál az asztal?
	- a) Az ideiglenesen törölt fájlok tárolására.
	- b) A telepített alkalmazások tárolására.
	- c) A telepített alkalmazások ikonok általi gyors elérésére.
	- d) E-mailek rendszerezésére.
- 1.4.Mivel jelzi a felhasználó, hogy elfogadja egy alkalmazás végfelhasználói szerződését (EULA-t)?
	- a) A végfelhasználói szerződés elolvasása egyben az elfogadását is jelenti.
	- b) A végfelhasználói szerződés elfogadása kizárólag annak elektronikus aláírásával történik.
	- c) A végfelhasználói szerződést aláírva, postai úton elküldi az alkalmazás forgalmazójának.
	- d) A telepítés folytatása egyben a végfelhasználói szerződés elfogadását is jelenti.
- 1.5.Hogyan lehet a teljes képernyőt vágólapra helyezni?
	- a) Az operációs rendszer Print Screen parancsával.
	- b) A teljes képernyő kijelölésével és a kivágás paranccsal.
	- c) Teljes képernyőt nem, csak az adott dokumentum részét lehet vágólapra helyezni.
	- d) A billentyűzet Print Screen gombjával.
- 1.6.Fejezze be a mondatot. Az internetszolgáltatás kiválasztásakor érdemes figyelembe venni
	- a) a feltöltési és letöltési sebességen kívül még a letöltési korlátot, azonban az ár általában egységes.
	- b) a feltöltési és letöltési sebességen kívül a letöltési korlátot és az árat.
	- c) a letöltési sebességen kívül a letöltési korlátot és az árat.
	- d) a feltöltési és letöltési sebességen kívül a letöltési korlátot és az árat, valamint a számítógép márkáját.

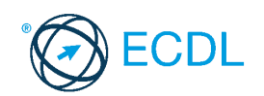

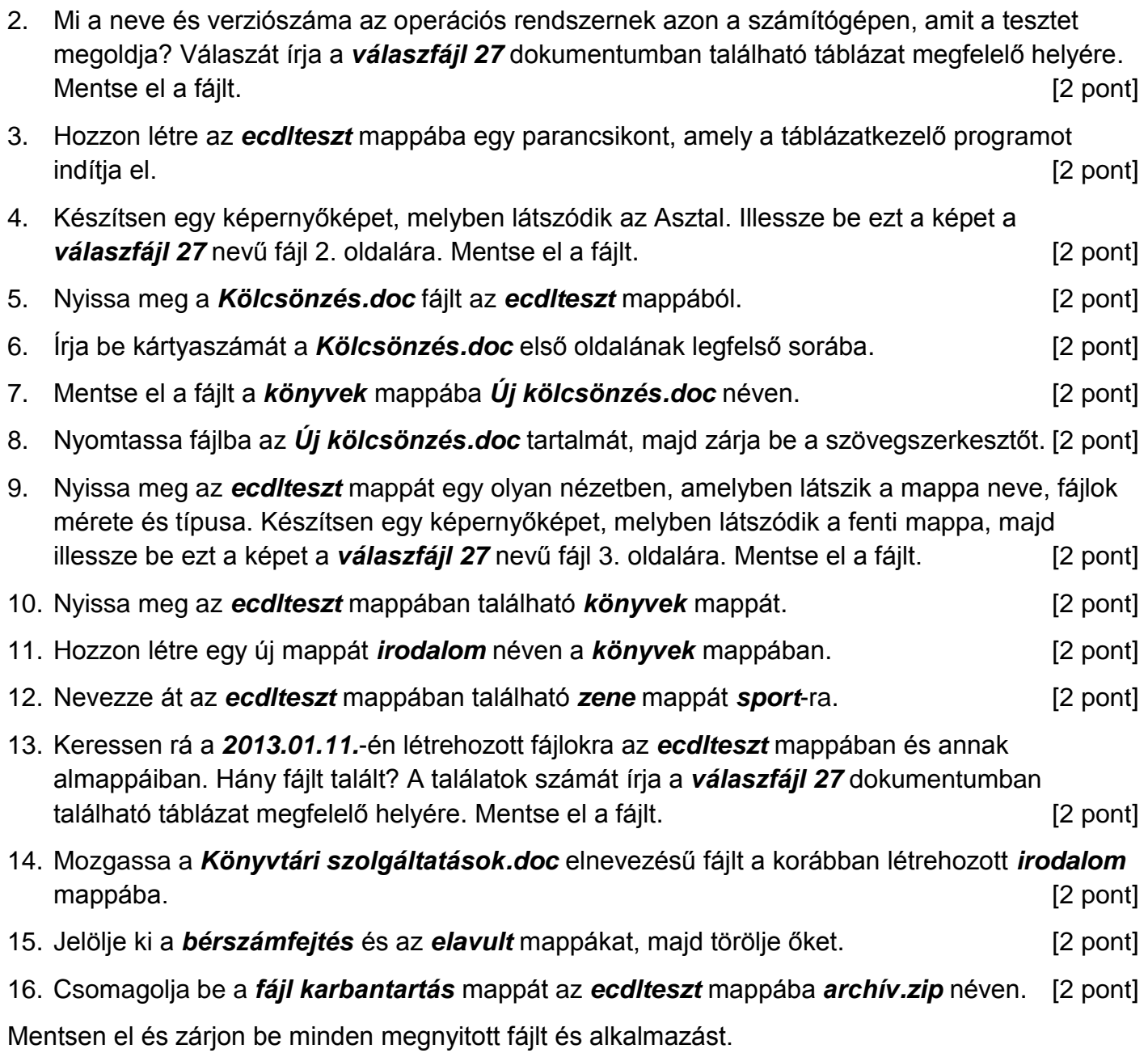

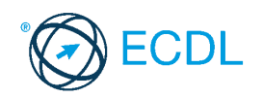

**Forrásfájlok helye:** ................................................... **Mentés helye és neve:** ...................................................

- 1. Nyissa meg a *válaszfájl 28* nevű fájlt. Írja a megfelelő helyre a nevét, kártyaszámát és írja be az elméleti kérdésekre a helyes válaszok betűjelét. Mentse el a fájlt. [6 pont]
	- 1.1.Mi a processzor (CPU)?
		- a) A CPU (Central Processing Unit) más néven processzor, a számítógép "agya", amely a kapott utasításokat értelmezi.
		- b) A CPU (Central Processing Unit) más néven processzor, a számítógép "agya", amely a kapott utasításokat végrehajtja.
		- c) A CPU (Central Processing Unit) más néven processzor, a számítógép "agya", amely az utasítások értelmezését és végrehajtását vezérli.
		- d) A CPU (Central Processing Unit) más néven processzor, a számítógép perifériája, amelyen keresztül az utasítások bevihetőek.

1.2.Mi a szoftver?

- a) Szoftvernek nevezzük a számítógépet és minden kézzel megfogható tartozékát.
- b) Szoftvernek nevezzük a számítógépre írt programokat és az ezekhez mellékelt írásos dokumentációkat.
- c) Szoftvernek nevezzük a számítógéphez csatlakozó eszközöket.
- d) A szoftver a számítógép "agya", amely az utasítások értelmezését és végrehajtását vezérli.
- 1.3.Az alábbiak közül melyik nem része az ablaknak?
	- a) Szegély.
	- b) Címsor.
	- c) Menüsor.
	- d) Óra.

#### 1.4.Melyik mappa tulajdonságot lehet megjeleníteni?

- a) Elérési útvonal.
- b) Kiterjesztés.
- c) Ikon.
- d) Lista.
- 1.5.Az alábbiak közül melyik nem lehet a számítógép tárolókapacitásának mértékegysége?
	- a) GB.
	- b) TB.
	- c) AB.
	- d) kB.

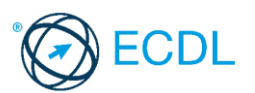

1.6.Fejezze be a mondatot. A számítógép a leginkább energiatakarékosan akkor üzemel, ha ...

- a) be van állítva az automatikus leállítás funkció, az alvó üzemmód és használat után kikapcsolják.
- b) be van állítva az alvó üzemmód, a képernyőn megfelelő a háttérvilágítás, és használat után kikapcsolják.
- c) be van állítva az automatikus leállítás funkció és az alvó üzemmód, a képernyőn megfelelő a háttérvilágítás.
- d) be van állítva az automatikus leállítás funkció és az alvó üzemmód, a képernyőn megfelelő a háttérvilágítás, és használat után kikapcsolják.
- 2. Mi a neve és verziószáma az operációs rendszernek azon a számítógépen, amit a tesztet megoldja? Válaszát írja a *válaszfájl 28* dokumentumban található táblázat megfelelő helyére. Mentse el a fájlt. **Idéas a fájltette a fájltette a fájltette a fájltette a fájltette a fájltette a fájltette a**
- 3. Hozzon létre az *ecdlteszt* mappába egy parancsikont, amely a prezentáció készítő programot indítja el. [2 pont]
- 4. Készítsen egy képernyőképet, melyben látszódik az Asztal. Illessze be ezt a képet a **válaszfájl 28** nevű fájl 2. oldalára. Mentse el a fájlt. **Egyi a magyar a szóci a magyar a magyar** [2 pont]
- 5. Nyissa meg az *Irodai ügyintéző.doc* fájlt az *ecdlteszt* mappából. [2 pont]
- 6. Írja be kártyaszámát az *Irodai ügyintéző.doc* első oldalának legfelső sorába. [2 pont]
- 7. Mentse el a fájlt a *munkaleírás* mappába *ügyintéző.doc* néven. [2 pont]
- 8. Nyomtassa fájlba az *ügyintéző.doc* tartalmát, majd zárja be a szövegszerkesztőt. [2 pont]
- 9. Nyissa meg az *ecdlteszt* mappát egy olyan nézetben, amelyben látszik a mappa neve, fájlok mérete és típusa. Készítsen egy képernyőképet, melyben látszódik a fenti ablak, majd illessze be ezt a képet a *válaszfájl 28* nevű fájl 3. oldalára. Mentse el a fájlt. [2 pont]
- 10. Nyissa meg az *ecdlteszt* mappában található *munkaleírás* mappát. [2 pont]
- 11. Hozzon létre egy új mappát *könyvelő* néven a *munkaleírás* mappában. [2 pont]
- 12. Nevezze át az *ecdlteszt* mappában található *tudományos* mappát *matematika*-ra. [2 pont]
- 13. Keressen rá a *2013.01.08.*-án létrehozott fájlokra az *ecdlteszt* mappában és annak almappáiban. Hány fájlt talált? A találatok számát írja a *válaszfájl 28* dokumentumban található táblázat megfelelő helyére. Mentse el a fájlt. **Egyisztetes a magazat a féldette a magazat** [2 pont]
- 14. Mozgassa a *job.doc* elnevezésű fájlt a korábban létrehozott *könyvelő* mappába. [2 pont]
- 15. Jelölje ki a *közlekedési szabályzat* és az *elavult* mappákat, majd törölje őket. [2 pont]
- 16. Csomagolja be a *bérszámfejtés* mappát az *ecdlteszt* mappába *bérszámfejtés.zip* néven.

[2 pont]

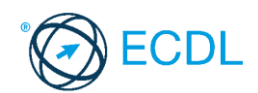

**Forrásfájlok helye:** ................................................... **Mentés helye és neve:** ...................................................

- 1. Nyissa meg a *válaszfájl 29* nevű fájlt. Írja a megfelelő helyre a nevét, kártyaszámát és írja be az elméleti kérdésekre a helyes válaszok betűjelét. Mentse el a fájlt. [6 pont]
	- 1.1.Mi a hardver?
		- a) A hardver a számítógép operációs rendszere.
		- b) Hardvernek nevezzük a számítógépen található kimeneti vagy bemeneti csatlakozások összességét.
		- c) Hardvernek nevezzük a számítógépen futó alkalmazásokat.
		- d) Hardvernek nevezzük a számítógépet és minden kézzel megfogható tartozékát.
	- 1.2.Az alábbiak közül melyik nem bemeneti/kimeneti port?
		- a) RAM.
		- b) USB.
		- c) HDMI.
		- d) DVI.

1.3.Milyen műveletek végezhetőek parancsikonokon?

- a) Átnevezés.
- b) Létrehozás, átnevezés, áthelyezés és törlés.
- c) Parancsikont csak létrehozni és törölni lehet.
- d) Megnyitás, átnevezés, bezárás és törlés.

1.4.Hogyan lehet két nem összefüggő (nem egymás melletti) fájlt kijelölni?

- a) Általában a CRTL billentyű és az egér bal gombjának egyidejű megnyomásával.
- b) A SHIFT billentyű és az egér bal gombjának egyidejű megnyomásával.
- c) Az ALT billentyű és az egér jobb gombjának egyidejű megnyomásával.
- d) Az ALT billentyű és az egér bal gombjának egyidejű megnyomásával.

1.5.Mi a célja a fájlok tömörítésének?

- a) Az, hogy egy mappában minél több fájl férjen el.
- b) A helytakarékos nyomtatás.
- c) A számítógép tárolókapacitásának optimális kihasználása.
- d) A számítógép tárolókapacitásának növelése.

1.6.Mi a rendszeres biztonsági mentés célja?

- a) Az adatokba fektetett munka védelme. A biztonsági mentéssel mentett fájlokat a kémprogramok nem tudják megfertőzni.
- b) A számítógép védelme. A biztonsági mentéssel mentett fájlokat a vírusok nem tudják megfertőzni.
- c) Az adatokba fektetett munka védelme. Ha az adatokról több másolat is van, nem számít, ha az egyik elvész, hiszen némi anyagi ráfordítással visszaállítható.
- d) Az adatokba fektetett munka védelme. Ha az adatokról több másolat is van, nem számít, ha az egyik elvész, hiszen további anyagi ráfordítás nélkül visszaállítható.

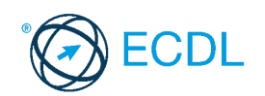

2. Mi a neve és verziószáma az operációs rendszernek azon a számítógépen, amit a tesztet megoldja? Válaszát írja a *válaszfájl 29* dokumentumban található táblázat megfelelő helyére. Mentse el a fájlt. [2 pont]

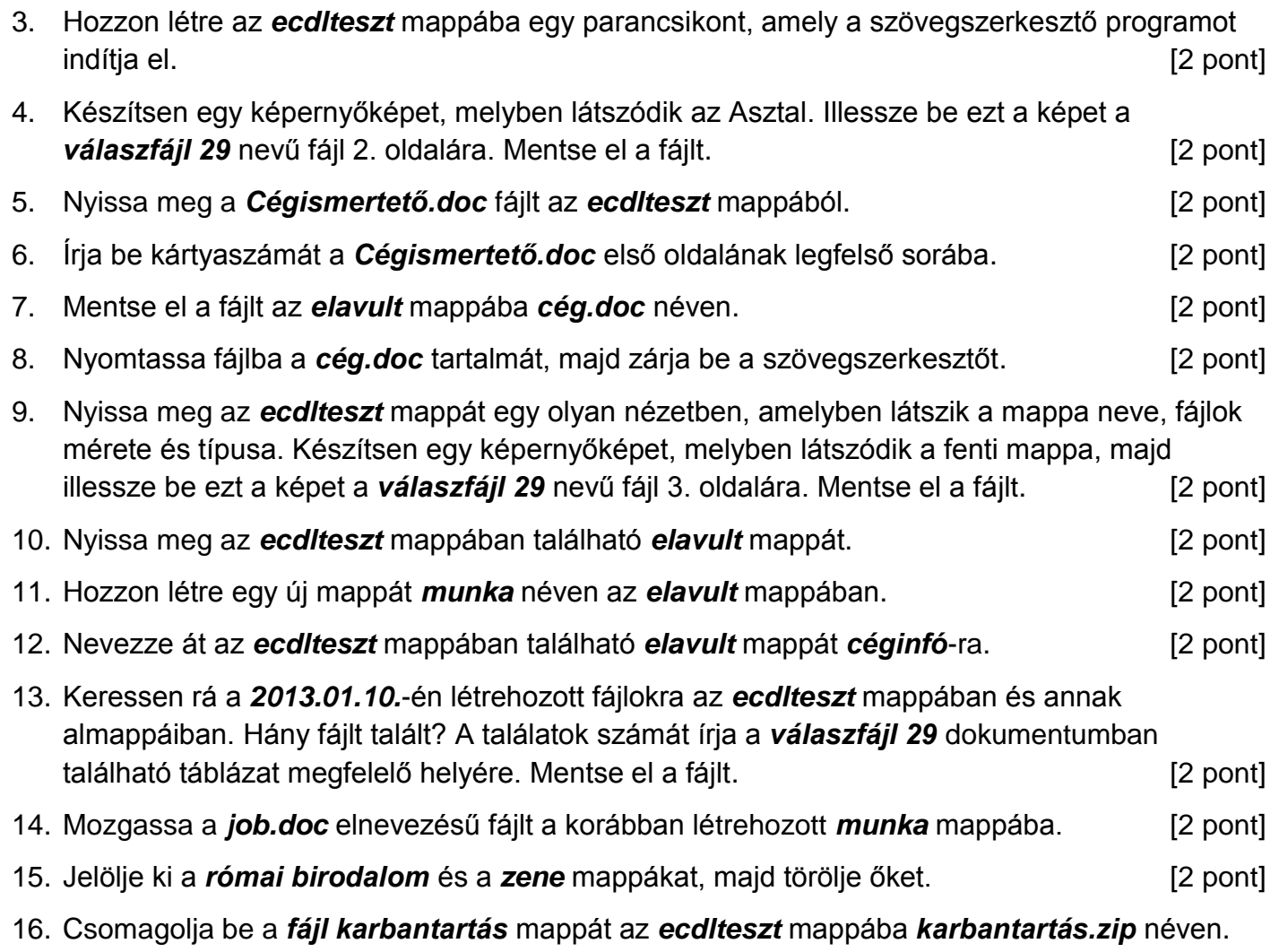

[2 pont]

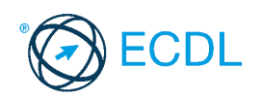

**Forrásfájlok helye:** ................................................... **Mentés helye és neve:** ...................................................

- 1. Nyissa meg a *válaszfájl 30* nevű fájlt. Írja a megfelelő helyre a nevét, kártyaszámát és írja be az elméleti kérdésekre a helyes válaszok betűjelét. Mentse el a fájlt. [6 pont]
	- 1.1.Mi a memória (RAM)?
		- a) Random Access Memory, azaz közvetlen elérésű tároló, ami nem írható/olvasható.
		- b) Regular Automatic Memory, azaz szabályos automata memória.
		- c) Random Access Memory, azaz közvetlen elérésű tároló vagy írható/olvasható memória.
		- d) Random Access Memory, azaz közvetett elérésű tároló vagy olvasható memória.
	- 1.2.Az alábbiak közül melyik nem operációs rendszer?
		- a) Windows 7.
		- b) Linux.
		- c) OS X.
		- d) CPU.

1.3.Melyik ikon szolgál az ablak tálcára helyezésére?

- a) Bezárás gomb.
- b) Előző méret gomb.
- c) Teljes méret gomb.
- d) Kis méret gomb.

1.4.Milyen szempont szerint nem lehet rendezni a fájlokat?

- a) Dátum.
- b) Méret.
- c) Kiterjesztés.
- d) Tartalom.

1.5.Mi az intranet?

- a) Az interneten található bizalmas információk összessége.
- b) Egy kontinens számítógépes hálózata.
- c) Az internet bárki számára hozzáférhető alhálózata.
- d) Egy belső "internet". Az interneten megszokott eszközök vállalaton, intézményen belüli használata.
- 1.6.Az alábbiak közül melyik nem Malware?
	- a) Vírus.
	- b) Féreg.
	- c) Trójai.
	- d) Phising.
- 2. Mekkora a feladatsor megoldásakor használt számítógépben a RAM mérete? Válaszát írja a *válaszfájl 30* dokumentumban található táblázat megfelelő helyére. Mentse el a fájlt. [2 pont]
- 3. Hozzon létre az *ecdlteszt* mappába egy parancsikont, amely a táblázatkezelő programot indítja el. [2 pont]

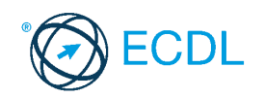

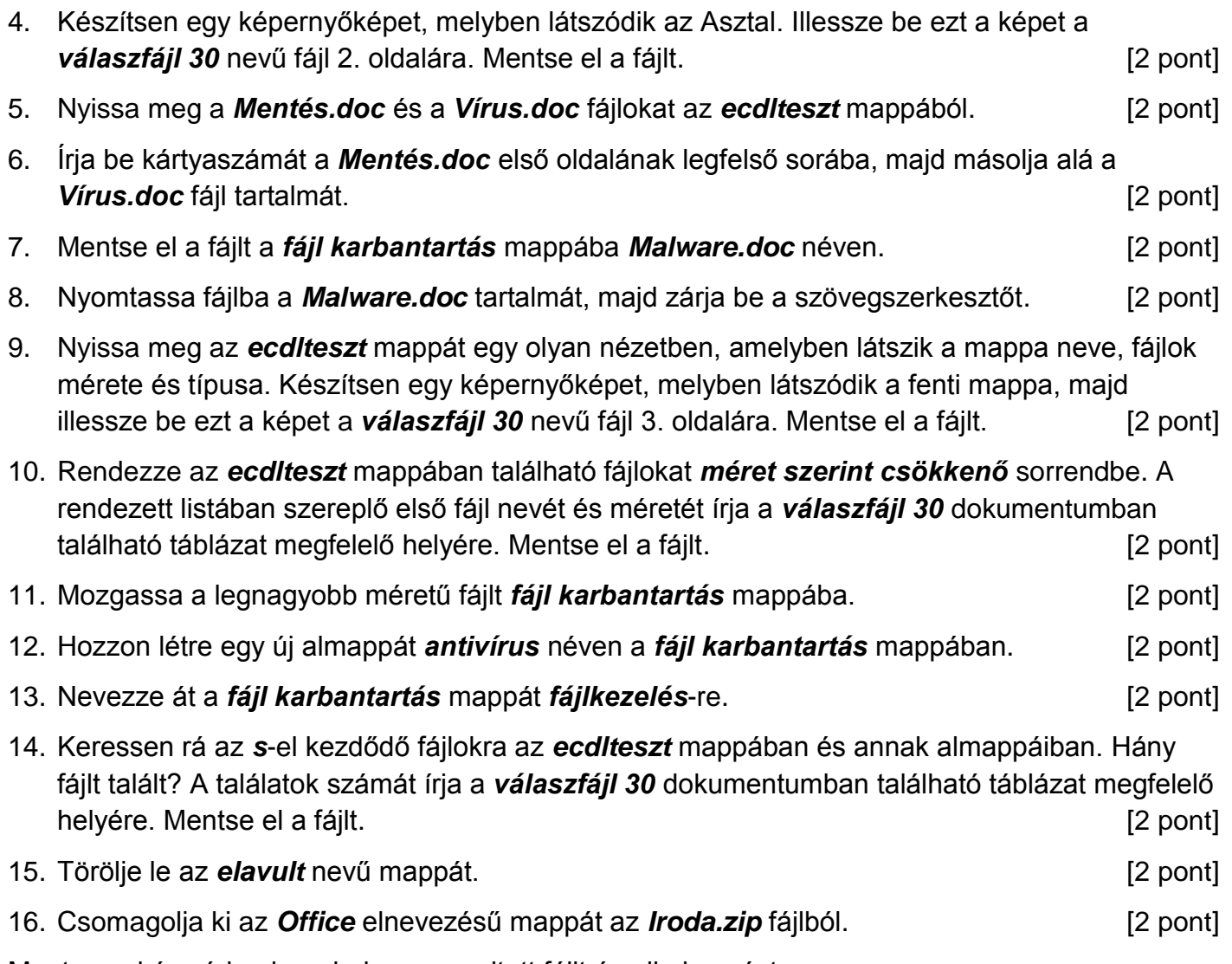

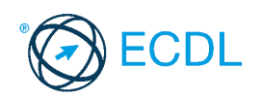

**Forrásfájlok helye:** ................................................... **Mentés helye és neve:** ...................................................

- 1. Nyissa meg a *válaszfájl 31* nevű fájlt. Írja a megfelelő helyre a nevét, kártyaszámát és írja be az elméleti kérdésekre a helyes válaszok betűjelét. Mentse el a fájlt. [6 pont]
	- 1.1.Az alábbiak közül melyik nem adattároló?
		- a) Memóriakártya.
		- b) DVD.
		- c) Lomtár/Kuka.
		- d) Pendrive.
	- 1.2.Mi a végfelhasználói szerződés (EULA)?
		- a) Olyan licenc szerződés, amely az alkalmazás legális használatára jogosít.
		- b) Olyan licenc szerződés, amely az alkalmazás alkalmi használatára jogosít.
		- c) Olyan szerződés, amely az alkalmazás végfelhasználók körében történő forgalmazásra jogosít fel.
		- d) Olyan szerződés, amely az alkalmazás sokszorosítására jogosít fel.
	- 1.3.Hogyan lehet váltani megnyitott alkalmazások ablakai között?
		- a) Az egér bal gombjával vagy az adott operációs rendszerben használatos adott billentyűkombinációval.
		- b) Dupla kattintással az egér jobb gombján.
		- c) Kijelöléssel és az ENTER billentyű leütésével.
		- d) Nem lehet váltani a megnyitott ablakok között.
	- 1.4.Mire szolgál a tesztoldal nyomtatása?
		- a) Azt méri, hogy a felhasználó helyesen használja-e a nyomtatás funkciót.
		- b) A nyomtatóban lévő festékpatron paramétereit és festékszintjét közli részletes formában.
		- c) A számítógéphez csatlakoztatott nyomtató tulajdonságait mutatja meg részletesen. A sikeres nyomtatás egyben azt is jelzi, hogy megfelelően van telepítve a nyomtató.
		- d) A számítógéphez csatlakoztatott nyomtató helyes beállításához tartalmaz útmutatást.
	- 1.5.Az alábbiak közül melyik funkció nem kapcsolódik a hálózatokhoz?
		- a) Megosztás.
		- b) Memóriához való biztonságos hozzáférés.
		- c) Adatokhoz való biztonságos hozzáférés.
		- d) Eszközökhöz való biztonságos hozzáférés.
	- 1.6.Melyik a helyes a karhelyzet az egér használata közben?
		- a) Szabadon hagyott alkar.
		- b) Megtámasztott alkar.
		- c) Szabadon hagyott csukló.
		- d) Megtámasztott könyök.
- 2. Mekkora a feladatsor megoldásakor használt számítógépben a RAM mérete? Válaszát írja a *válaszfájl 31* dokumentumban található táblázat megfelelő helyére. Mentse el a fájlt. [2 pont]

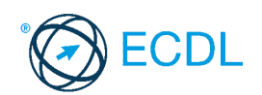

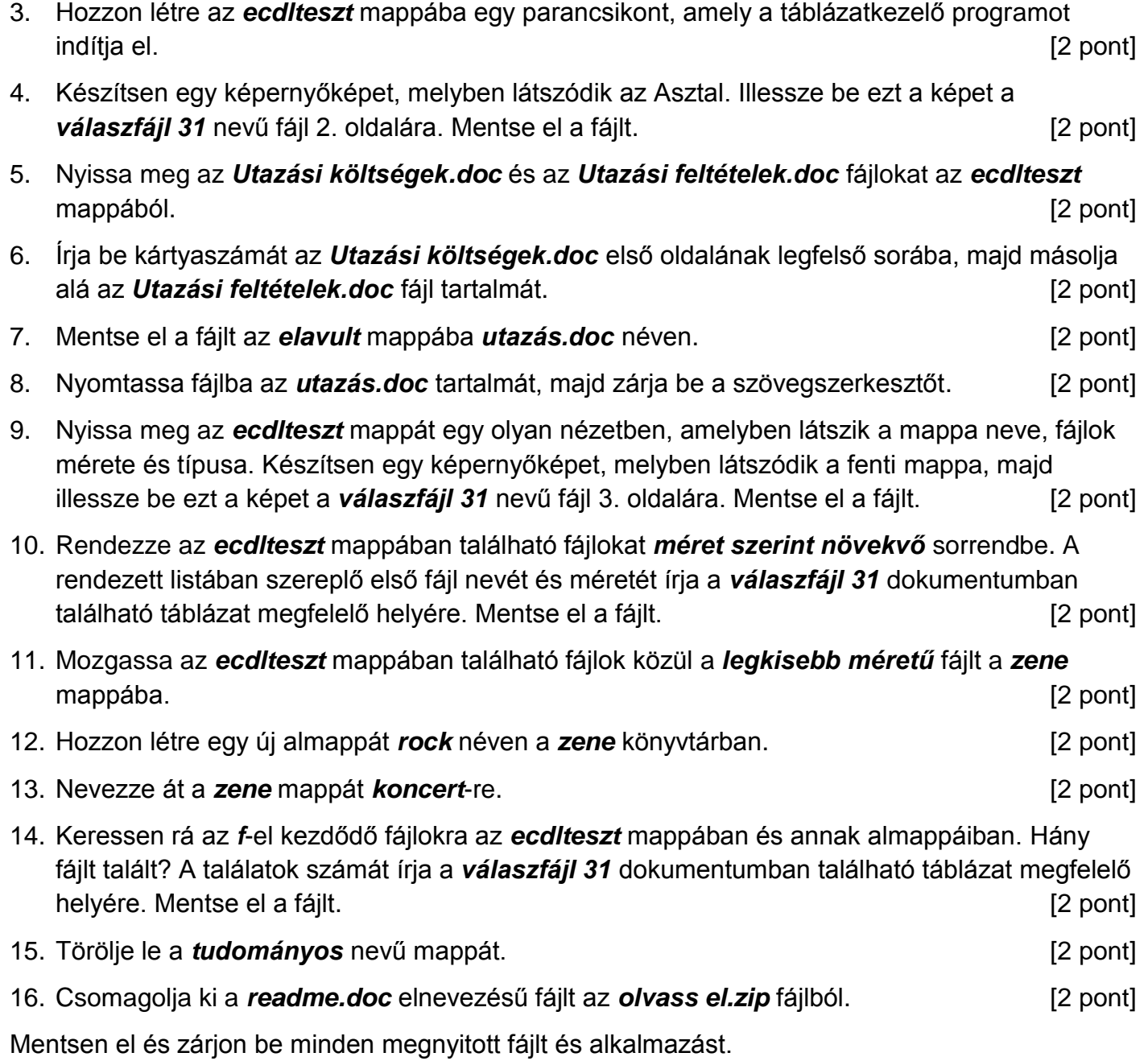

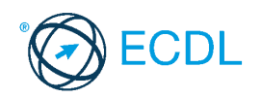

**Forrásfájlok helye:** ................................................... **Mentés helye és neve:** ...................................................

- 1. Nyissa meg a *válaszfájl 32* nevű fájlt. Írja a megfelelő helyre a nevét, kártyaszámát és írja be az elméleti kérdésekre a helyes válaszok betűjelét. Mentse el a fájlt. [6 pont]
	- 1.1.Az alábbiak közül melyik bemeneti eszköz?
		- a) Érintőképernyő.
		- b) Nyomtató.
		- c) Monitor.
		- d) Hangszóró.

1.2.Az alábbiak közül melyik nem szoftverlicence típus?

- a) Shareware.
- b) Phising.
- c) Próbaverzió.
- d) Zárt forráskódú.

1.3.Mire szolgál az operációs rendszer súgója?

- a) Az operációs rendszerre vonatkozó általános tudnivalókat és funkciókat gyűjti egybe, kereshető formában.
- b) Fájlok vagy mappák keresését teszi lehetővé.
- c) Az internetről letöltött alkalmazásokról tartalmaz információkat.
- d) A korábban fájlokon/mappákon elvégzett műveletek kereshető, listázott gyűjteménye.
- 1.4.Mi a különbség a fájl másolása és a mozgatása között?
	- a) Másolás esetén a fájl az eredeti helyén is megmarad, míg mozgatásnál nem.
	- b) Mozgatás esetén a fájl az eredeti helyén is megmarad, míg másolásnál nem.
	- c) Nincs különbség.
	- d) A mozgatás művelet csak mappán belül végezhető el, míg a másolás azon kívül is.

1.5.Mit jelent az alapértelmezett nyomtató?

- a) Az a nyomtató, amelyikre a számítógép a nyomtatás parancsot kiadva a dokumentumokat küldi akkor, ha a felhasználó azt külön beállítja nyomtatás előtt. Csak egy alapértelmezett nyomtató lehet.
- b) Az a nyomtató, amelyikre a számítógép a nyomtatás parancsot kiadva a dokumentumokat küldi akkor, ha a felhasználó nem adja meg, melyik nyomtatót használja a program. Több alapértelmezett nyomtató lehet.
- c) Az a nyomtató, amelyikre a számítógép a nyomtatás parancsot kiadva a dokumentumokat küldi. Csak az alapértelmezett nyomtatóval lehet nyomtatni, akkor, is ha a több nyomtató van a számítógéphez csatlakoztatva.
- d) Az a nyomtató, amelyikre a számítógép a nyomtatás parancsot kiadva a dokumentumokat küldi akkor, ha a felhasználó nem adja meg, melyik nyomtatót használja a program. Csak egy alapértelmezett nyomtató lehet.

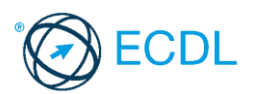

1.6.Miért fontos a helyes testtartás számítógép használata közben?

- a) Hogy a lábunkat szabadon ki tudjuk nyújtani, és így hosszabb ideig bírjuk a munkát.
- b) Hogy a billentyűzetet és az egeret a leghatékonyabban tudjuk használni.
- c) Gerincbántalmak és egyéb mozgásszervi megbetegedések elkerülése végett.
- d) Azért, hogy a képernyőre megfelelő szögben láthassunk rá.
- 2. Mekkora a feladatsor megoldásakor használt számítógépben a RAM mérete? Válaszát írja a válaszfájl 32 dokumentumban található táblázat megfelelő helyére. Mentse el a fájlt. [2 pont]
- 3. Hozzon létre az *ecdlteszt* mappába egy parancsikont, amely a szövegszerkesztő programot indítja el. [2 pont]
- 4. Készítsen egy képernyőképet, melyben látszódik az Asztal. Illessze be ezt a képet a **válaszfájl 32** nevű fájl 2. oldalára. Mentse el a fájlt. **Egyiszteresztén a magyar a féld** pont]
- 5. Nyissa meg a *zene.doc* és a *romantic music.rtf* fájlokat az *ecdlteszt* mappából. [2 pont]
- 6. Írja be kártyaszámát a *zene.doc* első oldalának legfelső sorába, majd másolja alá a *romantic music.rtf* fájl tartalmát. [2 pont]
- 7. Mentse el a fájlt az *zene* mappába *zenei írányzatok.doc* néven. [2 pont]
- 8. Nyomtassa fájlba a *zenei írányzatok.doc* tartalmát, majd zárja be a szövegszerkesztőt.[2 pont]

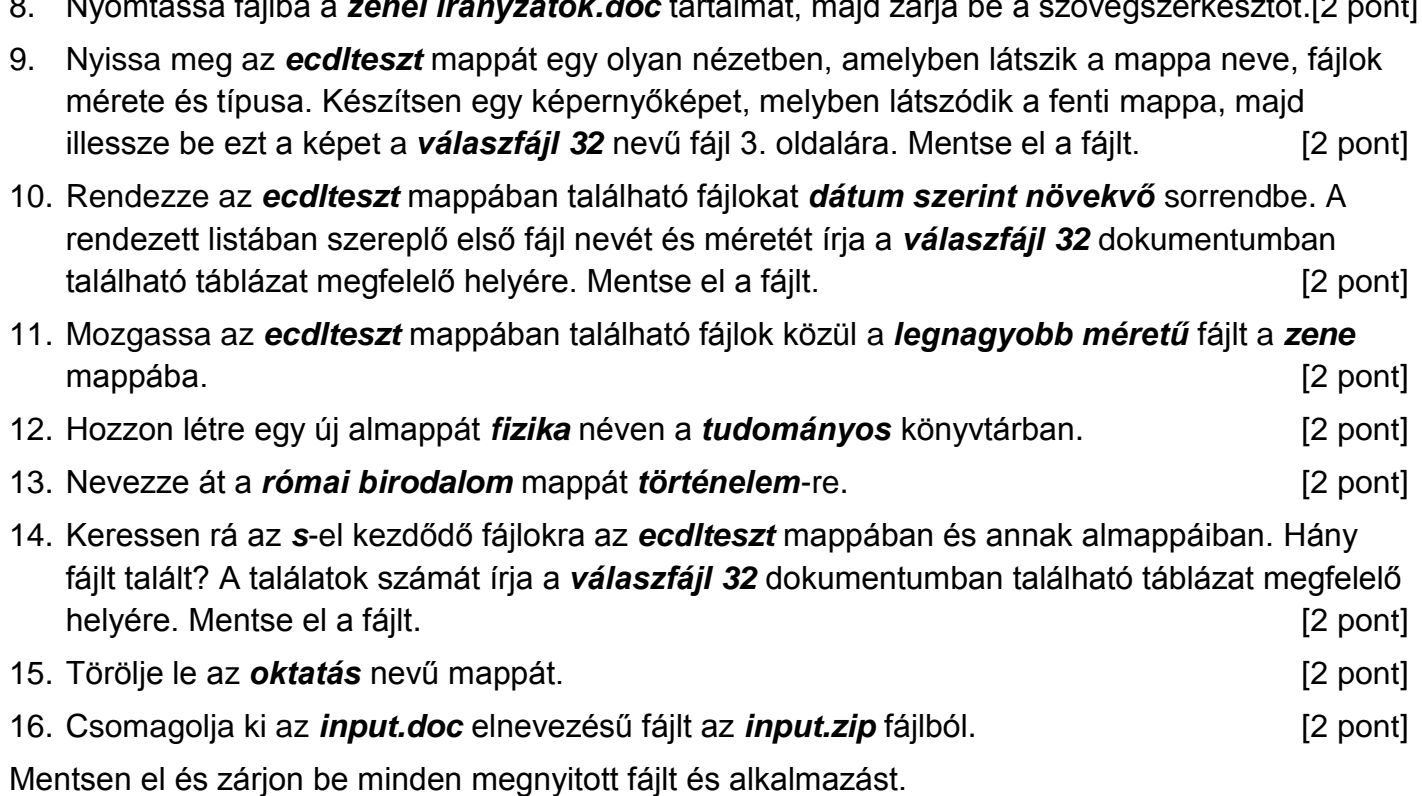

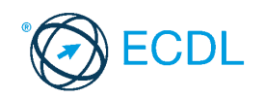

**Forrásfájlok helye:** ................................................... **Mentés helye és neve:** ...................................................

- 1. Nyissa meg a *válaszfájl 33* nevű fájlt. Írja a megfelelő helyre a nevét, kártyaszámát és írja be az elméleti kérdésekre a helyes válaszok betűjelét. Mentse el a fájlt. [6 pont]
	- 1.1.Az alábbiak közül melyik nem bemeneti/kimeneti port?
		- a) RAM.
		- b) USB.
		- c) HDMI.
		- d) DVI.
	- 1.2.Egészítse ki a mondatot. A számítógépre általában a … megadásával lehet bejelentkezni.
		- a) felhasználói név vagy jelszó
		- b) felhasználói név és jelszó
		- c) felhasználói név
		- d) e-mail cím és jelszó

1.3.Mi tudható meg az alapvető rendszerinformációból?

- a) Az operációs rendszer neve és verziószáma, a felhasználó neve és jelszava.
- b) A számítógépen tárolt összes e-mail cím és a hozzájuk tartozó postafiókok adatai.
- c) A telepített alkalmazások tanúsítványkészletei.
- d) Az operációs rendszer neve és verziószáma, a telepített memória (RAM) mérete.
- 1.4.Milyen szempontokat érdemes figyelembe venni a mappák nevének megadásakor?
	- a) Ne tartalmazzon számot az elnevezés.
	- b) Ne tartalmazzon nagybetűket.
	- c) Könnyen kereshető és rendezhető legyen.
	- d) Mindig tartalmazzon kiterjesztést.

1.5.El kell-e menteni nyomtatás előtt egy dokumentumot?

- a) Nem, de ajánlott, mert a nem mentett dokumentum elveszhet.
- b) Igen, mert mentés nélkül nem lehet nyomtatni.
- c) Nem, mert nyomtatni kizárólag mentés előtt lehet.
- d) Igen.
- 1.6.Egészségvédelmi szempontból mennyi pihenőt ajánlott beiktatni számítógéppel végzett ülőmunkánál?
	- a) Két óránként 40 perc szünet ajánlott.
	- b) Óránként legalább 3 perc szünet ajánlott.
	- c) Két óránként negyed óra javasolt.
	- d) Óránként legalább 10 perc szünet javasolt.
- 2. Mekkora a feladatsor megoldásakor használt számítógépben a RAM mérete? Válaszát írja a *válaszfájl 33* dokumentumban található táblázat megfelelő helyére. Mentse el a fájlt. [2 pont]
- 3. Hozzon létre az *ecdlteszt* mappába egy parancsikont, amely a prezentáció készítő programot indítja el. [2 pont]

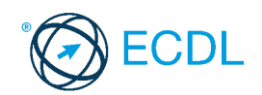

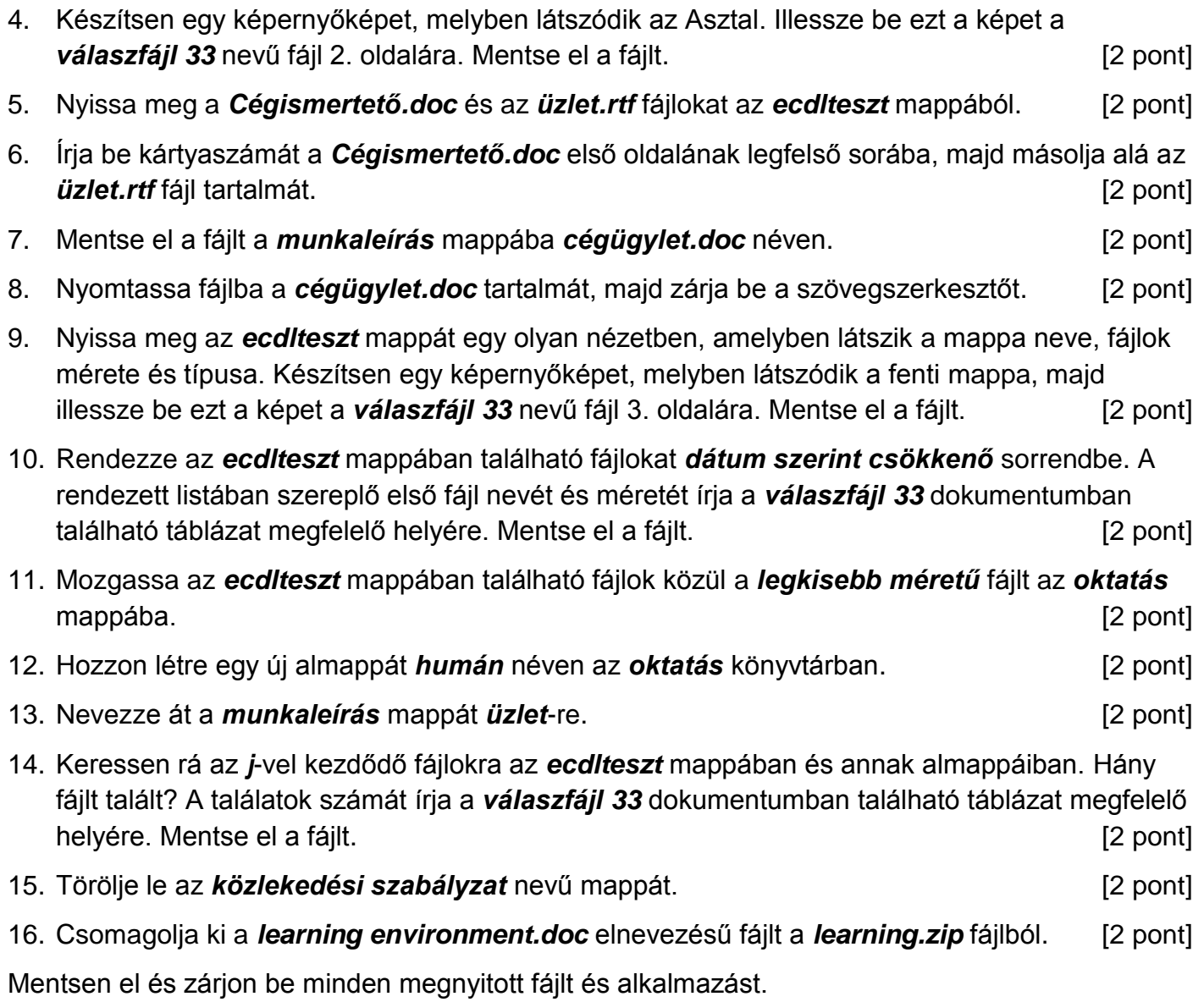

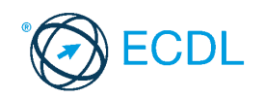

**Forrásfájlok helye:** ................................................... **Mentés helye és neve:** ...................................................

- 1. Nyissa meg a *válaszfájl 34* nevű fájlt. Írja a megfelelő helyre a nevét, kártyaszámát és írja be az elméleti kérdésekre a helyes válaszok betűjelét. Mentse el a fájlt. [6 pont]
	- 1.1.Mi a szoftver?
		- a) Szoftvernek nevezzük a számítógépet és minden kézzel megfogható tartozékát.
		- b) Szoftvernek nevezzük a számítógépre írt programokat és az ezekhez mellékelt írásos dokumentációkat.
		- c) Szoftvernek nevezzük a számítógéphez csatlakozó eszközöket.
		- d) A szoftver a számítógép "agya", amely az utasítások értelmezését és végrehajtását vezérli.
	- 1.2.Mire szolgál az asztal?
		- a) Az ideiglenesen törölt fájlok tárolására.
		- b) A telepített alkalmazások tárolására.
		- c) A telepített alkalmazások ikonok általi gyors elérésére.
		- d) E-mailek rendszerezésére.
	- 1.3.Mivel jelzi a felhasználó, hogy elfogadja egy alkalmazás végfelhasználói szerződését (EULA-t)?
		- a) A végfelhasználói szerződés elolvasása egyben az elfogadását is jelenti.
		- b) A végfelhasználói szerződés elfogadása kizárólag annak elektronikus aláírásával történik.
		- c) A végfelhasználói szerződést aláírva, postai úton elküldi az alkalmazás forgalmazójának.
		- d) A telepítés folytatása egyben a végfelhasználói szerződés elfogadását is jelenti.
	- 1.4.Hogyan zárható be egy nem válaszoló alkalmazás?
		- a) Adott billentyűkombinációval.
		- b) A gyártó által biztosított kódsorral.
		- c) Csak a számítógép újraindításával.
		- d) A kimeneti eszközök leválasztásával.
	- 1.5.Mi a különbség a vírus és kémprogramok között?
		- a) Semmi, mindkettő veszélyes, mert kárt okozhatnak a számítógépen tárolt fájlokban.
		- b) A kémprogramok célja általában személyes adatok megszerzése a felhasználó tudta nélkül, míg a vírusok általában kárt okozhatnak a számítógépen tárolt fájlokban.
		- c) A kémprogramok célja a károkozás, míg a vírusok általában ártalmatlanok.
		- d) A vírusok célja a károkozás, míg a kémprogramok általában ártalmatlanok.
	- 1.6.Mire használható elsősorban a hangfelismerő szoftver?
		- a) Mobiltelefonon a hangtárcsázás funkció használatát teszi lehetővé, számítógépre nem alkalmazzák.
		- b) Az számítógépes nyelvoktatásban használják.
		- c) Akadálymentesítési lehetőség: mozgássérültek számára könnyíti meg az internet használatát.
		- d) Akadálymentesítési lehetőség: vakok és gyengénlátók számára teszi lehetővé a számítógép használatát.

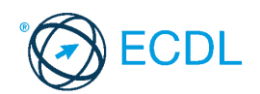

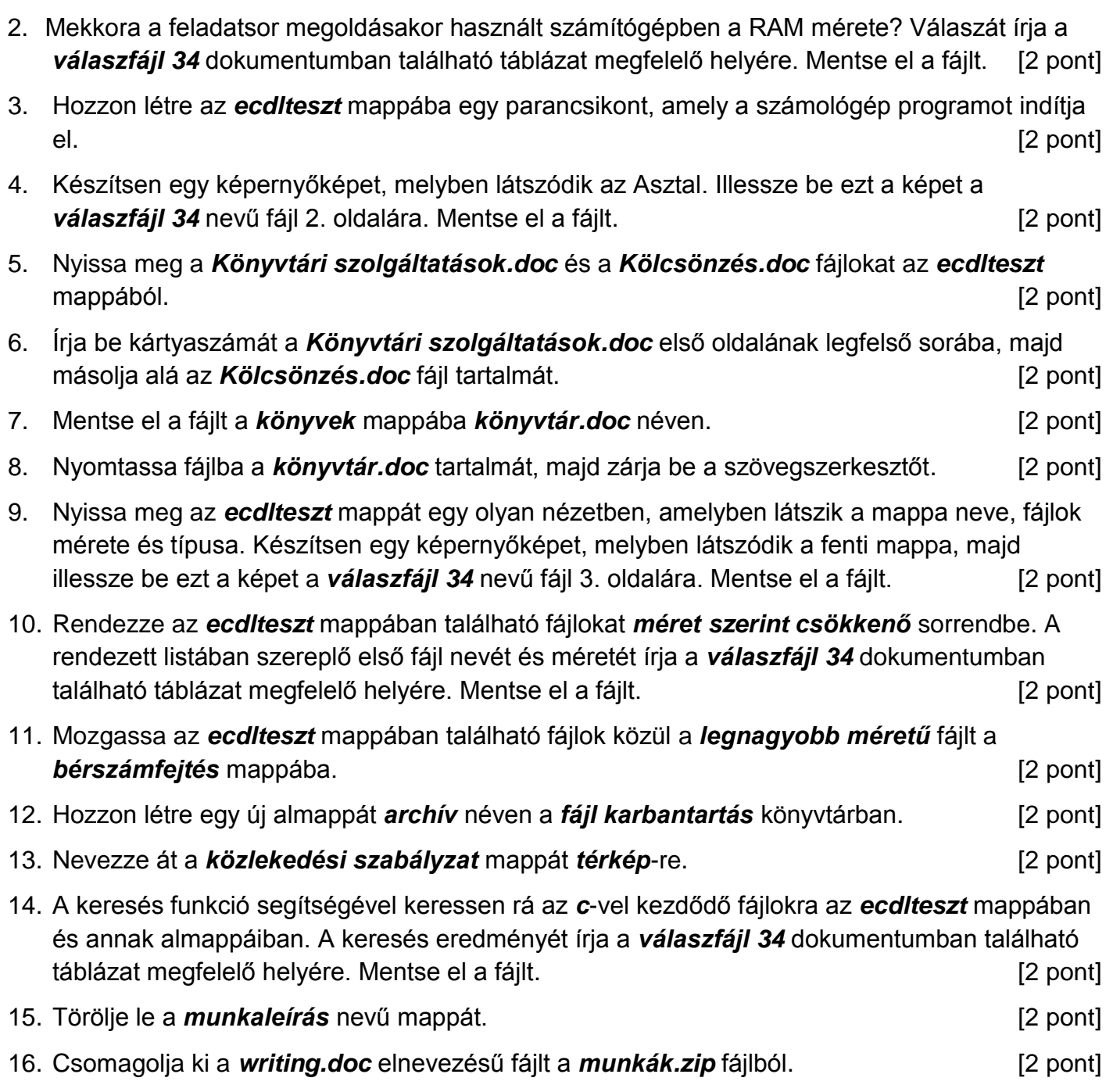

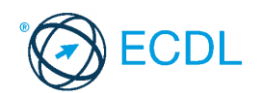

**Forrásfájlok helye:** ................................................... **Mentés helye és neve:** ...................................................

- 1. Nyissa meg a *válaszfájl 35* nevű fájlt. Írja a megfelelő helyre a nevét, kártyaszámát és írja be az elméleti kérdésekre a helyes válaszok betűjelét. Mentse el a fájlt. [6 pont]
	- 1.1.Az alábbiak közül melyik nem operációs rendszer?
		- a) Windows 7.
		- b) Linux.
		- c) OS X.
		- d) CPU.

1.2.Milyen műveletek végezhetőek parancsikonokon?

- a) Átnevezés.
- b) Létrehozás, átnevezés, áthelyezés és törlés.
- c) Parancsikont csak létrehozni és törölni lehet.
- d) Megnyitás, átnevezés, bezárás és törlés.

1.3.Hogyan lehet két nem összefüggő (nem egymás melletti) fájlt kijelölni?

- a) Általában a CRTL billentyű és az egér bal gombjának egyidejű megnyomásával.
- b) A SHIFT billentyű és az egér bal gombjának egyidejű megnyomásával.
- c) Az ALT billentyű és az egér jobb gombjának egyidejű megnyomásával.
- d) Az ALT billentyű és az egér bal gombjának egyidejű megnyomásával.
- 1.4.Hogyan lehet a számítógéphez csatlakoztatott eszközöket biztonságosan eltávolítani?
	- a) Egyszerűen ki kell húzni a csatlakozóból.
	- b) Előbb ki kell kapcsolni a számítógépet, majd kihúzni az eszközt a csatlakozóból.
	- c) Az eszköz biztonságos eltávolításához előbb be kell zárni az összes futó programot.
	- d) A számítógép általában megadja az eszköz biztonságos eltávolításának módját.

1.5.Fejezze be a mondatot. A tűzfal funkciója, hogy …

- a) biztosítsa, hogy az interneten keresztül jogvédett tartalmak ne kerülhessenek a számítógépre.
- b) biztosítsa a számítógép hálózati védelmét illetéktelen külső behatolással szemben.
- c) biztosítsa a bemeneti eszközök védelmét az illetéktelen felhasználókkal szemben.
- d) biztosítsa a számítógépek tűzvédelmét.

1.6.Melyik állítás igaz a kereskedelemben forgalmazott szoftverekre?

- a) Az alkalmazás készítője általában nyújt terméktámogatást a szoftverhez.
- b) A megvásárolt alkalmazást a felhasználó szabadon módosíthatja, akkor is, ha nem nyílt forráskódú a termék.
- c) A megvásárolt alkalmazást a felhasználó szabadon terjesztheti akkor is, ha zárt forráskódú a termék.
- d) Minden megvásárolt alkalmazásra legalább 3 év garancia jár, ez idő alatt a gyártó a vírusvédelmet is garantálja.
- 2. Mi a neve és verziószáma az operációs rendszernek, amelyen most épp a tesztet írja? Írja a választ a *válaszfájl 35* nevű fájlba a megfelelő helyre és mentse el a dokumentumot. [2 pont]
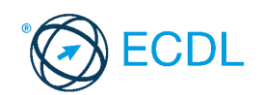

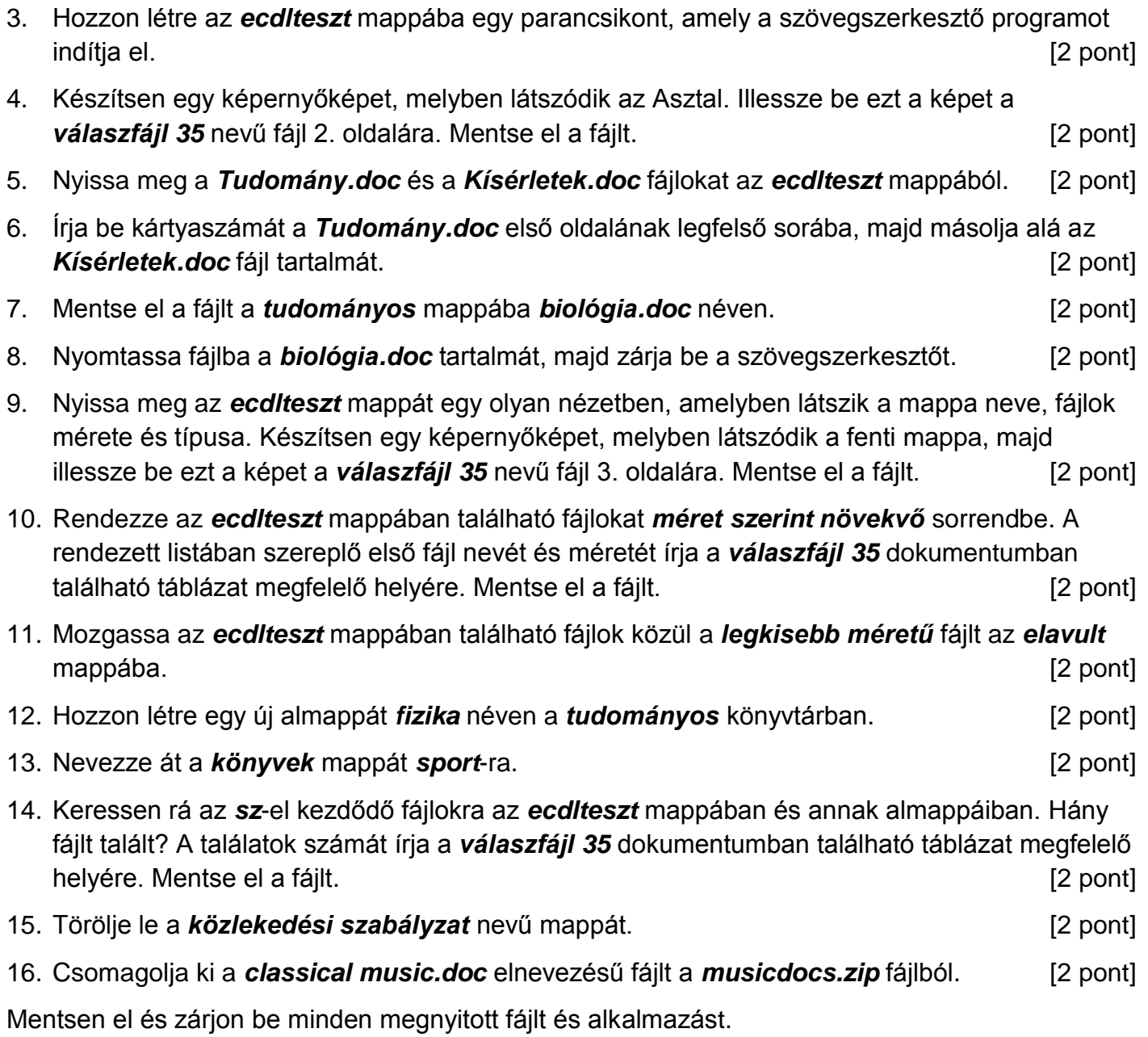

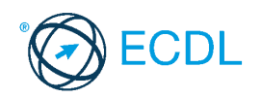

**Forrásfájlok helye:** ................................................... **Mentés helye és neve:** ...................................................

- 1. Nyissa meg a *válaszfájl 36* nevű fájlt. Írja a megfelelő helyre a nevét, kártyaszámát és írja be az elméleti kérdésekre a helyes válaszok betűjelét. Mentse el a fájlt. [6 pont]
	- 1.1.Mi a végfelhasználói szerződés (EULA)?
		- a) Olyan licenc szerződés, amely az alkalmazás legális használatára jogosít.
		- b) Olyan licenc szerződés, amely az alkalmazás alkalmi használatára jogosít.
		- c) Olyan szerződés, amely az alkalmazás végfelhasználók körében történő forgalmazásra jogosít fel.
		- d) Olyan szerződés, amely az alkalmazás sokszorosítására jogosít fel.
	- 1.2.Egészítse ki a mondatot. A számítógépre általában a … megadásával lehet bejelentkezni.
		- a) felhasználói név vagy jelszó
		- b) felhasználói név és jelszó
		- c) felhasználói név
		- d) e-mail cím és jelszó
	- 1.3.Melyik mappa tulajdonságot lehet megjeleníteni?
		- a) Elérési útvonal.
		- b) Kiterjesztés.
		- c) Ikon.
		- d) Lista.

1.4.Az alábbiak közül mit nem lehet csatlakoztatni egy számítógéphez?

- a) Digitális tanúsítványt.
- b) USB meghajtó.
- c) Digitális fényképezőgép.
- d) Médialejátszó.

1.5.Fejezze be a mondatot. A vírusirtó …

- a) szoftver adatbázisból vagy beépített analizáló algoritmusok segítségével, heurisztikus módszerrel azonosítja a kártevőket.
- b) szoftver külső adatbázisból azonosítja a kártevőket.
- c) minden esetben megakadályozza, hogy a hálózatra vagy egy adott számítógépre károkozást, illetéktelen adatgyűjtést vagy bármely, a felhasználó által nem engedélyezett műveletet végző kártevő jusson.
- d) adatbázisát a szoftver gyártója rendszeresen frissíti és minden frissítés után újra kell telepíteni a vírusirtó szoftvert.
- 1.6.Hogyan védhetjük a környezetet az elhasznált vagy kiselejtezett számítástechnikai eszközöktől?
	- a) Környezetszennyezési bírság haladéktalan befizetésével.
	- b) A termék szétszerelésével és szelektív hulladákgyűjtőbe való elhelyezésével.
	- c) A már nem használatos eszközök otthoni tárolásával, amelyre állami támogatás igényelhető.
	- d) Az újrafelhasználható részek ismételt felhasználásával.

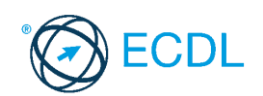

- 2. Hozzon létre az *ecdlteszt* mappába egy parancsikont, amely a szövegszerkesztő programot indítja el. [2 pont]
- 3. Mi a neve és verziószáma az operációs rendszernek azon a számítógépen, amit a tesztet megoldja? Válaszát írja a *válaszfájl 36* dokumentumban található táblázat megfelelő helyére. Mentse el a fájlt. [2 pont]

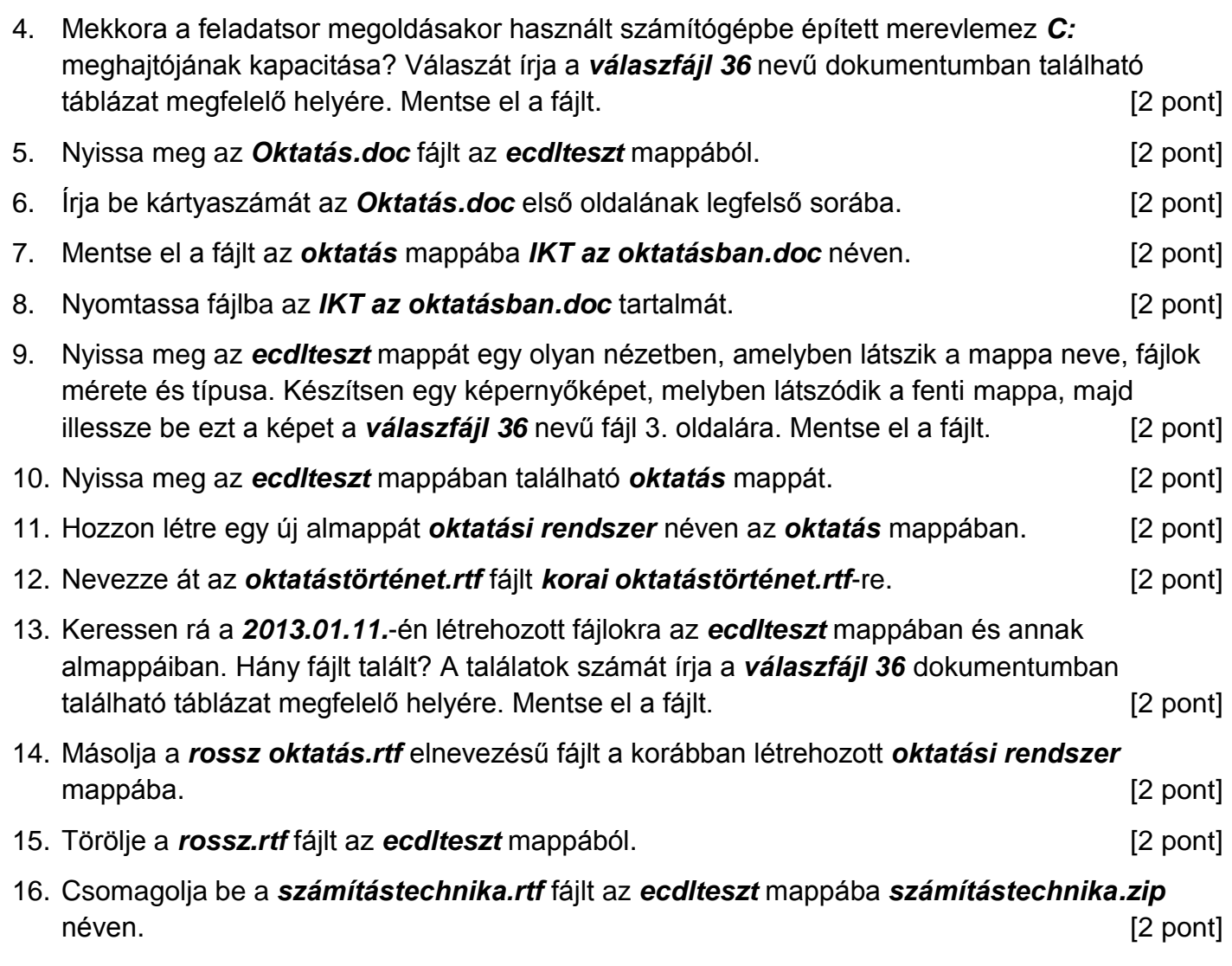

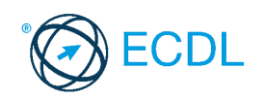

**Forrásfájlok helye:** ................................................... **Mentés helye és neve:** ...................................................

- 1. Nyissa meg a *válaszfájl 37* nevű fájlt. Írja a megfelelő helyre a nevét, kártyaszámát és írja be az elméleti kérdésekre a helyes válaszok betűjelét. Mentse el a fájlt. [6 pont]
	- 1.1.Mi az IKT (Információs és Kommunikációs Technológia)?
		- a) Olyan eszközök, technológiák összessége, amelyek az információ feldolgozását, tárolását, kódolását és a kommunikációt elősegítik, gyorsabbá és hatékonyabbá teszik.
		- b) Olyan technológiák összessége, amelyek a vezeték nélküli kommunikációt elősegítik, gyorsabbá és hatékonyabbá teszik.
		- c) Olyan eszközök és technológiák összessége, amelyek csak az internet használatot teszik gyorsabbá és hatékonyabbá.
		- d) Olyan technológiák, amelyek a számítógép és a mobil eszközök közötti kommunikációt teszik lehetővé.

1.2.Mi a szoftver?

- a) Szoftvernek nevezzük a számítógépet és minden kézzel megfogható tartozékát.
- b) Szoftvernek nevezzük a számítógépre írt programokat és az ezekhez mellékelt írásos dokumentációkat.
- c) Szoftvernek nevezzük a számítógéphez csatlakozó eszközöket.
- d) A szoftver a számítógép "agya", amely az utasítások értelmezését és végrehajtását vezérli.
- 1.3.Az alábbiak közül melyik nem része az ablaknak?
	- a) Szegély.
	- b) Címsor.
	- c) Menüsor.
	- d) Óra.

### 1.4.Melyik mappa tulajdonságot lehet megjeleníteni?

- a) Elérési útvonal.
- b) Kiterjesztés.
- c) Ikon.
- d) Lista.
- 1.5.Az alábbiak közül mit nem lehet csatlakoztatni egy számítógéphez?
	- a) Digitális tanúsítványt.
	- b) USB meghajtó.
	- c) Digitális fényképezőgép.
	- d) Médialejátszó.
- 1.6.El kell-e menteni nyomtatás előtt egy dokumentumot?
	- a) Nem, de ajánlott, mert a nem mentett dokumentum elveszhet.
	- b) Igen, mert mentés nélkül nem lehet nyomtatni.
	- c) Nem, mert nyomtatni kizárólag mentés előtt lehet.
	- d) Igen.

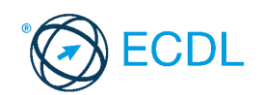

- 2. Hozzon létre az *ecdlteszt* mappába egy parancsikont, amely a táblázatkezelő programot indítja el. [2 pont]
- 3. Mi a neve és verziószáma az operációs rendszernek azon a számítógépen, amit a tesztet megoldja? Válaszát írja a *válaszfájl 37* dokumentumban található táblázat megfelelő helyére. Mentse el a fájlt. [2 pont]

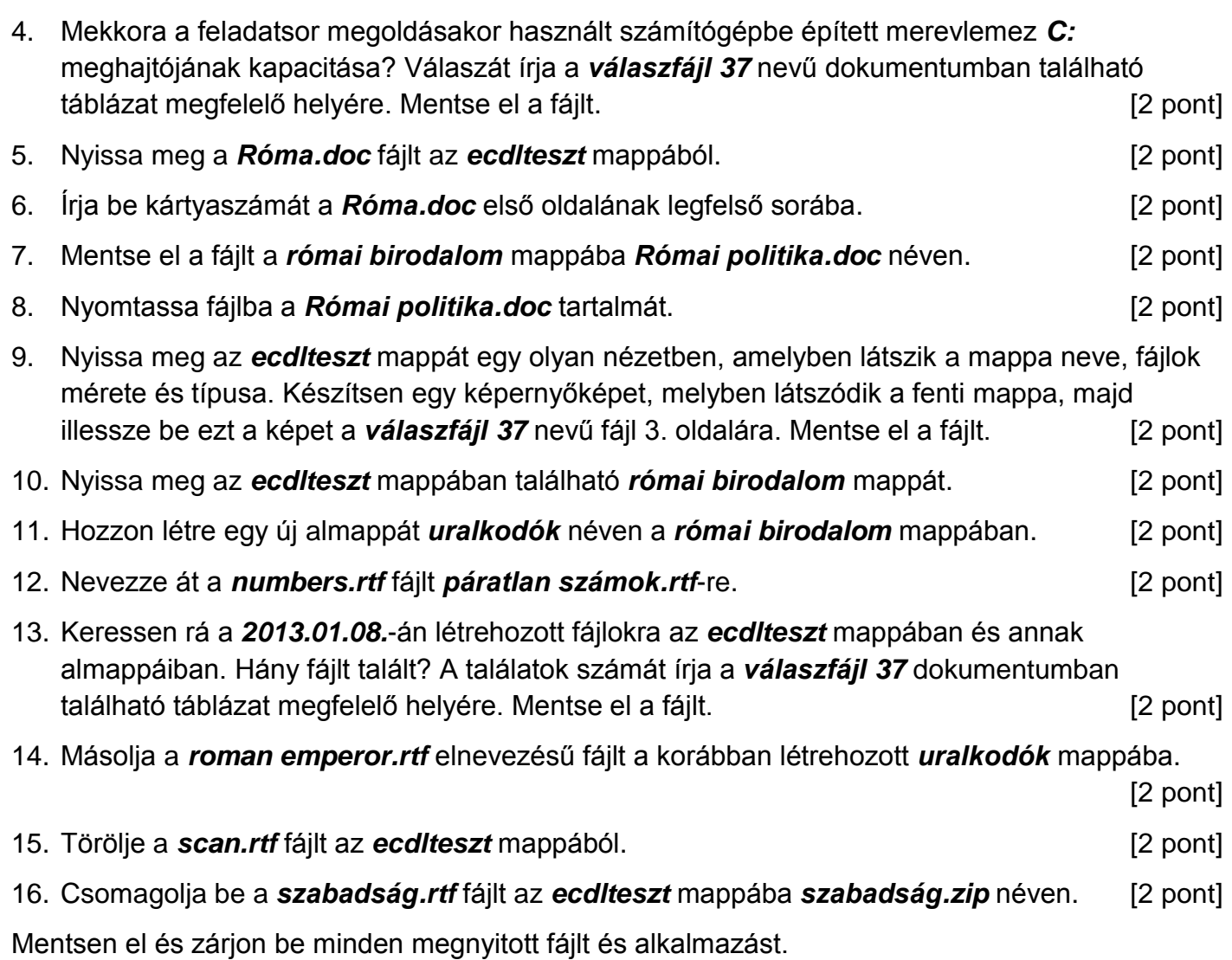

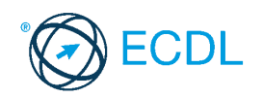

**Forrásfájlok helye:** ................................................... **Mentés helye és neve:** ...................................................

- 1. Nyissa meg a *válaszfájl 38* nevű fájlt. Írja a megfelelő helyre a nevét, kártyaszámát és írja be az elméleti kérdésekre a helyes válaszok betűjelét. Mentse el a fájlt. [6 pont]
	- 1.1.Az alábbiak közül melyik nem IKT szolgáltatás?
		- a) Fogalmazás.
		- b) Kódolás.
		- c) Tárolás.
		- d) Feldolgozás.

#### 1.2.Az alábbiak közül melyik nem operációs rendszer?

- a) Windows 7.
- b) Linux.
- c) OS X.
- d) CPU.

#### 1.3.Melyik ikon szolgál az ablak tálcára helyezésére?

- a) Bezárás gomb.
- b) Előző méret gomb.
- c) Teljes méret gomb.
- d) Kis méret gomb.

#### 1.4.Milyen szempont szerint nem lehet rendezni a fájlokat?

- a) Dátum.
- b) Méret.
- c) Kiterjesztés.
- d) Tartalom.

### 1.5.Hogyan lehet a teljes képernyőt vágólapra helyezni?

- a) Az operációs rendszer Print Screen parancsával.
- b) A teljes képernyő kijelölésével és a kivágás paranccsal.
- c) Teljes képernyőt nem, csak az adott dokumentum részét lehet vágólapra helyezni.
- d) A billentyűzet Print Screen gombjával.

1.6.Mi a különbség a vírus és kémprogramok között?

- a) Semmi, mindkettő veszélyes, mert kárt okozhatnak a számítógépen tárolt fájlokban.
- b) A kémprogramok célja általában személyes adatok megszerzése a felhasználó tudta nélkül, míg a vírusok általában kárt okozhatnak a számítógépen tárolt fájlokban.
- c) A kémprogramok célja a károkozás, míg a vírusok általában ártalmatlanok.
- d) A vírusok célja a károkozás, míg a kémprogramok általában ártalmatlanok.
- 2. Mekkora a feladatsor megoldásakor használt számítógépben a RAM mérete? Válaszát írja a *válaszfájl 38* dokumentumban található táblázat megfelelő helyére. Mentse el a fájlt. [2 pont]
- 3. Mi a neve és verziószáma az operációs rendszernek azon a számítógépen, amit a tesztet megoldja? Válaszát írja a *válaszfájl 38* dokumentumban található táblázat megfelelő helyére. Mentse el a fájlt. [2 pont]

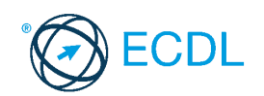

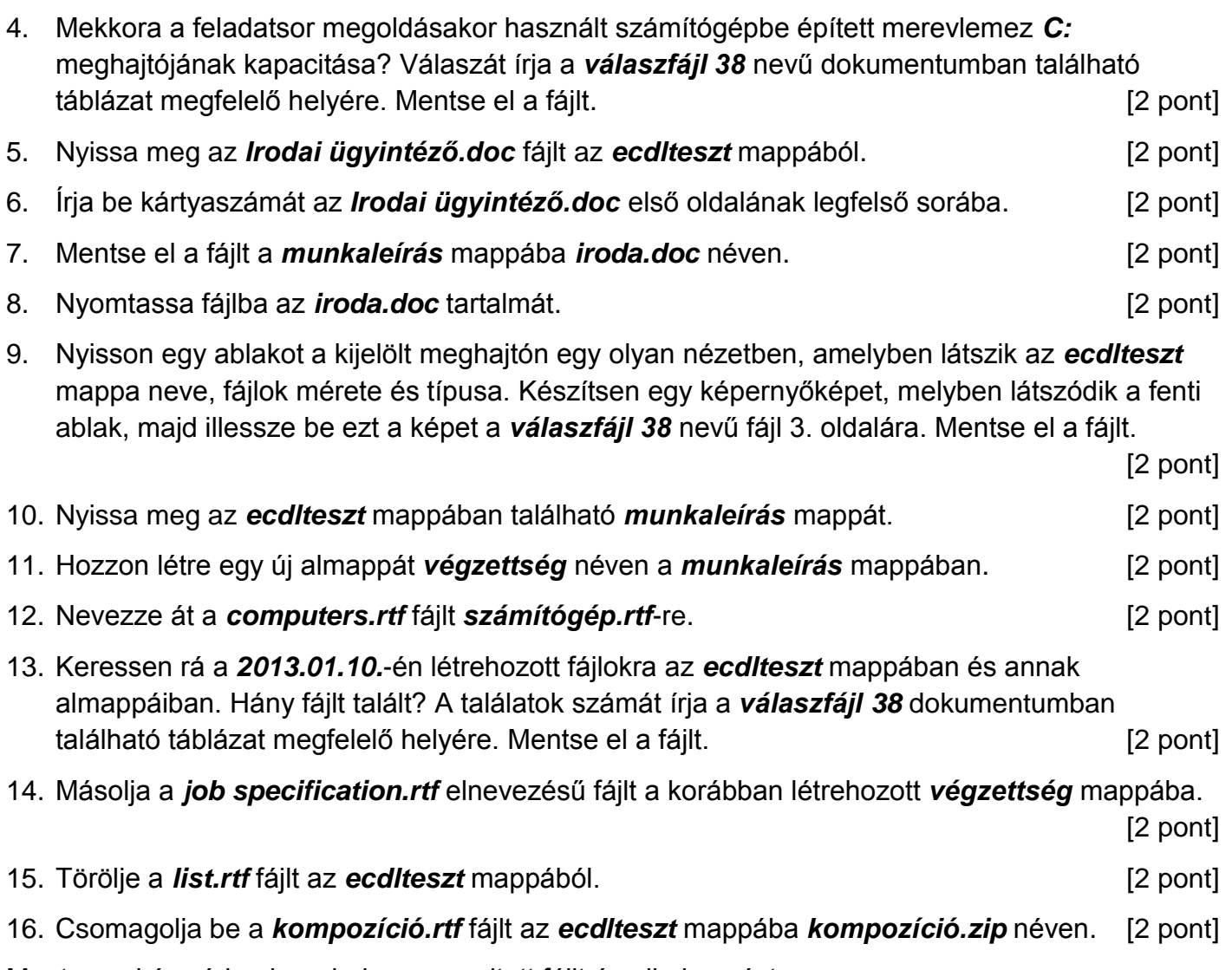

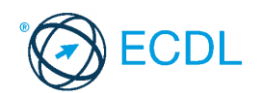

**Forrásfájlok helye:** ................................................... **Mentés helye és neve:** ...................................................

- 1. Nyissa meg a *válaszfájl 39* nevű fájlt. Írja a megfelelő helyre a nevét, kártyaszámát és írja be az elméleti kérdésekre a helyes válaszok betűjelét. Mentse el a fájlt. [6 pont]
	- 1.1.Mi a hardver?
		- a) A hardver a számítógép operációs rendszere.
		- b) Hardvernek nevezzük a számítógépen található kimeneti vagy bemeneti csatlakozások összességét.
		- c) Hardvernek nevezzük a számítógépen futó alkalmazásokat.
		- d) Hardvernek nevezzük a számítógépet és minden kézzel megfogható tartozékát.
	- 1.2.Mi a végfelhasználói szerződés (EULA)?
		- a) Olyan licenc szerződés, amely az alkalmazás legális használatára jogosít.
		- b) Olyan licenc szerződés, amely az alkalmazás alkalmi használatára jogosít.
		- c) Olyan szerződés, amely az alkalmazás végfelhasználók körében történő forgalmazásra jogosít fel.
		- d) Olyan szerződés, amely az alkalmazás sokszorosítására jogosít fel.
	- 1.3.Hogyan lehet váltani megnyitott alkalmazások ablakai között?
		- a) Az egér bal gombjával vagy az adott operációs rendszerben használatos adott billentyűkombinációval.
		- b) Dupla kattintással az egér jobb gombján.
		- c) Kijelöléssel és az ENTER billentyű leütésével.
		- d) Nem lehet váltani a megnyitott ablakok között.
	- 1.4.Mire szolgál a tesztoldal nyomtatása?
		- a) Azt méri, hogy a felhasználó helyesen használja-e a nyomtatás funkciót.
		- b) A nyomtatóban lévő festékpatron paramétereit és festékszintjét közli részletes formában.
		- c) A számítógéphez csatlakoztatott nyomtató tulajdonságait mutatja meg részletesen. A sikeres nyomtatás egyben azt is jelzi, hogy megfelelően van telepítve a nyomtató.
		- d) A számítógéphez csatlakoztatott nyomtató helyes beállításához tartalmaz útmutatást.
	- 1.5.Mi a célja a fájlok tömörítésének?
		- a) Az, hogy egy mappában minél több fájl férjen el.
		- b) A helytakarékos nyomtatás.
		- c) A számítógép tárolókapacitásának optimális kihasználása.
		- d) A számítógép tárolókapacitásának növelése.

1.6.Fejezze be a mondatot. A tűzfal funkciója, hogy …

- a) biztosítsa, hogy az interneten keresztül jogvédett tartalmak ne kerülhessenek a számítógépre.
- b) biztosítsa a számítógép hálózati védelmét illetéktelen külső behatolással szemben.
- c) biztosítsa a bemeneti eszközök védelmét az illetéktelen felhasználókkal szemben.
- d) biztosítsa a számítógépek tűzvédelmét.

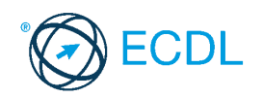

- 2. Mekkora a feladatsor megoldásakor használt számítógépben a RAM mérete? Válaszát írja a *válaszfájl 39* dokumentumban található táblázat megfelelő helyére. Mentse el a fájlt. [2 pont]
- 3. Mi a neve és verziószáma az operációs rendszernek azon a számítógépen, amit a tesztet megoldja? Válaszát írja a *válaszfájl 39* dokumentumban található táblázat megfelelő helyére. Mentse el a fájlt. [2 pont]

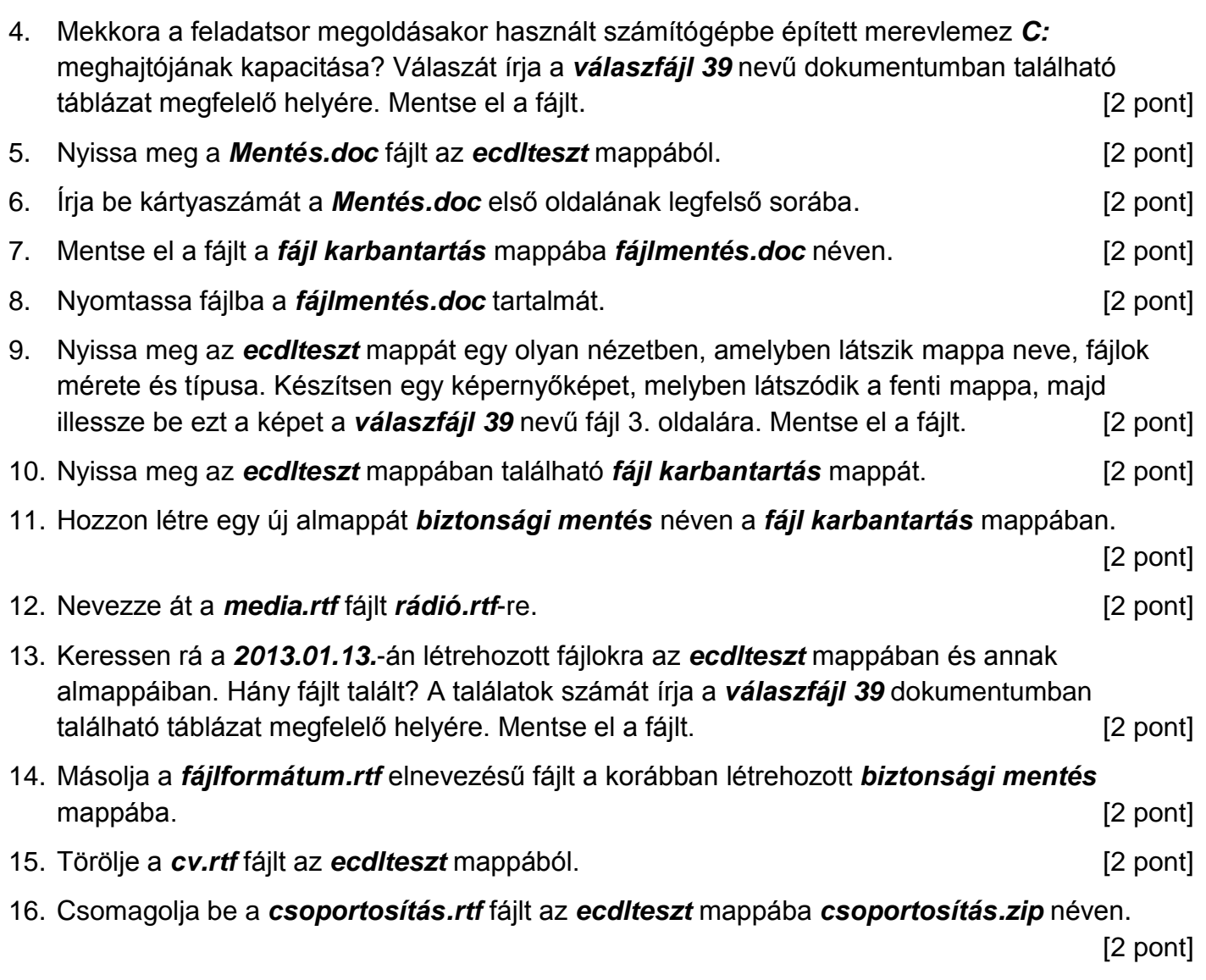

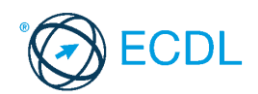

**Forrásfájlok helye:** ................................................... **Mentés helye és neve:** ...................................................

- 1. Nyissa meg a *válaszfájl 40* nevű fájlt. Írja a megfelelő helyre a nevét, kártyaszámát és írja be az elméleti kérdésekre a helyes válaszok betűjelét. Mentse el a fájlt. [6 pont]
	- 1.1.Mi a processzor (CPU)?
		- a) A CPU (Central Processing Unit) más néven processzor, a számítógép "agya", amely a kapott utasításokat értelmezi.
		- b) A CPU (Central Processing Unit) más néven processzor, a számítógép "agya", amely a kapott utasításokat végrehajtja.
		- c) A CPU (Central Processing Unit) más néven processzor, a számítógép "agya", amely az utasítások értelmezését és végrehajtását vezérli.
		- d) A CPU (Central Processing Unit) más néven processzor, a számítógép perifériája, amelyen keresztül az utasítások bevihetőek.

1.2.Az alábbiak közül melyik nem szoftverlicence típus?

- a) Shareware.
- b) Phising.
- c) Próbaverzió.
- d) Zárt forráskódú.

1.3.Mire szolgál az operációs rendszer súgója?

- a) Az operációs rendszerre vonatkozó általános tudnivalókat és funkciókat gyűjti egybe, kereshető formában.
- b) Dupla kattintással az egér jobb gombján.
- c) Kijelöléssel és az ENTER billentyű leütésével.
- d) Nem lehet váltani a megnyitott ablakok között.
- 1.4.Mi a különbség a fájl másolása és a mozgatása között?
	- a) Másolás esetén a fájl az eredeti helyén is megmarad, míg mozgatásnál nem.
	- b) Mozgatás esetén a fájl az eredeti helyén is megmarad, míg másolásnál nem.
	- c) Nincs különbség.
	- d) A mozgatás művelet csak mappán belül végezhető el, míg a másolás azon kívül is.
- 1.5.Az alábbiak közül melyik nem lehet a számítógép tárolókapacitásának mértékegysége?
	- a) GB.
	- b) TB.
	- c) AB.
	- d) kB.

1.6.Fejezze be a mondatot. A vírusirtó …

- a) szoftver adatbázisból vagy beépített analizáló algoritmusok segítségével, heurisztikus módszerrel azonosítja a kártevőket.
- b) szoftver külső adatbázisból azonosítia a kártevőket.
- c) minden esetben megakadályozza, hogy a hálózatra vagy egy adott számítógépre károkozást, illetéktelen adatgyűjtést vagy bármely, a felhasználó által nem engedélyezett műveletet végző kártevő jusson.
- d) adatbázisát a szoftver gyártója rendszeresen frissíti és minden frissítés után újra kell telepíteni a vírusirtó szoftvert.

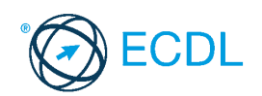

- 2. Mekkora a feladatsor megoldásakor használt számítógépben a RAM mérete? Válaszát írja a válaszfájl 40 dokumentumban található táblázat megfelelő helyére. Mentse el a fájlt. [2 pont]
- 3. Mi a neve és verziószáma az operációs rendszernek azon a számítógépen, amit a tesztet megoldja? Válaszát írja a *válaszfájl 40* dokumentumban található táblázat megfelelő helyére. Mentse el a fájlt. [2 pont]

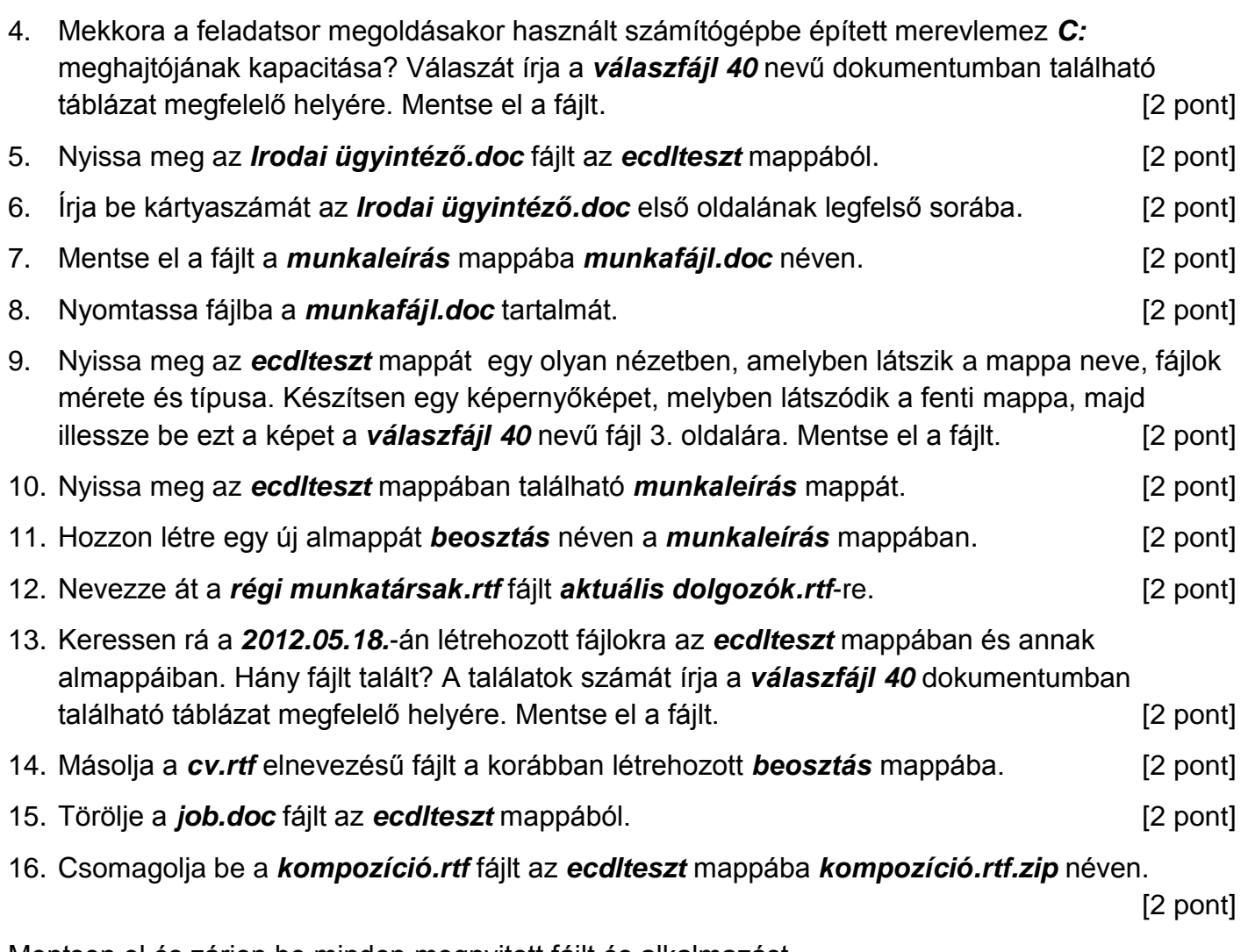

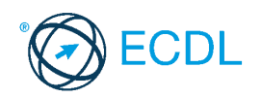

**Forrásfájlok helye:** ................................................... **Mentés helye és neve:** ...................................................

- 1. Nyissa meg a *válaszfájl 41* nevű fájlt. Írja a megfelelő helyre a nevét, kártyaszámát és írja be az elméleti kérdésekre a helyes válaszok betűjelét. Mentse el a fájlt. [6 pont]
	- 1.1.Mi a memória (RAM)?
		- a) Random Access Memory, azaz közvetlen elérésű tároló, ami nem írható/olvasható.
		- b) Regular Automatic Memory, azaz szabályos automata memória.
		- c) Random Access Memory, azaz közvetlen elérésű tároló vagy írható/olvasható memória.
		- d) Random Access Memory, azaz közvetett elérésű tároló vagy olvasható memória.
	- 1.2.Egészítse ki a mondatot. A számítógépre általában a … megadásával lehet bejelentkezni.
		- a) felhasználói név vagy jelszó
		- b) felhasználói név és jelszó
		- c) felhasználói név
		- d) e-mail cím és jelszó
	- 1.3.Mi tudható meg az alapvető rendszerinformációból?
		- a) Az operációs rendszer neve és verziószáma, a felhasználó neve és jelszava.
		- b) A számítógépen tárolt összes e-mail cím és a hozzájuk tartozó postafiókok adatai.
		- c) A telepített alkalmazások tanúsítványkészletei.
		- d) Az operációs rendszer neve és verziószáma, a telepített memória (RAM) mérete.
	- 1.4.Milyen szempontokat érdemes figyelembe venni a mappák nevének megadásakor?
		- a) Ne tartalmazzon számot az elnevezés.
		- b) Ne tartalmazzon nagybetűket.
		- c) Könnyen kereshető és rendezhető legyen.
		- d) Mindig tartalmazzon kiterjesztést.
	- 1.5.Mi az intranet?

...

- a) Az interneten található bizalmas információk összessége.
- b) Egy kontinens számítógépes hálózata.
- c) Az internet bárki számára hozzáférhető alhálózata.
- d) Egy belső "internet". Az interneten megszokott eszközök vállalaton, intézményen belüli használata.
- 1.6.Fejezze be a mondatot. Az internetszolgáltatás kiválasztásakor érdemes figyelembe venni
	- a) a feltöltési és letöltési sebességen kívül még a letöltési korlátot, azonban az ár általában egységes.
	- b) a feltöltési és letöltési sebességen kívül a letöltési korlátot és az árat.
	- c) a letöltési sebességen kívül a letöltési korlátot és az árat.
	- d) a feltöltési és letöltési sebességen kívül a letöltési korlátot és az árat, valamint a számítógép márkáját.

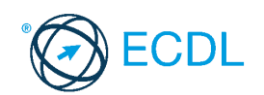

- 2. Hozzon létre az *ecdlteszt* mappába egy parancsikont, amely a szövegszerkesztő programot indítja el. [2 pont]
- 3. Mi a neve és verziószáma az operációs rendszernek azon a számítógépen, amit a tesztet megoldja? Válaszát írja a *válaszfájl 41* dokumentumban található táblázat megfelelő helyére. Mentse el a fájlt. [2 pont]

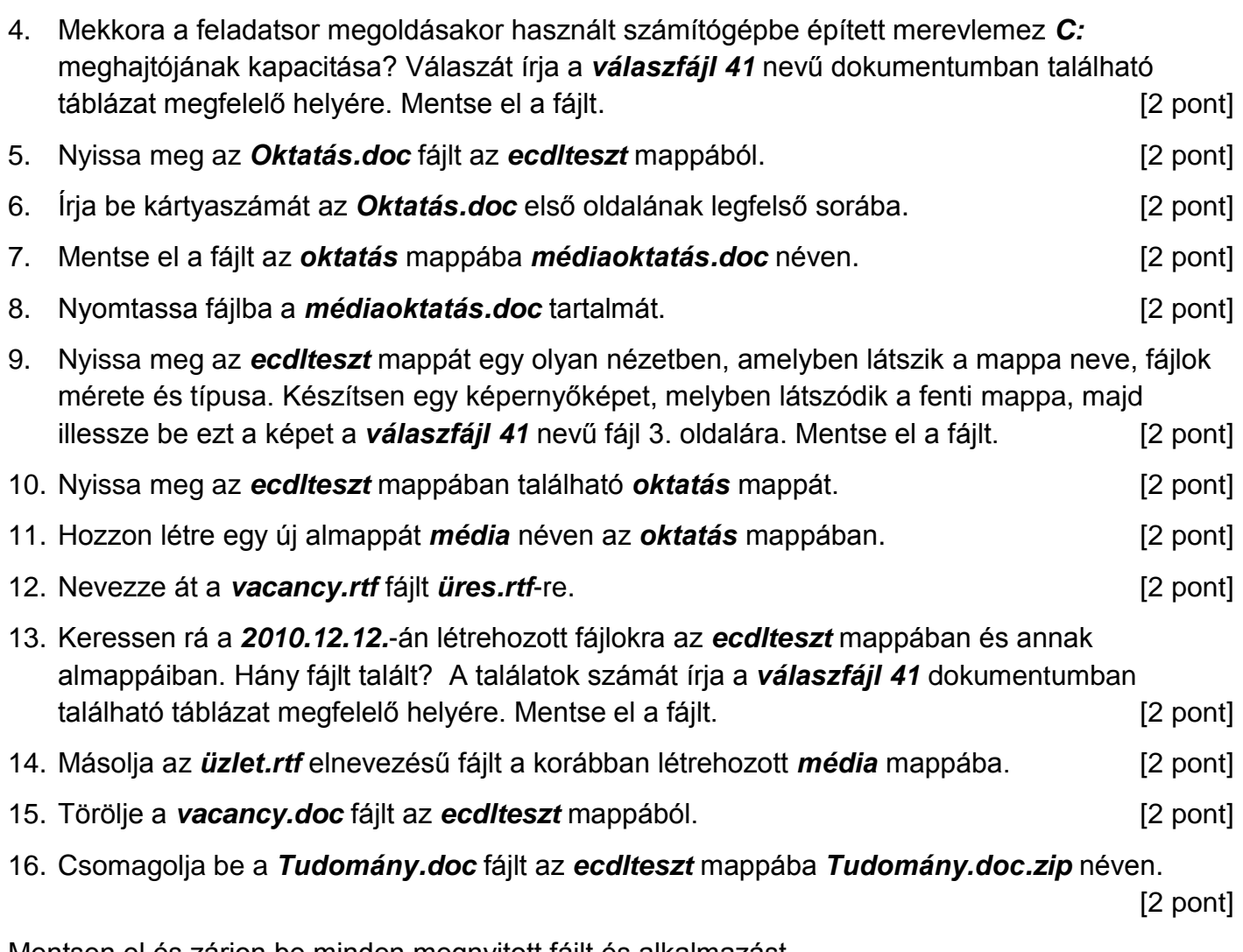

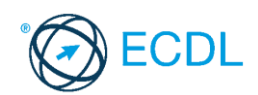

**Forrásfájlok helye:** ................................................... **Mentés helye és neve:** ...................................................

- 1. Nyissa meg a *válaszfájl 42* nevű fájlt. Írja a megfelelő helyre a nevét, kártyaszámát és írja be az elméleti kérdésekre a helyes válaszok betűjelét. Mentse el a fájlt. [6 pont]
	- 1.1.Az alábbiak közül melyik nem adattároló?
		- a) Memóriakártya.
		- b) DVD.
		- c) Lomtár/Kuka.
		- d) Pendrive.
	- 1.2.Mire szolgál az asztal?
		- a) Az ideiglenesen törölt fájlok tárolására.
		- b) A telepített alkalmazások tárolására.
		- c) A telepített alkalmazások ikonok általi gyors elérésére.
		- d) E-mailek rendszerezésére.
	- 1.3.Mivel jelzi a felhasználó, hogy elfogadja egy alkalmazás végfelhasználói szerződését (EULA-t)?
		- a) A végfelhasználói szerződés elolvasása egyben az elfogadását is jelenti.
		- b) A végfelhasználói szerződés elfogadása kizárólag annak elektronikus aláírásával történik.
		- c) A végfelhasználói szerződést aláírva, postai úton elküldi az alkalmazás forgalmazójának.
		- d) A telepítés folytatása egyben a végfelhasználói szerződés elfogadását is jelenti.

1.4.Hogyan zárható be egy nem válaszoló alkalmazás?

- a) Adott billentyűkombinációval.
- b) A gyártó által biztosított kódsorral.
- c) Csak a számítógép újraindításával.
- d) A kimeneti eszközök leválasztásával.

1.5.Az alábbiak közül melyik funkció nem kapcsolódik a hálózatokhoz?

- a) Megosztás.
- b) Memóriához való biztonságos hozzáférés.
- c) Adatokhoz való biztonságos hozzáférés.
- d) Eszközökhöz való biztonságos hozzáférés.
- 1.6.Mi a rendszeres biztonsági mentés célja?
	- a) Az adatokba fektetett munka védelme. A biztonsági mentéssel mentett fájlokat a kémprogramok nem tudják megfertőzni.
	- b) A számítógép védelme. A biztonsági mentéssel mentett fájlokat a vírusok nem tudják megfertőzni.
	- c) Az adatokba fektetett munka védelme. Ha az adatokról több másolat is van, nem számít, ha az egyik elvész, hiszen némi anyagi ráfordítással visszaállítható.
	- d) Az adatokba fektetett munka védelme. Ha az adatokról több másolat is van, nem számít, ha az egyik elvész, hiszen további anyagi ráfordítás nélkül visszaállítható.

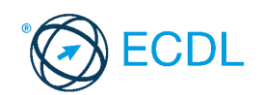

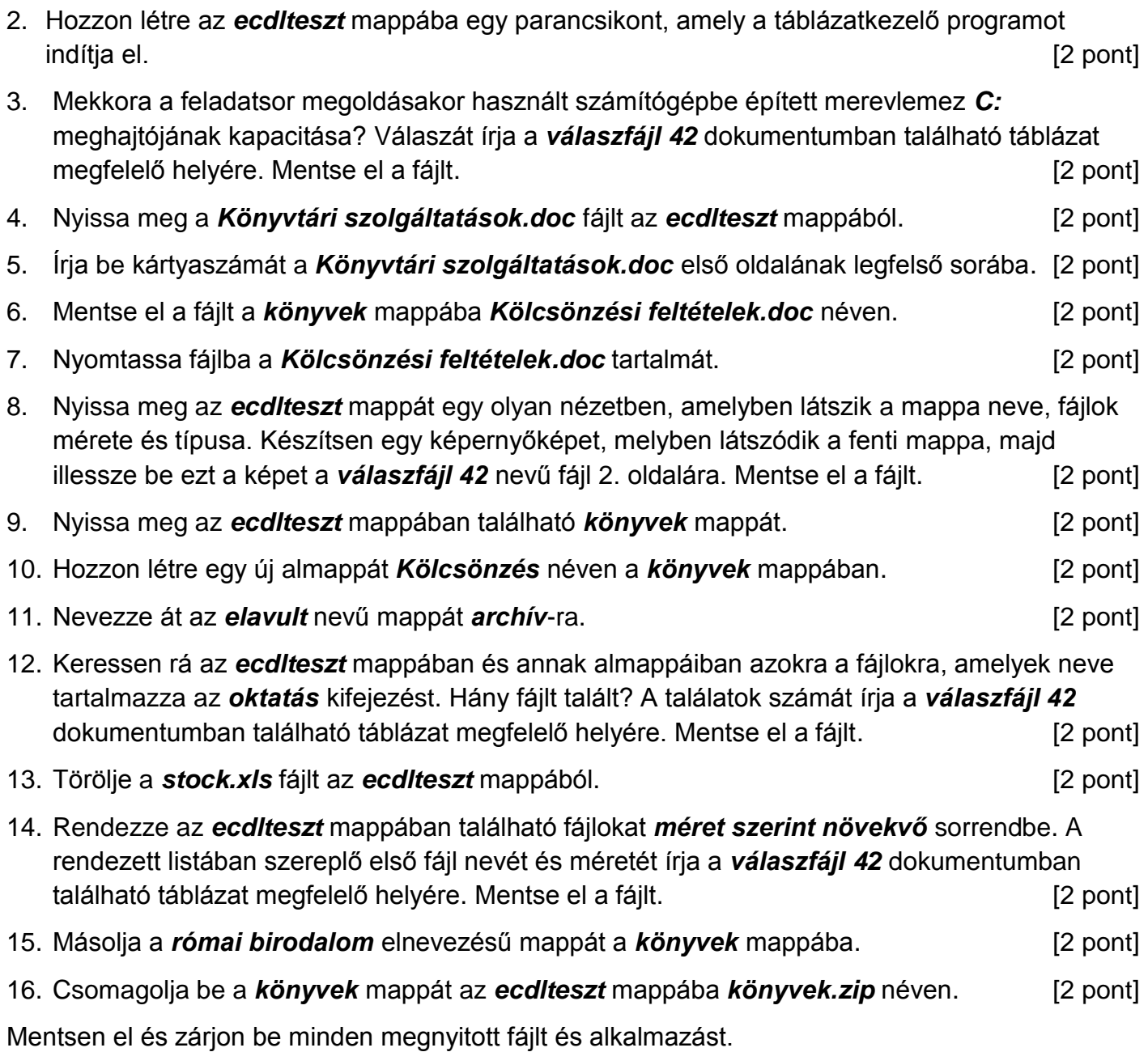

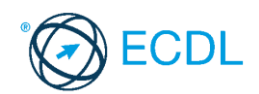

**Forrásfájlok helye:** ................................................... **Mentés helye és neve:** ...................................................

- 1. Nyissa meg a *válaszfájl 43* nevű fájlt. Írja a megfelelő helyre a nevét, kártyaszámát és írja be az elméleti kérdésekre a helyes válaszok betűjelét. Mentse el a fájlt. [6 pont]
	- 1.1. Az alábbiak közül melyik bemeneti eszköz?
		- a) Érintőképernyő.
		- b) Nyomtató.
		- c) Monitor.
		- d) Hangszóró.

1.2. Milyen műveletek végezhetőek parancsikonokon?

- a) Átnevezés.
- b) Létrehozás, átnevezés, áthelyezés és törlés.
- c) Parancsikont csak létrehozni és törölni lehet.
- d) Megnyitás, átnevezés, bezárás és törlés.
- 1.3. Hogyan lehet két nem összefüggő (nem egymás melletti) fájlt kijelölni?
	- a) Általában a CRTL billentyű és az egér bal gombjának egyidejű megnyomásával.
	- b) A SHIFT billentyű és az egér bal gombjának egyidejű megnyomásával.
	- c) Az ALT billentyű és az egér jobb gombjának egyidejű megnyomásával.
	- d) Az ALT billentyű és az egér bal gombjának egyidejű megnyomásával.

1.4. Hogyan lehet a számítógéphez csatlakoztatott eszközöket biztonságosan eltávolítani?

- a) Egyszerűen ki kell húzni a csatlakozóból.
- b) Előbb ki kell kapcsolni a számítógépet, majd kihúzni az eszközt a csatlakozóból.
- c) Az eszköz biztonságos eltávolításához előbb be kell zárni az összes futó programot.
- d) A számítógép általában megadja az eszköz biztonságos eltávolításának módját.
- 1.5. Mit jelent az alapértelmezett nyomtató?
	- a) Az a nyomtató, amelyikre a számítógép a nyomtatás parancsot kiadva a dokumentumokat küldi akkor, ha a felhasználó azt külön beállítja nyomtatás előtt. Csak egy alapértelmezett nyomtató lehet.
	- b) Az a nyomtató, amelyikre a számítógép a nyomtatás parancsot kiadva a dokumentumokat küldi akkor, ha a felhasználó nem adja meg, melyik nyomtatót használja a program. Több alapértelmezett nyomtató lehet.
	- c) Az a nyomtató, amelyikre a számítógép a nyomtatás parancsot kiadva a dokumentumokat küldi. Csak az alapértelmezett nyomtatóval lehet nyomtatni, akkor, is ha a több nyomtató van a számítógéphez csatlakoztatva.
	- d) Az a nyomtató, amelyikre a számítógép a nyomtatás parancsot kiadva a dokumentumokat küldi akkor, ha a felhasználó nem adja meg, melyik nyomtatót használja a program. Csak egy alapértelmezett nyomtató lehet.
- 1.6. Fejezze be a mondatot. A számítógép a leginkább energiatakarékosan akkor üzemel, ha…
	- a) be van állítva az automatikus leállítás funkció, az alvó üzemmód és használat után kikapcsolják.
	- b) be van állítva az alvó üzemmód, a képernyőn megfelelő a háttérvilágítás, és használat után kikapcsolják.
	- c) be van állítva az automatikus leállítás funkció és az alvó üzemmód, a képernyőn megfelelő a háttérvilágítás.
	- d) be van állítva az automatikus leállítás funkció és az alvó üzemmód, a képernyőn megfelelő a háttérvilágítás, és használat után kikapcsolják.

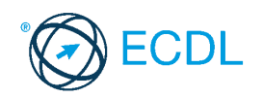

2. Mekkora a feladatsor megoldásakor használt számítógépben a RAM mérete? Válaszát írja a *válaszfájl 43* dokumentumban található táblázat megfelelő helyére. Mentse el a fájlt. [2 pont]

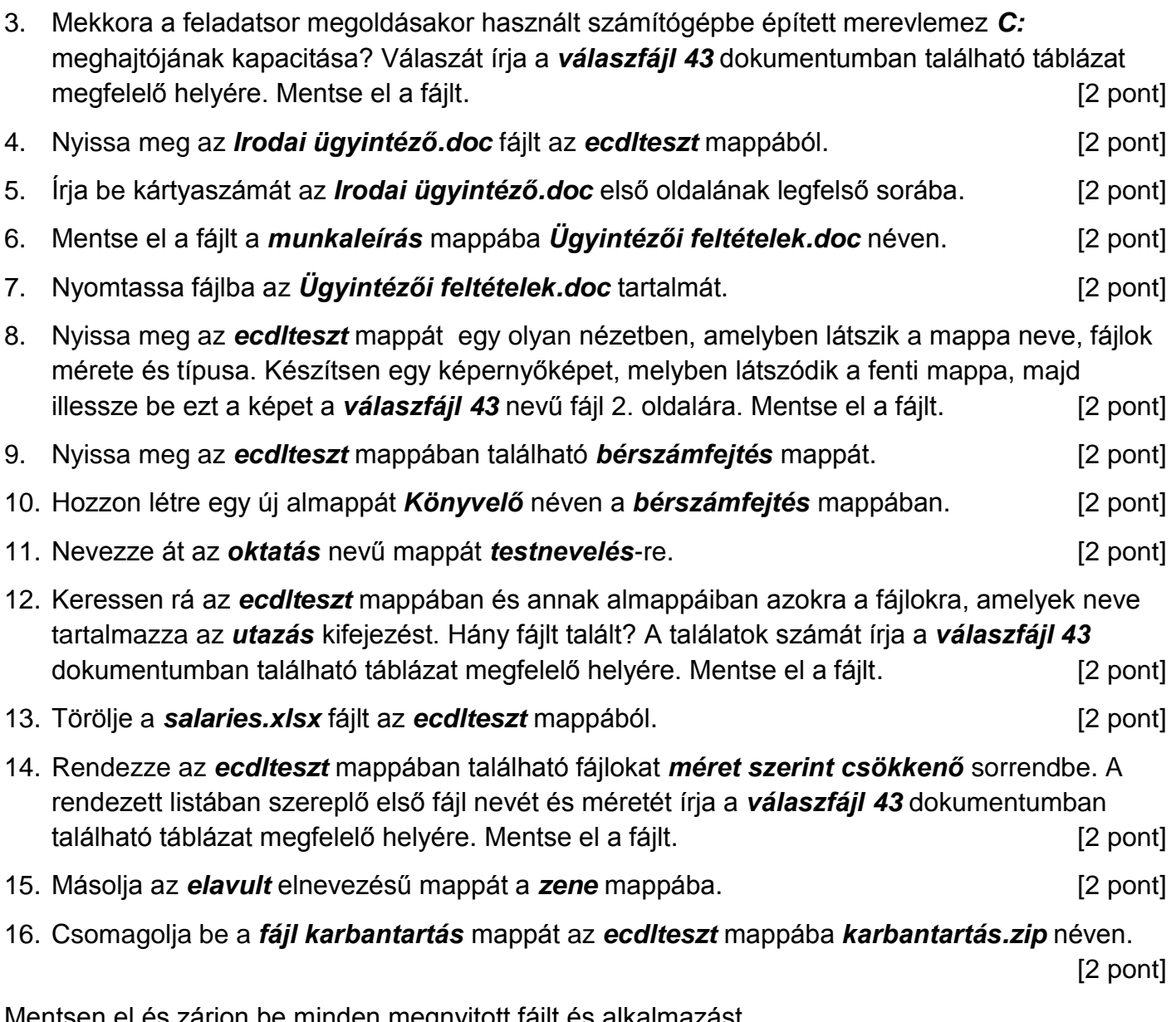

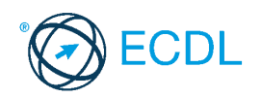

**Forrásfájlok helye:** ................................................... **Mentés helye és neve:** ...................................................

- 1. Nyissa meg a *válaszfájl 44* nevű fájlt. Írja a megfelelő helyre a nevét, kártyaszámát és írja be az elméleti kérdésekre a helyes válaszok betűjelét. Mentse el a fájlt. [6 pont]
	- 1.1. Az alábbiak közül melyik nem bemeneti/kimeneti port?
		- a) RAM.
		- b) USB.
		- c) HDMI.
		- d) DVI.

1.2. Milyen műveletek végezhetőek parancsikonokon?

- a) Átnevezés.
- b) Létrehozás, átnevezés, áthelyezés és törlés.
- c) Parancsikont csak létrehozni és törölni lehet.
- d) Megnyitás, átnevezés, bezárás és törlés.
- 1.3. Hogyan lehet két nem összefüggő (nem egymás melletti) fájlt kijelölni?
	- a) Általában a CRTL billentyű és az egér bal gombjának egyidejű megnyomásával.
	- b) A SHIFT billentyű és az egér bal gombjának egyidejű megnyomásával.
	- c) Az ALT billentyű és az egér jobb gombjának egyidejű megnyomásával.
	- d) Az ALT billentyű és az egér bal gombjának egyidejű megnyomásával.

1.4. Hogyan lehet a számítógéphez csatlakoztatott eszközöket biztonságosan eltávolítani?

- a) Egyszerűen ki kell húzni a csatlakozóból.
- b) Előbb ki kell kapcsolni a számítógépet, majd kihúzni az eszközt a csatlakozóból.
- c) Az eszköz biztonságos eltávolításához előbb be kell zárni az összes futó programot.
- d) A számítógép általában megadja az eszköz biztonságos eltávolításának módját.
- 1.5. Mit jelent az alapértelmezett nyomtató?
	- a) Az a nyomtató, amelyikre a számítógép a nyomtatás parancsot kiadva a dokumentumokat küldi akkor, ha a felhasználó azt külön beállítja nyomtatás előtt. Csak egy alapértelmezett nyomtató lehet.
	- b) Az a nyomtató, amelyikre a számítógép a nyomtatás parancsot kiadva a dokumentumokat küldi akkor, ha a felhasználó nem adja meg, melyik nyomtatót használja a program. Több alapértelmezett nyomtató lehet.
	- c) Az a nyomtató, amelyikre a számítógép a nyomtatás parancsot kiadva a dokumentumokat küldi. Csak az alapértelmezett nyomtatóval lehet nyomtatni, akkor, is ha a több nyomtató van a számítógéphez csatlakoztatva.
	- d) Az a nyomtató, amelyikre a számítógép a nyomtatás parancsot kiadva a dokumentumokat küldi akkor, ha a felhasználó nem adja meg, melyik nyomtatót használja a program. Csak egy alapértelmezett nyomtató lehet.
- 1.6. Az alábbiak közül melyik nem Malware?
	- a) Vírus.
	- b) Féreg.
	- c) Trójai.
	- d) Phising.

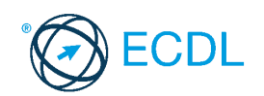

2. Hozzon létre az *ecdlteszt* mappába egy parancsikont, amely a szövegszerkesztő programot indítja el. [2 pont]

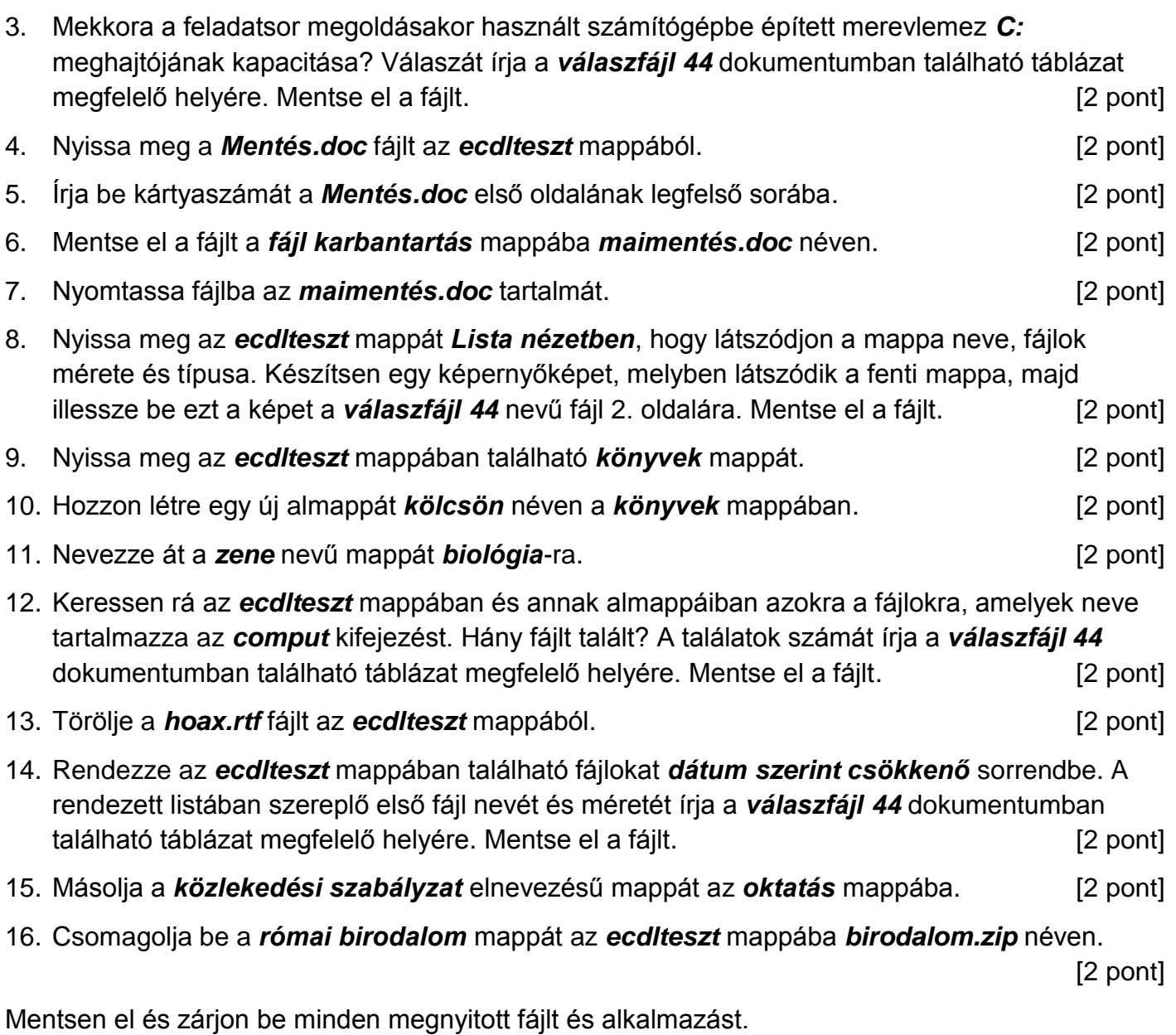

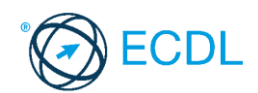

**Forrásfájlok helye:** ................................................... **Mentés helye és neve:** ...................................................

- 1. Nyissa meg a *válaszfájl 45* nevű fájlt. Írja a megfelelő helyre a nevét, kártyaszámát és írja be az elméleti kérdésekre a helyes válaszok betűjelét. Mentse el a fájlt. [6 pont]
	- 1.1.Mi a szoftver?
		- a) Szoftvernek nevezzük a számítógépet és minden kézzel megfogható tartozékát.
		- b) Szoftvernek nevezzük a számítógépre írt programokat és az ezekhez mellékelt írásos dokumentációkat.
		- c) Szoftvernek nevezzük a számítógéphez csatlakozó eszközöket.
		- d) A szoftver a számítógép "agya", amely az utasítások értelmezését és végrehajtását vezérli.
	- 1.2.Az alábbiak közül melyik nem része az ablaknak?
		- a) Szegély.
		- b) Címsor.
		- c) Menüsor.
		- d) Óra.

1.3.Melyik mappa tulajdonságot lehet megjeleníteni?

- a) Elérési útvonal.
- b) Kiterjesztés.
- c) Ikon.
- d) Lista.
- 1.4.Az alábbiak közül mit nem lehet csatlakoztatni egy számítógéphez?
	- a) Digitális tanúsítványt.
	- b) USB meghajtó.
	- c) Digitális fényképezőgép.
	- d) Médialejátszó.

1.5.El kell-e menteni nyomtatás előtt egy dokumentumot?

- a) Nem, de ajánlott, mert a nem mentett dokumentum elveszhet.
- b) Igen, mert mentés nélkül nem lehet nyomtatni.
- c) Nem, mert nyomtatni kizárólag mentés előtt lehet.
- d) Igen.

1.6.Melyik a helyes a karhelyzet az egér használata közben?

- a) Szabadon hagyott alkar.
- b) Megtámasztott alkar.
- c) Szabadon hagyott csukló.
- d) Megtámasztott könyök.
- 2. Hozzon létre az *ecdlteszt* mappába egy parancsikont, amely a táblázatkezelő programot indítja el. [2 pont]

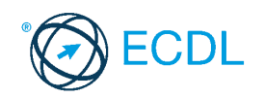

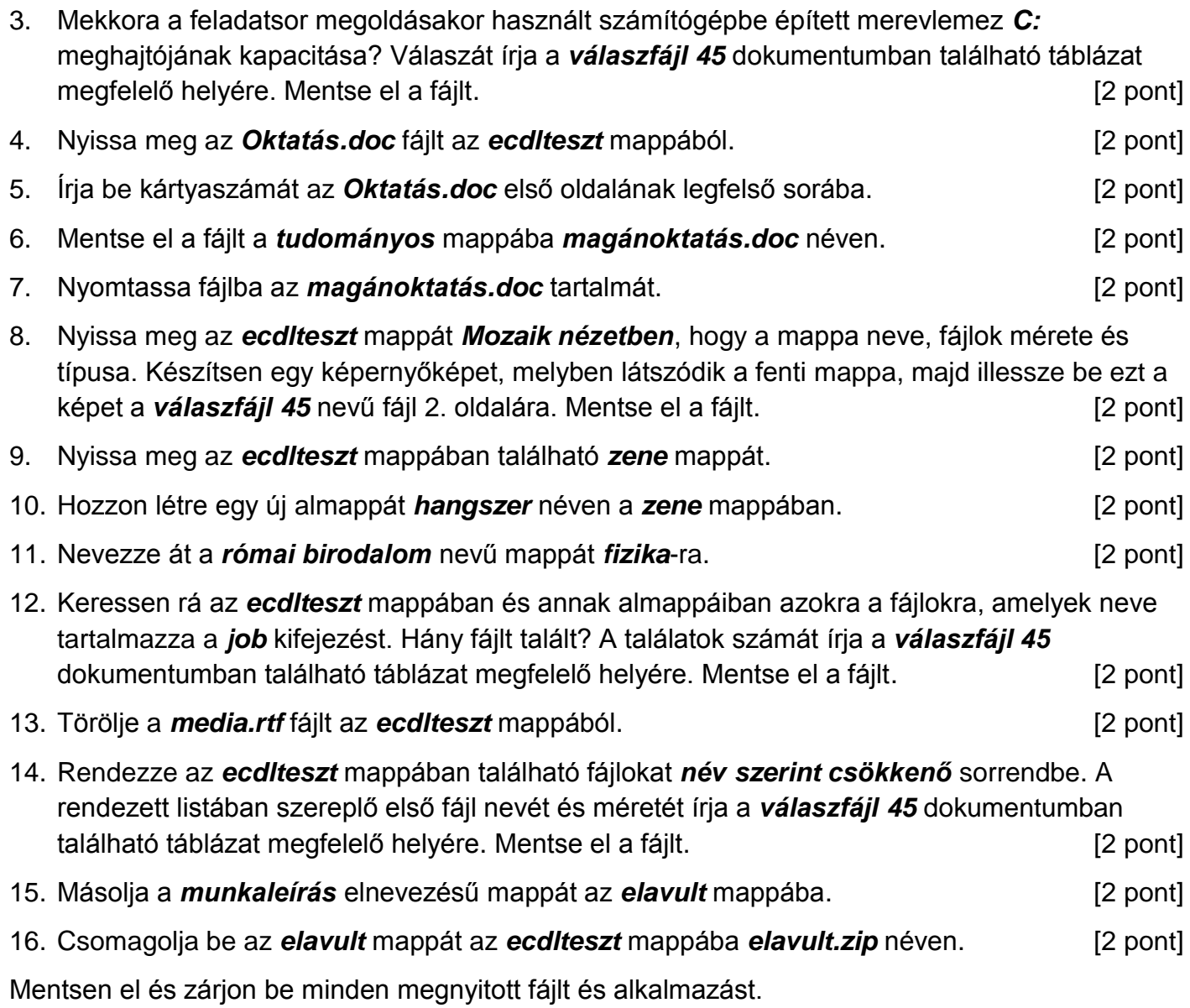

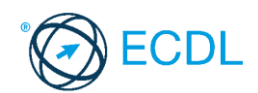

**Forrásfájlok helye:** ................................................... **Mentés helye és neve:** ...................................................

- 1. Nyissa meg a *válaszfájl 46* nevű fájlt. Írja a megfelelő helyre a nevét, kártyaszámát és írja be az elméleti kérdésekre a helyes válaszok betűjelét. Mentse el a fájlt. [6 pont]
	- 1.1.Az alábbiak közül melyik nem operációs rendszer?
		- a) Windows 7.
		- b) Linux.
		- c) OS X.
		- d) CPU.

#### 1.2.Melyik ikon szolgál az ablak tálcára helyezésére?

- a) Bezárás gomb.
- b) Előző méret gomb.
- c) Teljes méret gomb.
- d) Kis méret gomb.

1.3.Milyen szempont szerint nem lehet rendezni a fájlokat?

- a) Dátum.
- b) Méret.
- c) Kiterjesztés.
- d) Tartalom.

1.4.Hogyan lehet a teljes képernyőt vágólapra helyezni?

- a) Az operációs rendszer Print Screen parancsával.
- b) A teljes képernyő kijelölésével és a kivágás paranccsal.
- c) Teljes képernyőt nem, csak az adott dokumentum részét lehet vágólapra helyezni.
- d) A billentyűzet Print Screen gombjával.
- 1.5.Mi a különbség a vírus és kémprogramok között?
	- a) Semmi, mindkettő veszélyes, mert kárt okozhatnak a számítógépen tárolt fájlokban.
	- b) A kémprogramok célja általában személyes adatok megszerzése a felhasználó tudta nélkül, míg a a vírusok általában kárt okozhatnak a számítógépen tárolt fájlokban.
	- c) A kémprogramok célja a károkozás, míg a vírusok általában ártalmatlanok.
	- d) A vírusok célja a károkozás, míg a kémprogramok általában ártalmatlanok.

1.6.Miért fontos a helyes testtartás számítógép használata közben?

- a) Hogy a lábunkat szabadon ki tudjuk nyújtani, és így hosszabb ideig bírjuk a munkát.
- b) Hogy a billentyűzetet és az egeret a leghatékonyabban tudjuk használni.
- c) Gerincbántalmak és egyéb mozgásszervi megbetegedések elkerülése végett.
- d) Azért, hogy a képernyőre megfelelő szögben láthassunk rá.
- 2. Hozzon létre az *ecdlteszt* mappába egy parancsikont, amely a prezentáció-készítő programot indítja el. [2 pont]
- 3. Mekkora a feladatsor megoldásakor használt számítógépbe épített merevlemez *C:* meghajtójának kapacitása? Válaszát írja a *válaszfájl 46* dokumentumban található táblázat megfelelő helyére. Mentse el a fájlt. Component el pont a la fajlt el el a fájlt. El pont a la fájlt el pont d

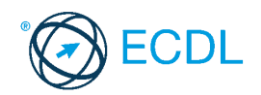

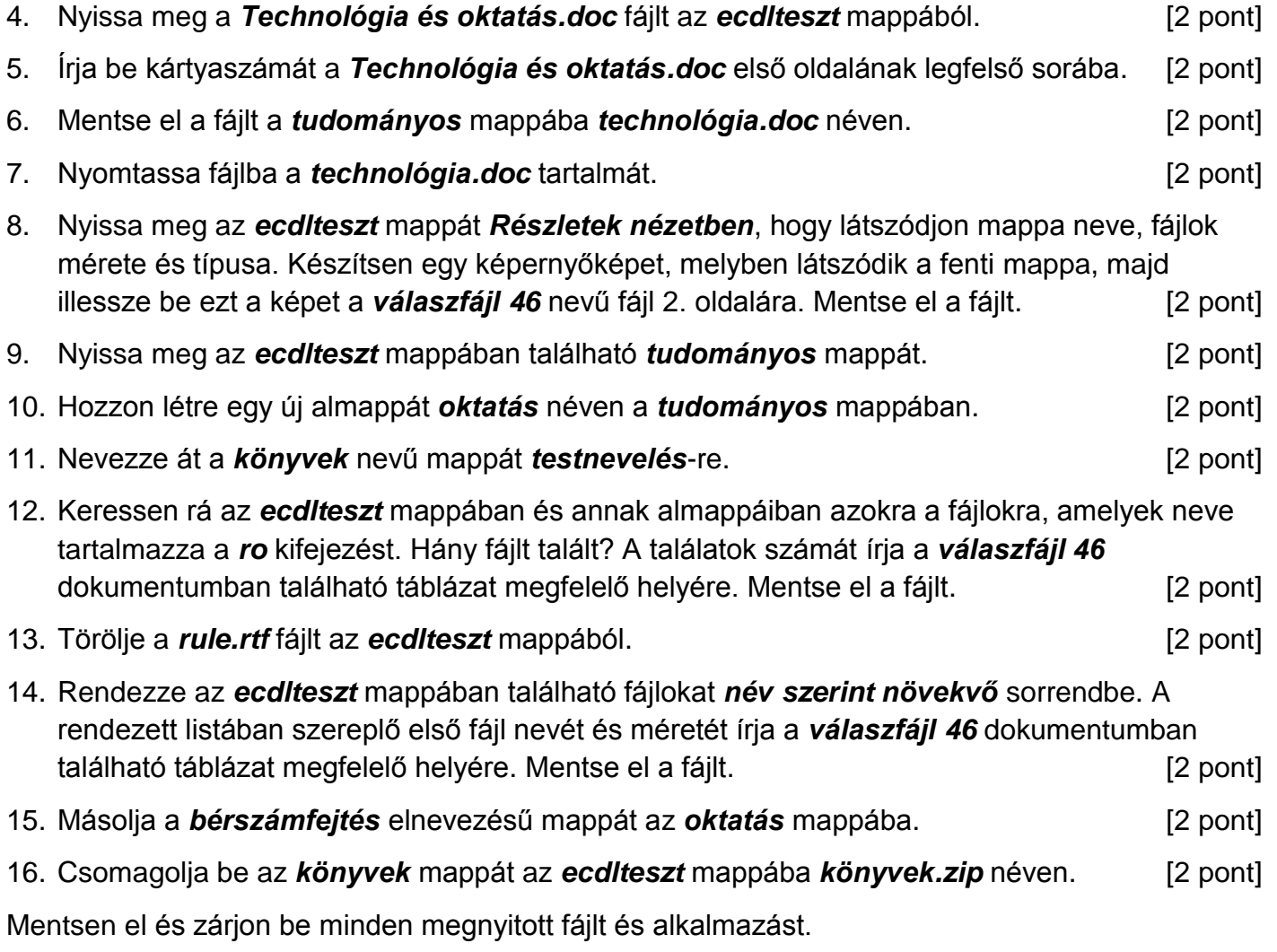

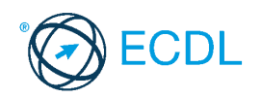

**Forrásfájlok helye:** ................................................... **Mentés helye és neve:** ...................................................

- 1. Nyissa meg a *válaszfájl 47* nevű fájlt. Írja a megfelelő helyre a nevét, kártyaszámát és írja be az elméleti kérdésekre a helyes válaszok betűjelét. Mentse el a fájlt. [6 pont]
	- 1.1.Mi a végfelhasználói szerződés (EULA)?
		- a) Olyan licenc szerződés, amely az alkalmazás legális használatára jogosít.
		- b) Olyan licenc szerződés, amely az alkalmazás alkalmi használatára jogosít.
		- c) Olyan szerződés, amely az alkalmazás végfelhasználók körében történő forgalmazásra jogosít fel.
		- d) Olyan szerződés, amely az alkalmazás sokszorosítására jogosít fel.
	- 1.2.Hogyan lehet váltani megnyitott alkalmazások ablakai között?
		- a) Az egér bal gombjával vagy az adott operációs rendszerben használatos adott billentyűkombinációval.
		- b) Dupla kattintással az egér jobb gombján.
		- c) Kijelöléssel és az ENTER billentyű leütésével.
		- d) Nem lehet váltani a megnyitott ablakok között.
	- 1.3.Mire szolgál a tesztoldal nyomtatása?
		- a) Azt méri, hogy a felhasználó helyesen használja-e a nyomtatás funkciót.
		- b) A nyomtatóban lévő festékpatron paramétereit és festékszintjét közli részletes formában.
		- c) A számítógéphez csatlakoztatott nyomtató tulajdonságait mutatja meg részletesen. A sikeres nyomtatás egyben azt is jelzi, hogy megfelelően van telepítve a nyomtató.
		- d) A számítógéphez csatlakoztatott nyomtató helyes beállításához tartalmaz útmutatást.
	- 1.4.Mi a célja a fájlok tömörítésének?
		- a) Az, hogy egy mappában minél több fájl férjen el.
		- b) A helytakarékos nyomtatás.
		- c) A számítógép tárolókapacitásának optimális kihasználása.
		- d) A számítógép tárolókapacitásának növelése.

1.5.Fejezze be a mondatot. A tűzfal funkciója, hogy …

- a) biztosítsa, hogy az interneten keresztül jogvédett tartalmak ne kerülhessenek a számítógépre.
- b) biztosítsa a számítógép hálózati védelmét illetéktelen külső behatolással szemben.
- c) biztosítsa a bemeneti eszközök védelmét az illetéktelen felhasználókkal szemben.
- d) biztosítsa a számítógépek tűzvédelmét.
- 1.6.Egészségvédelmi szempontból mennyi pihenőt ajánlott beiktatni számítógéppel végzett ülőmunkánál?
	- a) Két óránként 40 perc szünet ajánlott.
	- b) Óránként legalább 3 perc szünet ajánlott.
	- c) Két óránként negyed óra javasolt.
	- d) Óránként legalább 10 perc szünet javasolt.

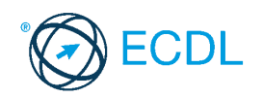

2. Mekkora a feladatsor megoldásakor használt számítógépben a RAM mérete? Válaszát írja a válaszfájl 47 dokumentumban található táblázat megfelelő helyére. Mentse el a fájlt. [2 pont]

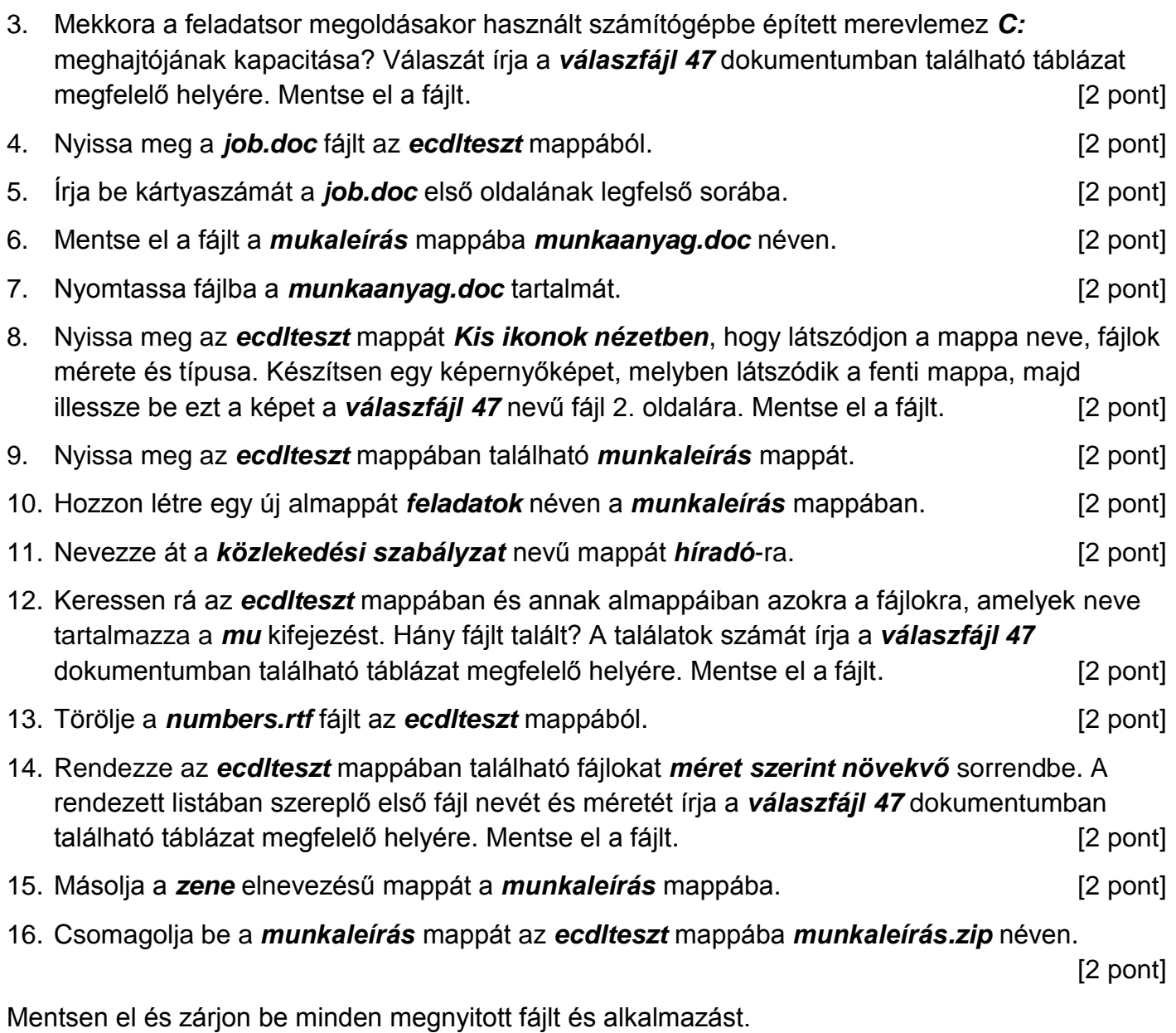

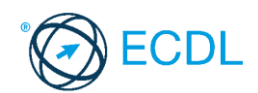

**Forrásfájlok helye:** ................................................... **Mentés helye és neve:** ...................................................

- 1. Nyissa meg a *válaszfájl 48* nevű fájlt. Írja a megfelelő helyre a nevét, kártyaszámát és írja be az elméleti kérdésekre a helyes válaszok betűjelét. Mentse el a fájlt. [6 pont]
	- 1.1.Az alábbiak közül melyik nem szoftverlicence típus?
		- a) Shareware.
		- b) Phising.
		- c) Próbaverzió.
		- d) Zárt forráskódú.

1.2.Mire szolgál az operációs rendszer súgója?

- a) Az operációs rendszerre vonatkozó általános tudnivalókat és funkciókat gyűjti egybe, kereshető formában.
- b) Fájlok vagy mappák keresését teszi lehetővé.
- c) Az internetről letöltött alkalmazásokról tartalmaz információkat.
- d) A korábban fájlokon/mappákon elvégzett műveletek kereshető, listázott gyűjteménye.
- 1.3.Mi a különbség a fájl másolása és a mozgatása között?
	- a) Másolás esetén a fájl az eredeti helyén is megmarad, míg mozgatásnál nem.
	- b) Mozgatás esetén a fájl az eredeti helyén is megmarad, míg másolásnál nem.
	- c) Nincs különbség.
	- d) A mozgatás művelet csak mappán belül végezhető el, míg a másolás azon kívül is.

1.4.Az alábbiak közül melyik nem lehet a számítógép tárolókapacitásának mértékegysége?

- a) GB.
- b) TB.
- c) AB.
- d) kB.

1.5.Fejezze be a mondatot. A tűzfal funkciója, hogy …

- a) biztosítsa, hogy az interneten keresztül jogvédett tartalmak ne kerülhessenek a számítógépre.
- b) biztosítsa a számítógép hálózati védelmét illetéktelen külső behatolással szemben.
- c) biztosítsa a bemeneti eszközök védelmét az illetéktelen felhasználókkal szemben.
- d) biztosítsa a számítógépek tűzvédelmét.
- 1.6.Mire használható elsősorban a hangfelismerő szoftver?
	- a) Mobiltelefonon a hangtárcsázás funkció használatát teszi lehetővé, számítógépre nem alkalmazzák.
	- b) Az számítógépes nyelvoktatásban használják.
	- c) Akadálymentesítési lehetőség: mozgássérültek számára könnyíti meg az internet használatát.
	- d) Akadálymentesítési lehetőség: vakok és gyengénlátók számára teszi lehetővé a számítógép használatát.

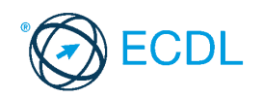

2. Mekkora a feladatsor megoldásakor használt számítógépben a RAM mérete? Válaszát írja a *válaszfájl 48* dokumentumban található táblázat megfelelő helyére. Mentse el a fájlt. [2 pont]

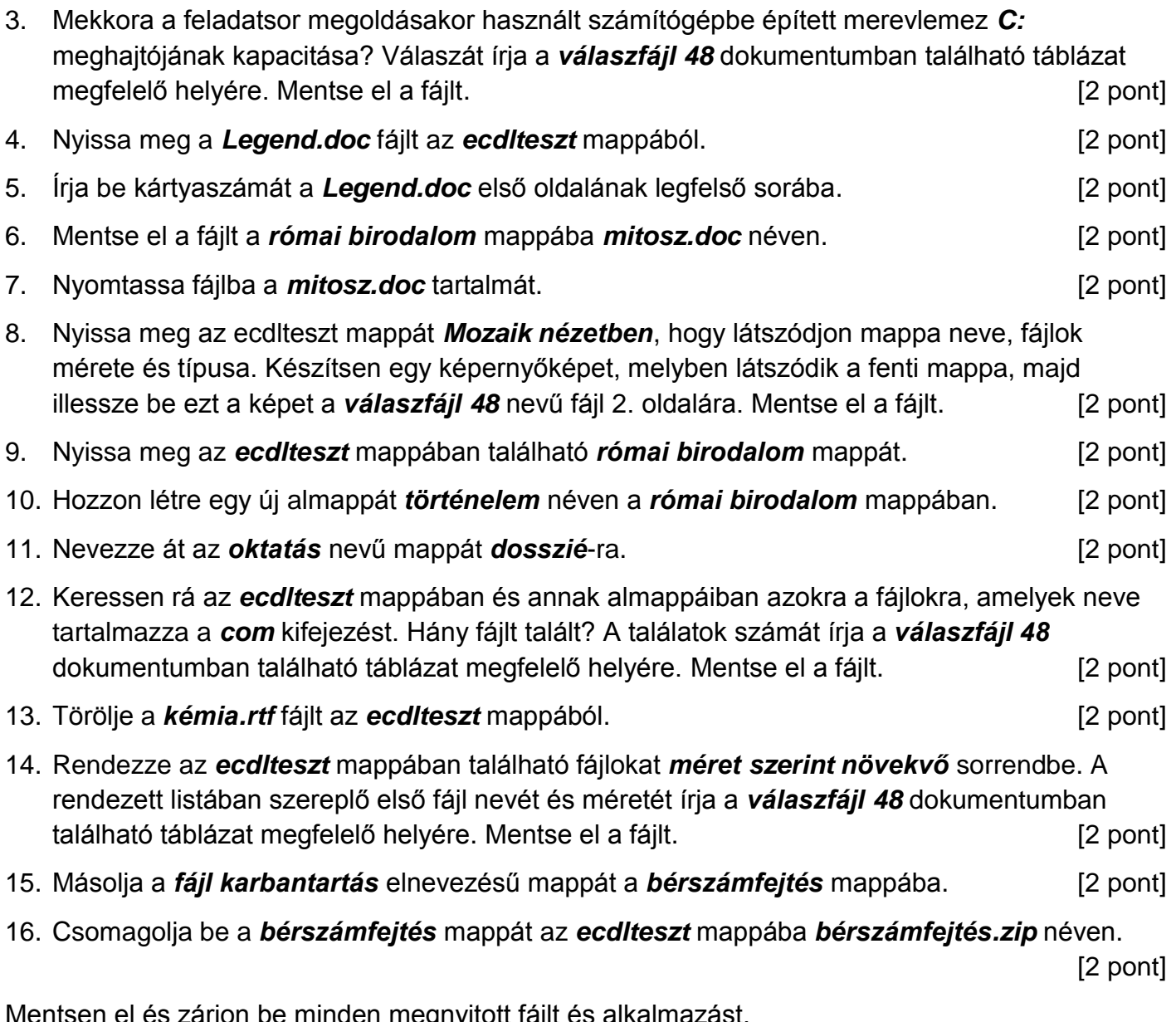

itsen el és zárjon be minden megnyitott fájlt és alka

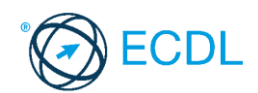

**Forrásfájlok helye:** ................................................... **Mentés helye és neve:** ...................................................

- 1. Nyissa meg a *válaszfájl 49* nevű fájlt. Írja a megfelelő helyre a nevét, kártyaszámát és írja be az elméleti kérdésekre a helyes válaszok betűjelét. Mentse el a fájlt. [6 pont]
	- 1.1.Egészítse ki a mondatot. A számítógépre általában a … megadásával lehet bejelentkezni.
		- a) felhasználói név vagy jelszó
		- b) felhasználói név és jelszó
		- c) felhasználói név
		- d) e-mail cím és jelszó
	- 1.2.Mi tudható meg az alapvető rendszerinformációból?
		- a) Az operációs rendszer neve és verziószáma, a felhasználó neve és jelszava.
		- b) A számítógépen tárolt összes e-mail cím és a hozzájuk tartozó postafiókok adatai.
		- c) A telepített alkalmazások tanúsítványkészletei.
		- d) Az operációs rendszer neve és verziószáma, a telepített memória (RAM) mérete.
	- 1.3.Milyen szempontokat érdemes figyelembe venni a mappák nevének megadásakor?
		- a) Ne tartalmazzon számot az elnevezés.
		- b) Ne tartalmazzon nagybetűket.
		- c) Könnyen kereshető és rendezhető legyen.
		- d) Mindig tartalmazzon kiterjesztést.
	- 1.4.Mi az intranet?
		- a) Az interneten található bizalmas információk összessége.
		- b) Egy kontinens számítógépes hálózata.
		- c) Az internet bárki számára hozzáférhető alhálózata.
		- d) Egy belső "internet". Az interneten megszokott eszközök vállalaton, intézményen belüli használata.
	- 1.5.Fejezze be a mondatot. Az internet szolgáltatás kiválasztásakor érdemes figyelembe venni
		- … a) a feltöltési és letöltési sebességen kívül még a letöltési korlátot, azonban az ár általában egységes.
			- b) a feltöltési és letöltési sebességen kívül a letöltési korlátot és az árat.
			- c) a letöltési sebességen kívül a letöltési korlátot és az árat.
			- d) a feltöltési és letöltési sebességen kívül a letöltési korlátot és az árat, valamint a számítógép márkáját.
	- 1.6.Melyik állítás igaz a kereskedelemben forgalmazott szoftverekre?
		- a) Az alkalmazás készítője általában nyújt terméktámogatást a szoftverhez.
		- b) A megvásárolt alkalmazást a felhasználó szabadon módosíthatja, akkor is, ha nem nyílt forráskódú a termék.
		- c) A megvásárolt alkalmazást a felhasználó szabadon terjesztheti akkor is, ha zárt forráskódú a termék.
		- d) Minden megvásárolt alkalmazásra legalább 3 év garancia jár, ez idő alatt a gyártó a vírusvédelmet is garantálja.

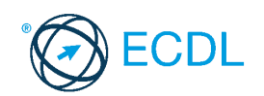

2. Hozzon létre az *ecdlteszt* mappába egy parancsikont, amely a szövegszerkesztő programot indítja el. [2 pont]

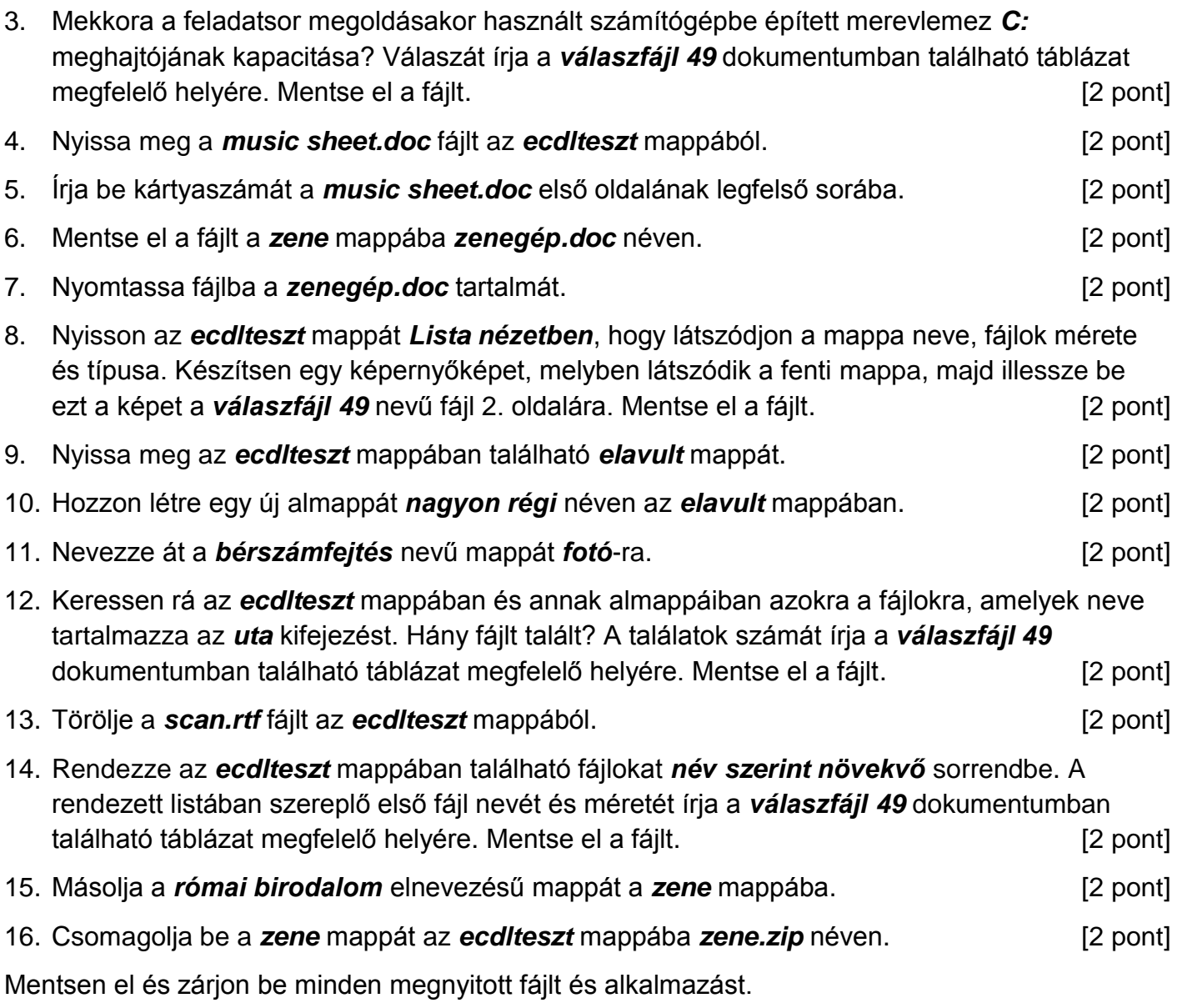

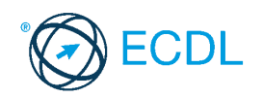

**Forrásfájlok helye:** ................................................... **Mentés helye és neve:** ...................................................

- 1. Nyissa meg a *válaszfájl 50* nevű fájlt. Írja a megfelelő helyre a nevét, kártyaszámát és írja be az elméleti kérdésekre a helyes válaszok betűjelét. Mentse el a fájlt. [6 pont]
	- 1.1.Mire szolgál az asztal?
		- a) Az ideiglenesen törölt fájlok tárolására.
		- b) A telepített alkalmazások tárolására.
		- c) A telepített alkalmazások ikonok általi gyors elérésére.
		- d) E-mailek rendszerezésére.
	- 1.2.Mivel jelzi a felhasználó, hogy elfogadja egy alkalmazás végfelhasználói szerződését (EULA-t)?
		- a) A végfelhasználói szerződés elolvasása egyben az elfogadását is jelenti.
		- b) A végfelhasználói szerződés elfogadása kizárólag annak elektronikus aláírásával történik.
		- c) A végfelhasználói szerződést aláírva, postai úton elküldi az alkalmazás forgalmazójának.
		- d) A telepítés folytatása egyben a végfelhasználói szerződés elfogadását is jelenti.
	- 1.3.Hogyan zárható be egy nem válaszoló alkalmazás?
		- a) Adott billentyűkombinációval.
		- b) A gyártó által biztosított kódsorral.
		- c) Csak a számítógép újraindításával.
		- d) A kimeneti eszközök leválasztásával.
	- 1.4.Az alábbiak közül melyik funkció nem kapcsolódik a hálózatokhoz?
		- a) Megosztás.
		- b) Memóriához való biztonságos hozzáférés.
		- c) Adatokhoz való biztonságos hozzáférés.
		- d) Eszközökhöz való biztonságos hozzáférés.
	- 1.5.Mi a rendszeres biztonsági mentés célja?
		- a) Az adatokba fektetett munka védelme. A biztonsági mentéssel mentett fájlokat a kémprogramok nem tudják megfertőzni.
		- b) A számítógép védelme. A biztonsági mentéssel mentett fájlokat a vírusok nem tudják megfertőzni.
		- c) Az adatokba fektetett munka védelme. Ha az adatokról több másolat is van, nem számít, ha az egyik elvész, hiszen némi anyagi ráfordítással visszaállítható.
		- d) Az adatokba fektetett munka védelme. Ha az adatokról több másolat is van, nem számít, ha az egyik elvész, hiszen további anyagi ráfordítás nélkül visszaállítható.
	- 1.6.Hogyan védhetjük a környezetet az elhasznált vagy kiselejtezett számítástechnikai eszközöktől?
		- a) Környezetszennyezési bírság haladéktalan befizetésével.
		- b) A termék szétszerelésével és szelektív hulladékgyűjtőbe való elhelyezésével.
		- c) A már nem használatos eszközök otthoni tárolásával, amelyre állami támogatás igényelhető.
		- d) Az újrafelhasználható részek ismételt felhasználásával.

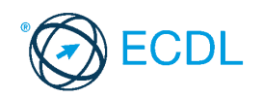

2. Mekkora a feladatsor megoldásakor használt számítógépben a RAM mérete? Válaszát írja a *válaszfájl 50* dokumentumban található táblázat megfelelő helyére. Mentse el a fájlt. [2 pont]

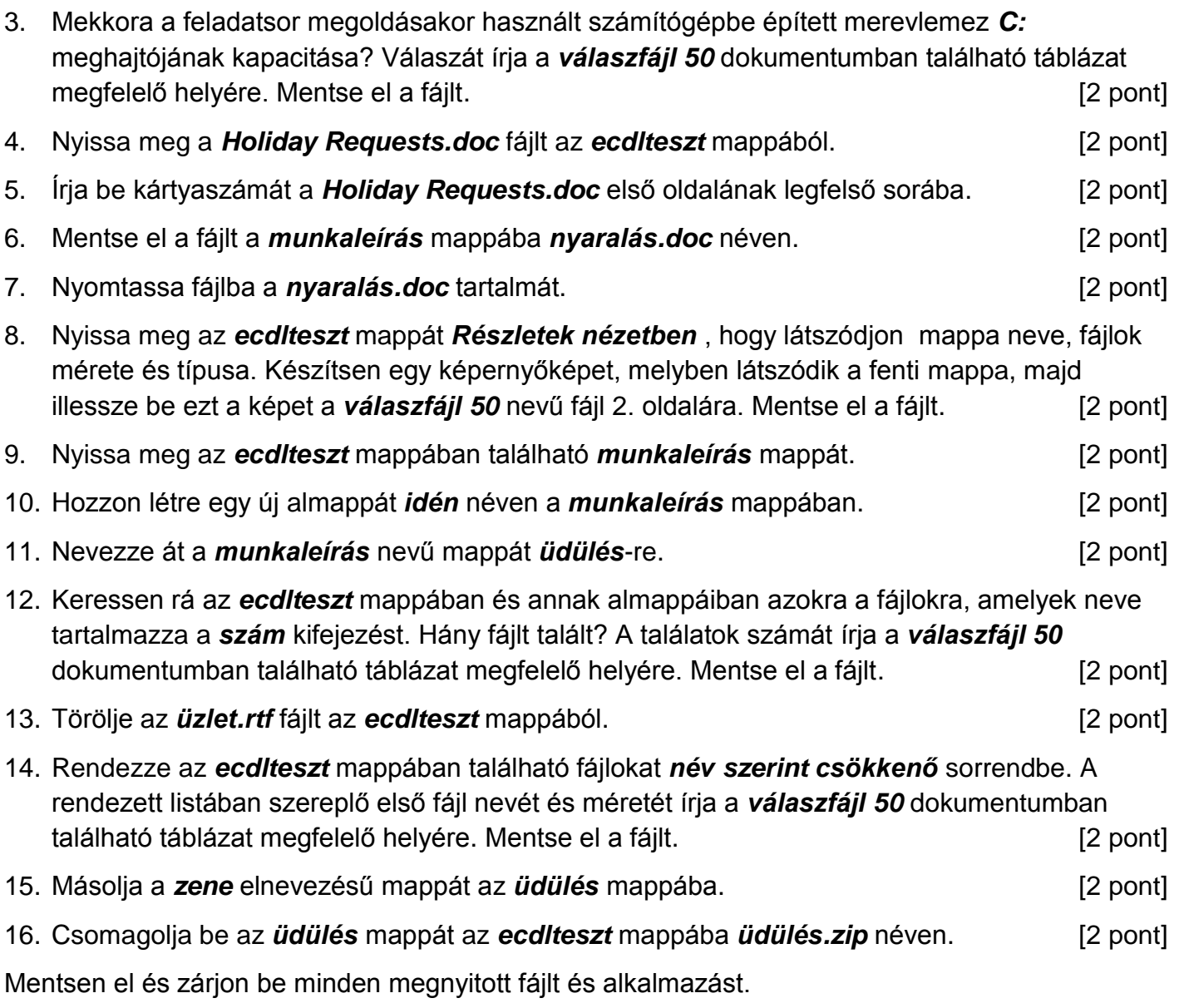